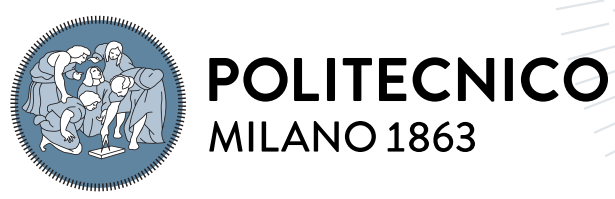

**SCUOLA DI INGEGNERIA INDUSTRIALE E DELL'INFORMAZIONE** 

Ricostruzione di circuiti stradali tramite rilievi Google Earth e sviluppo del modello termico per un disco freno carboceramico. Applicazione sulla Pagani Huayra R

Tesi di Laurea Magistrale in Aeronautical Engineering

Autore: Matteo Beretta

Matricola: 939511 Relatore: Prof. Maurizio Boffadossi Co-relatore: Dott. Ing. Andrea Meschini Anno accademico: 2021-2022

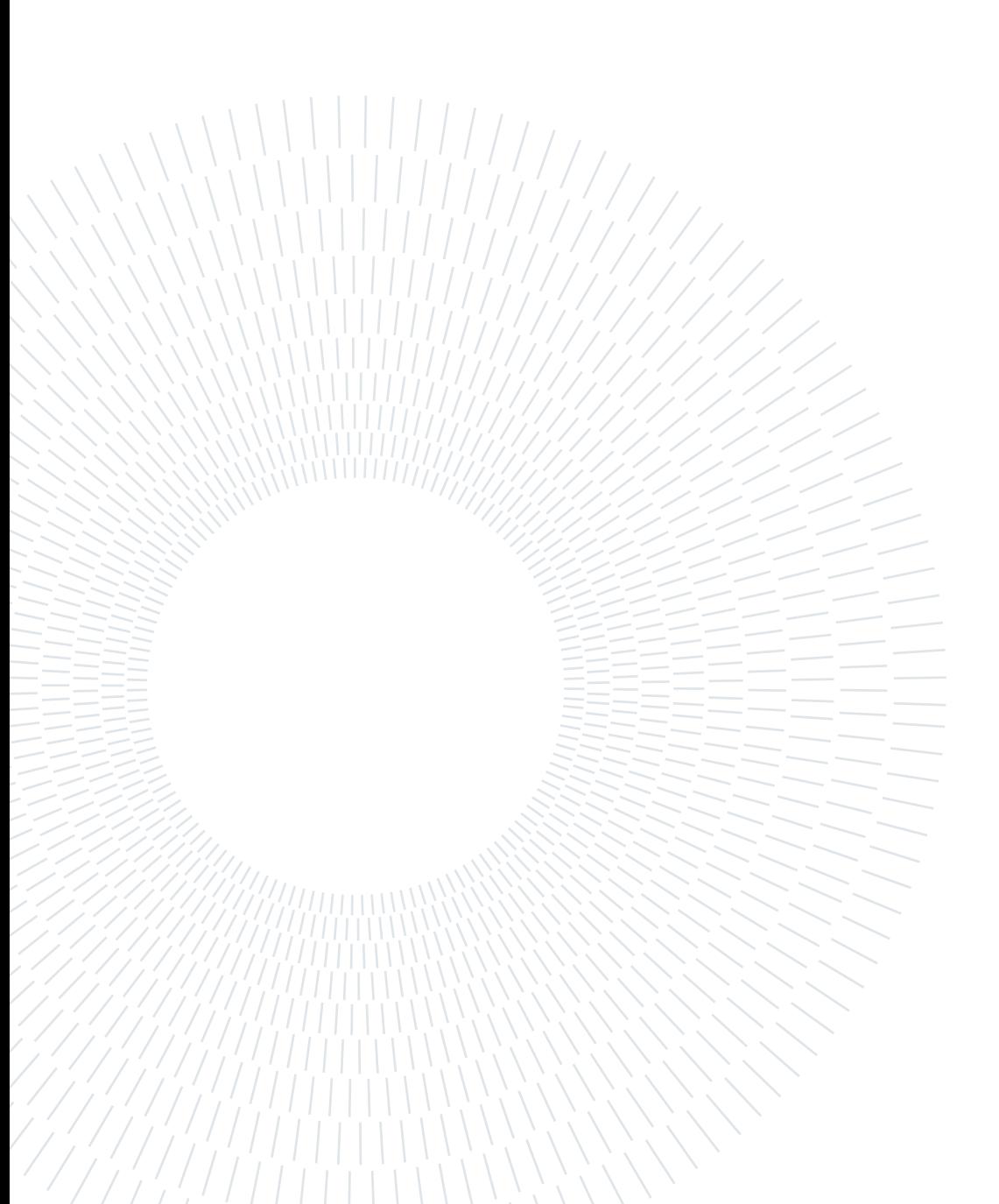

# <span id="page-2-0"></span>Sommario

Il lavoro di tesi, svolto presso l'azienda Brembo S.p.A., si è sviluppato su diversi livelli con l'obiettivo ultimo di ottenere un'ambiente di simulazione completo utilizzabile per diverse applicazioni e test.

Partendo da Google Earth è stata fatta una raccolta di dati geografici dei più importanti circuiti al mondo per poi, sfruttando il software MatLab ed analizzando diverse tecniche di interpolazione, elaborare le informazioni raccolte e ricreare i vari tracciati in modo che fossero utilizzabili dal software VI-Road, il quale permette di costruire in modo digitale le varie piste e traiettorie.

In seguito è stato implementato in VI-CarRealTime un modello vettura che riproducesse le prestazioni della Pagani Huayra R, una vettura estrema costruita in pochissimi esemplari. Per ottenere un risultato fedele sono stati studiati i dati di telemetria forniti dalla casa madre e usati per confrontarli con le simulazioni svolte. Il modello è stato dunque tarato per ricalcare questi dati.

Successivamente è stato sviluppato un modello termico a parametri concentrati per il disco freno. L'obiettivo è stato quello di avere uno strumento il più semplice possibile ma in grado di rappresentare fedelmente il range termico delle temperature superficiali del disco durante la simulazione.

Infine il modello termico è stato validato tramite test al banco dinamico che ne hanno evidenziato la capacità di conseguire lo scopo per il quale era stato creato. Difatti le prove svolte hanno mostrato un andamento della temperatura molto simile a quello previsto dalle simulazioni computerizzate.

I prossimi sviluppi saranno incentrati sull'implementazione della mappa d'attrito in serie al modello termico del disco. In questo modo sarà possibile svolgere simulazioni con un coefficiente d'attrito "dinamico" tra disco e pastiglia e dunque ridurre il gap tra simulazioni e realtà e dunque avere risultati migliori da fornire ai vari clienti.

Parole chiave: Brembo, disco freno, modellizzazione, simulazione, modello termico

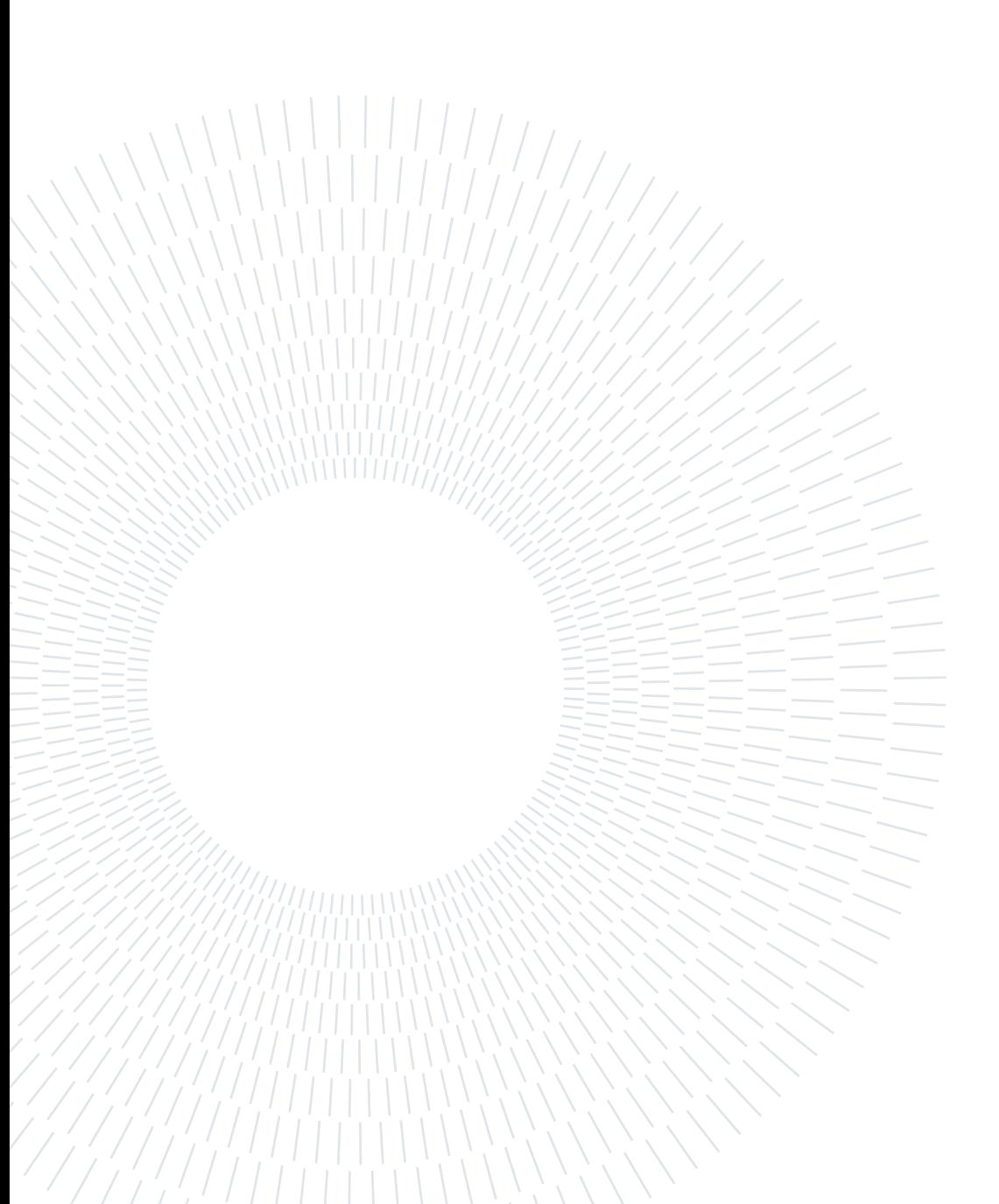

# <span id="page-4-0"></span>Abstract

This thesis has been developed during an internship in Brembo S.p.A. and the main goal is to obtain a complete simulation environment which can be used in different application and test.

First of all a geographic data collection of the most important road circuit was made in Google Earth. These data were interpolated ad analyzed in MatLab with the aim of creating an output file that could be usable by VI-Road, a software that allow to build a digital version of the various track and race lines.

Thanks to another software called VI-CarRealTime it has been possible to develop a car model based on the Pagani Huayra R, an extreme and limited edition vehicle. In order to obtain an accurate result the model has been modified to match telemetry data collected by Pagani during test sessions in Vallelunga.

After the car model has been created, the focus has shifted to the development of a lumped parameters thermal model of the brake disc. The main target was to obtain in the easiest way possible a model that can predict in a sufficiently accurate manner the temperature of the disk surface.

The thermal model was then validated through dynamic bench tests which highlighted the capability of the model to reach the target, indeed the measured temperature profile was very similar to the one obtained by simulations.

Next step will be the introduction of the friction map in the brake disc model. This will allow to run simulation with a dynamic friction coefficient between brake disc and pad. This is very useful in order to reduce differences between simulation and reality and to obtain better result to deliver to customers.

Keywords: Brembo, brake disc, modeling, simulation, thermal model

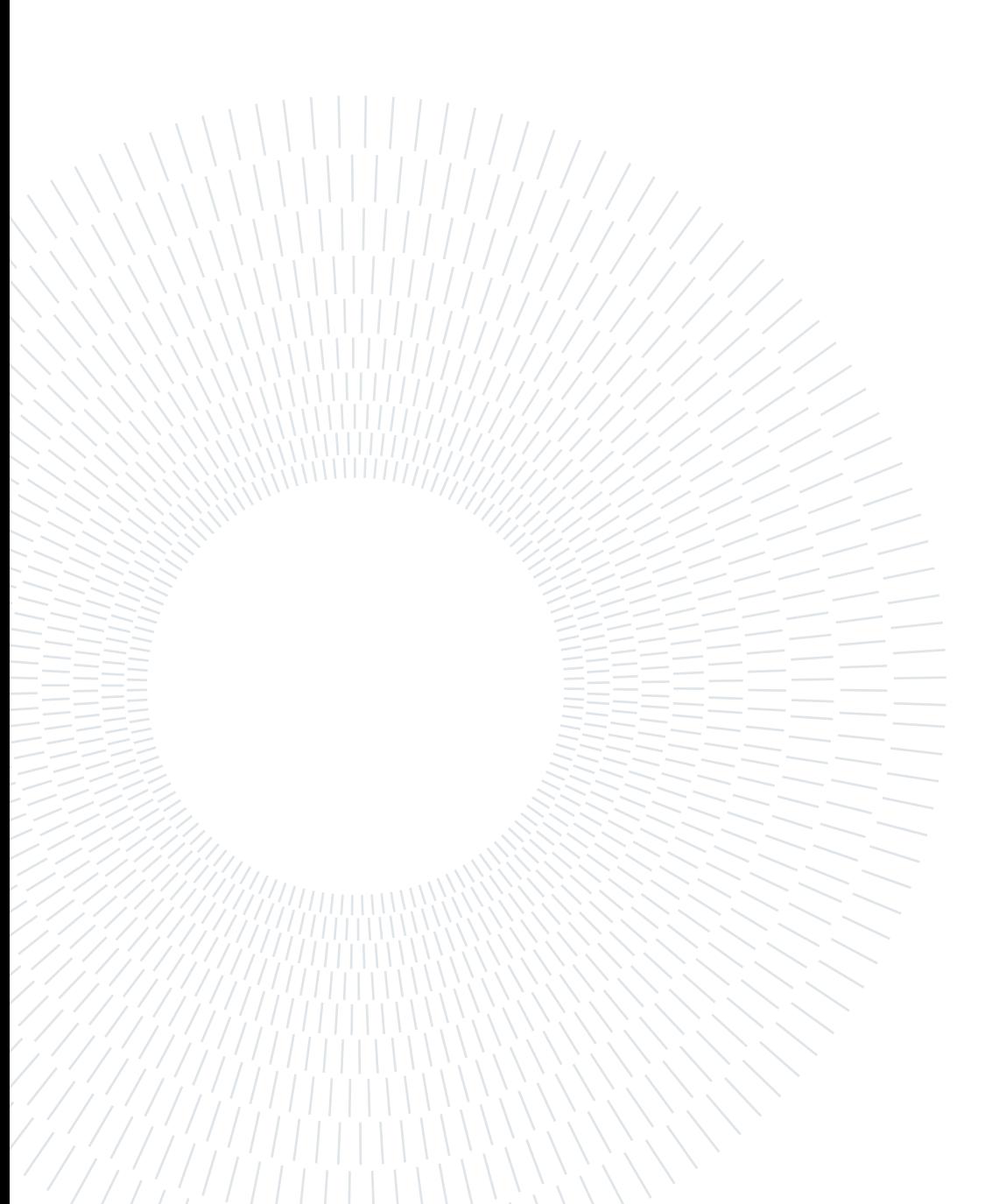

# <span id="page-6-0"></span>Indice

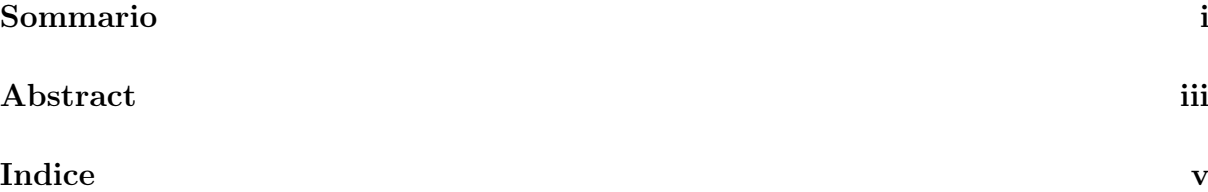

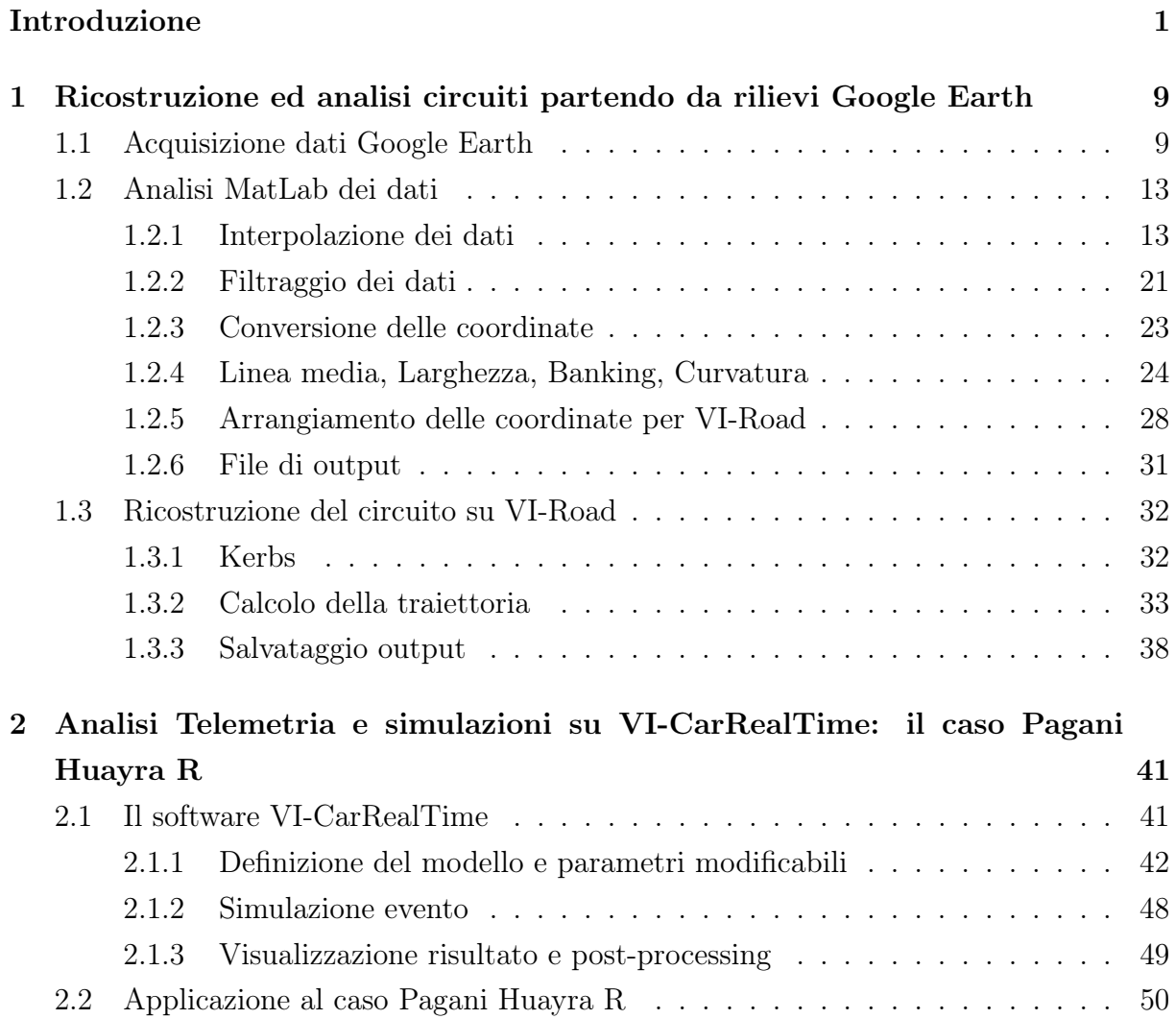

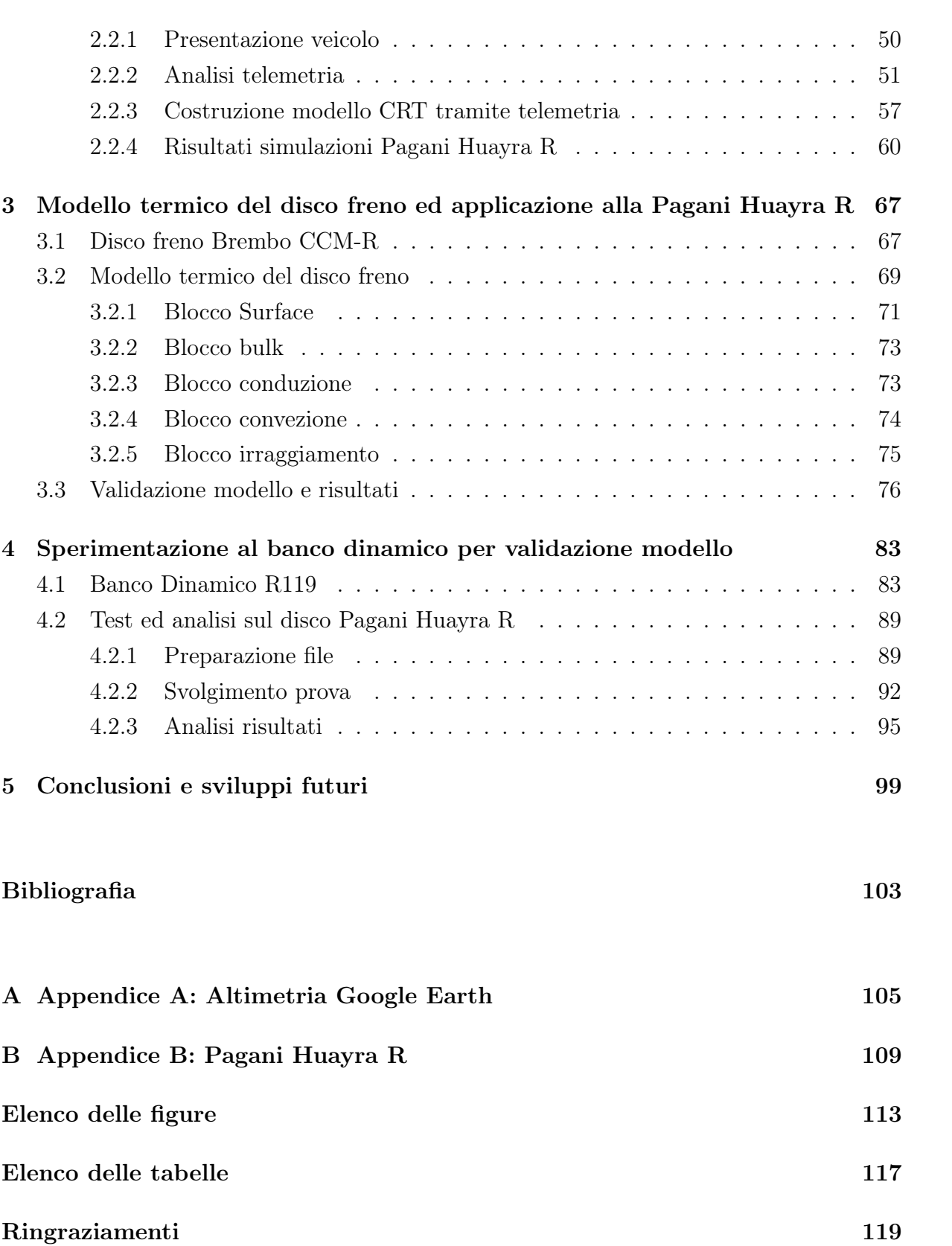

# <span id="page-8-0"></span>Introduzione

Nella storia dell'automobile c'è sempre stato molto interesse sullo studio e sull'evoluzione dell'impianto frenante. Le motivazioni principali che hanno portato alla ricerca di innovazione sono sicuramente il desiderio di maggiore comfort, sicurezza e, nel mondo racing, performance. La storia dei freni ancora usati attualmente è iniziata nel 1902 quando Louis Renault presentò il primo freno a tamburo. Questa tipologia di freno, mostrata in Fig. [1,](#page-8-1) si basa sull'utilizzo di ganasce che alla pressione del pedale vengono spinte e portate a contatto con la parte del freno rotante. Questo contatto genera attrito e rallenta la vettura. Una volta rilasciato il pedale, la molla ha il compito di riportare le ganasce nella posizione iniziale, annullando così l'attrito tra la ganascia e la superficie esterna rotante. Questa soluzione risulta essere molto efficace per via dell'estesa superficie d'attrito ma ha il grande problema di non smaltire in modo rapido il calore generato in frenata.

<span id="page-8-1"></span>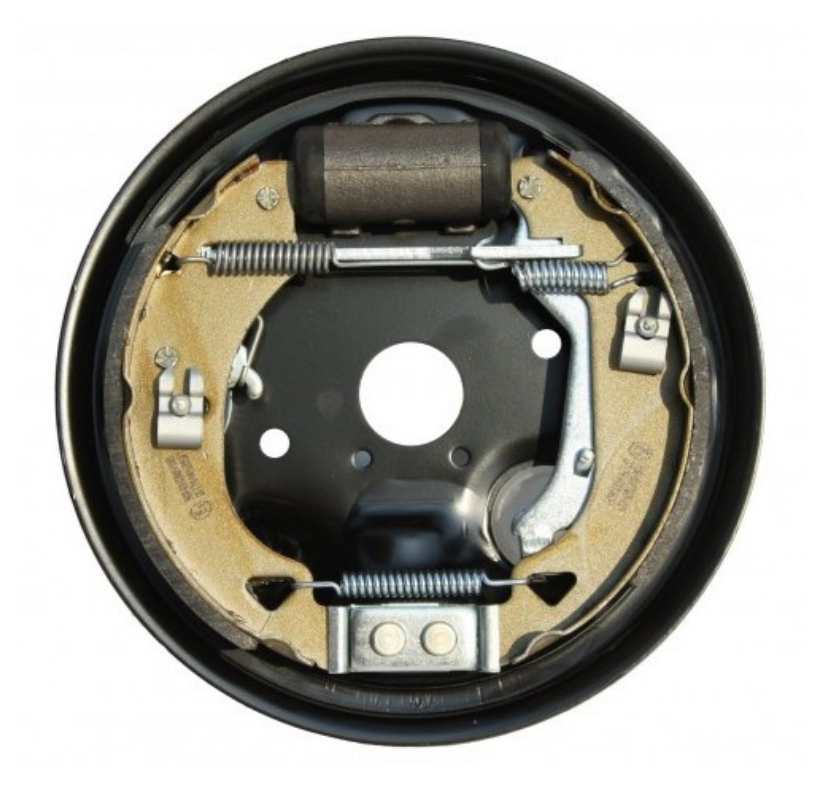

Figura 1: Esempio di freno a tamburo

#### 2 | Introduzione

Paradossalmente i freni a disco nacquero prima di quelli a tamburo, perché se è vero che il primo impianto di freno a disco della storia venne brevettato nel 1902 da Frederick Lanchester, le sperimentazioni erano iniziate anni prima. Tuttavia questa tipologia di freno non si diffuse subito ma soltanto mezzo secolo dopo quando fu portata alla ribalta dalle vetture Jaguar a Le Mans. Nell'edizione del 1953 della storica corsa, le vetture inglesi erano le uniche in griglia a montare freni a disco e, proprio grazie alla superiorità del loro impianto frenante, chiusero la gara al primo e secondo posto. Il grande vantaggio fu dovuto alla capacità dei freni a disco di dissipare il calore molto meglio rispetto ai freni a tamburo e questo garantiva prestazioni in frenata assolutamente superiori.

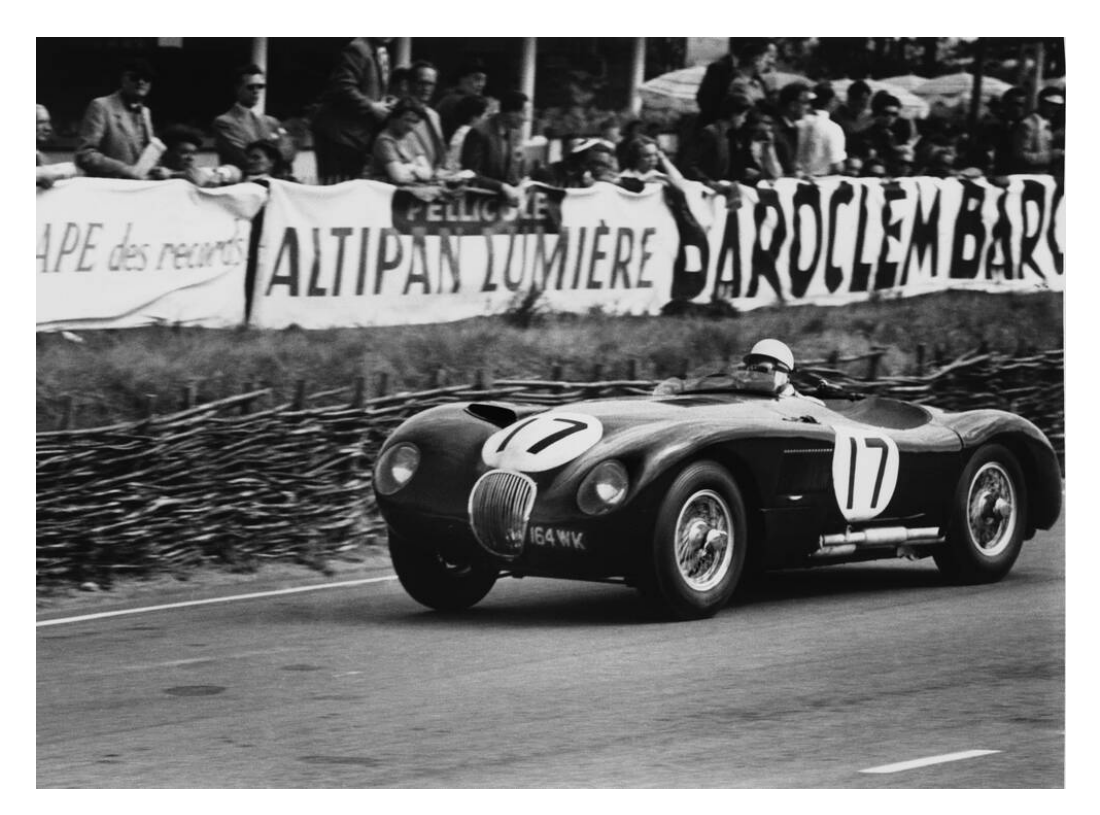

Figura 2: Jaguar C-Type a Le Mans 1953, la prima auto da competizione a montare freni a disco

Da quel momento in poi anche le auto di serie hanno iniziato a montare freni a disco all'anteriore, solo le auto più modeste ed utilitarie hanno continuato ad usare quattro freni a tamburo. Come già detto, il freno a disco si è affermato sopratutto per la sua capacità di garantire un raffreddamento migliore ma, su veicoli ad alte prestazioni, si era reso necessario fare un'ulteriore step. Proprio per questo motivo furono realizzati i dischi autoventilati (Fig. [3\)](#page-10-0), dotati di una serie di passaggi radiali in modo da aumentare la superficie di scambio termico ed attivare un flusso di aria sfruttando la forza centrifuga.

#### <span id="page-10-0"></span> $\frac{1}{3}$

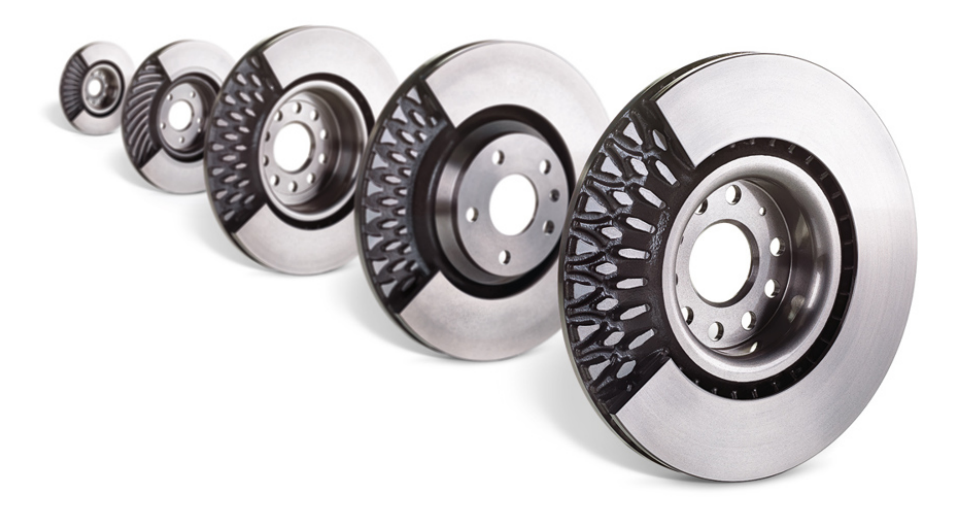

Figura 3: Esempio di dischi freno autoventilati

Oltre che nell'evoluzione della forma, c'è stata una costante ricerca nei materiali utilizzati. Sono stati necessari molti anni per arrivare al livello di performance e sicurezza garantito dagli attuali dischi carbo-ceramici, utilizzati sulle vetture stradali, e carbon-carbon, utilizzati invece dai prototipi racing.

Inizialmente venivano utilizzati esclusivamente dischi in ghisa su tutte le vetture stradali e questo imponeva dei limiti alle prestazioni, dovuti sopratutto alla deformazione della ghisa. A partire dagli anni '90, in Germania, sono stati studiati e realizzati i primi dischi in carbonio ceramico (CCB) che potevano essere montati su vetture di serie ma che avevano un costo altamente proibitivo rispetto alla loro controparte in ghisa. In Italia Brembo ha iniziato lo sviluppo dei dischi carbo-ceramici nella seconda metà del primo decennio degli anni 2000, con la creazione del disco CCM. Questo disco, realizzato tramite una miscela di fibre di carbonio corte e resina fenolica, ha permesso di ridurre i costi di produzione rispetto ai primi dischi CCB e dunque di avere una produzione su più larga scala. Lo sviluppo è poi proseguito con l'introduzione dei dischi CCM-R, un'evoluzione dei CCM, caratterizzati da fibre lunghe intrecciate in grado di garantire prestazioni meccaniche e termiche molto superiori rispetto alla precedente versione.

Nelle categorie più importanti del mondo racing, F1 e Le Mans, lo sviluppo invece è da sempre incentrato sui dischi carbon-carbon ovvero dischi interamente realizzati in carbonio senza l'aggiunta del carburo di silicio come materiale ceramico. Questi dischi offrono un enorme vantaggio in termini di peso e prestazione in frenata ma hanno un costo estremamente elevato. Proprio per questo motivo nelle categorie minori vengono preferiti ancora i dischi in ghisa.

#### 4 | Introduzione

Attualmente dunque per le auto stradali ad alta performance vengono utilizzati i dischi carbo-ceramici. L'utilizzo di questo materiale ha portato significativi vantaggi con conseguenze sulle prestazioni delle auto. Innanzitutto bisogna considerare il fattore peso in quanto un disco in carbonio ceramico garantisce una massa inferiore di circa il 50% rispetto ad un disco delle stesse dimensioni realizzato in ghisa. Questo si traduce, considerando le dimensioni di un disco di un'auto sportiva, in un risparmio di circa 5÷6 kg per ogni singola ruota e dunque una diminuzione totale di 20÷24 kg. Si ha quindi un grande vantaggio per la dinamica della vettura in quanto ad essere ridotta è la massa non sospesa ovvero l'insieme delle masse dei componenti dei gruppi ruota che sono posizionati sotto la sospensione. Inoltre dischi più leggeri riducono l'inerzia della ruota che riesce quindi a girare con più facilità, garantendo migliore accelerazione e frenata. In Fig. [4](#page-11-0) è riportato un confronto tra lo spazio necessario per passare da 330 a 20 km/h utilizzando sia un disco in ghisa che uno carbo-ceramico: la differenza risulta essere di circa 15 metri a favore del carbo-ceramico che dunque richiede meno spazio per arrestare la vettura nella fase di frenata. Questo è un vantaggio sia in pista, ritardando la staccata si può guadagnare tempo, sia in strada per ragioni di sicurezza.

<span id="page-11-0"></span>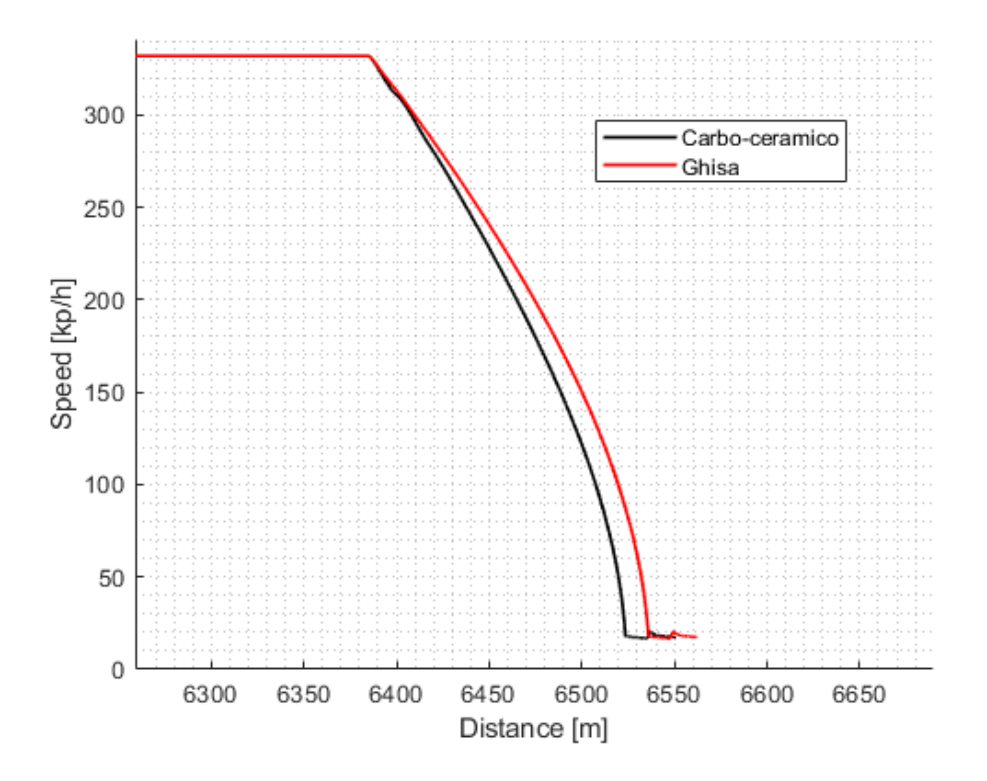

Figura 4: Confronto dello spazio di frenata tra disco in carbonio ceramico e disco in ghisa

#### ${\bf Introducing\ }\, 5$

Il materiale carbo-ceramico ha inoltre il vantaggio di avere una deformazione molto ridotta alle alte temperature, peculiarità che garantisce una maggiore prestazione nelle decelerazioni in quanto permette di mantenere costante la forza frenante anche dopo azionamenti ripetuti. Un disco in carbonio ceramico infatti ha una resistenza superiore al fading, ovvero la perdita di efficacia e diminuzione della forza frenante causata dal surriscaldamento dell'impianto, e questo garantisce grandi vantaggi apprezzabili principalmente in pista oppure in discesa su percorsi di montagna. Inoltre, avendo una superficie di attrito con le pastiglie molto dura, questi dischi si consumano molto poco e generano meno polvere. Questo aspetto influisce molto non solo sulle prestazioni, ma anche sull'estetica del disco e sull'impatto ecologico.

Sulle auto sportive di alta gamma, i dischi in carbonio ceramico vengono preferiti anche per l'assenza di deformazioni sotto stress e per la resistenza alle sollecitazioni termiche. Questi aspetti forniscono al disco un comportamento più stabile, riducendo le vibrazioni e offrendo un feeling costante sul pedale nella guida sportiva. Nella guida in pista è la deformazione termica il fenomeno da tenere in considerazione. L'attrito generato nel contatto tra disco e pastiglie sviluppa calore che causa l'innalzamento delle temperature e questo potrebbe portare i dischi in ghisa alla deformazione permanente. I dischi carboceramici hanno invece una migliore capacità di smaltimento termico e dunque riducono di molto gli effetti negativi causati da un'eccessiva dilatazione termica.

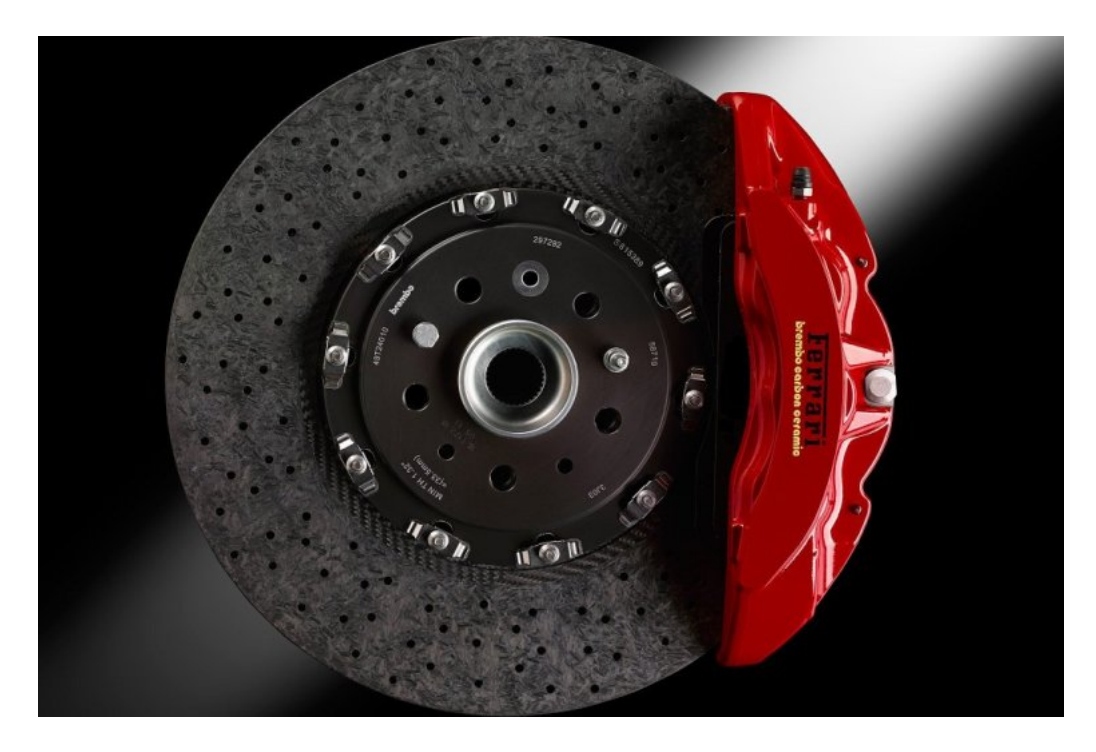

Figura 5: Esempio di disco carbo-ceramico Brembo

#### 6 | Introduzione

Naturalmente il costo di questi dischi è di molto superiore a quello dei dischi in ghisa e per questo motivo vengono montati solo su vetture di alto livello ed ad alte prestazioni. Le normali auto di serie invece continuano ad utilizzare la ghisa in quanto la performance non è sicuramente l'obiettivo principale e le temperature raggiunte nel normale utilizzo non risultano essere critiche.

Come è stato appena descritto, la temperatura dei dischi freno è un aspetto cruciale da tenere sotto controllo per garantire sicurezza e performance. Lo sviluppo di impianti frenanti sempre più potenti va a generare più calore da smaltire e questo potrebbe portare a diverse problematiche. Inoltre, nell'utilizzo in pista, è cruciale il corretto mantenimento del freno nella finestra di temperatura ideale per massimizzare l'efficacia della frenata e di conseguenza migliorare la prestazione sul giro. La fase di frenata, spesso sottovalutata, è infatti in grado di fare una differenza incredibile in termini cronometrici: una frenata perfetta permette di impostare bene la curva, di posizionare al meglio l'auto per l'uscita e quindi di guadagnare velocità in fretta. I dischi freno sono dunque fondamentali nel garantire una potenza frenante adeguata alla massa e potenza della vettura ma anche ad assicurarne la stabilità. Proprio per tutti questi motivi risulta essere importante riuscire a prevedere in quale range di temperatura lavoreranno i dischi freno e dunque verificare se potrebbero esserci problemi di raffreddamento.

In questo contesto va a collocarsi lo sviluppo di questa tesi, frutto di un'esperienza lavorativa presso il reparto testing & validation della divisione performance di Brembo S.p.A., un'azienda leader nella progettazione e produzione di impianti frenanti per moltissime applicazioni. L'obiettivo del presente progetto è:

- 1. Ampliare la fase di modellizzazione in uso in azienda andando a creare un database digitale dei circuiti più importanti al mondo.
- 2. Sviluppare e validare un modello termico di disco freno in grado di prevedere correttamente le temperature superficiali del disco raggiunte durante il suo utilizzo.

Per raggiungere lo scopo è stato deciso di utilizzare diversi strumenti tra cui:

- Google Earth per la raccolta dei dati geografici dei circuiti (latitudine, longitudine e profilo altimetrico)
- MatLab/Simulink per l'analisi dati e la creazione del modello termico
- I software VI-Road e VI-CarRealTime sviluppati dall'azienda VI-Grade [\[1\]](#page-110-1), fornitore leader di strumenti avanzati nel campo della simulazione statica e dinamica del veicolo.

#### | Introduzione 7

Nella prima parte dell'elaborato viene illustrata la procedura di ricostruzione dei tracciati analizzando ogni aspetto della raccolta dati, della costruzione dell'algoritmo MatLab e dell'utilizzo del software VI-Road per definire la pista e calcolare la traiettoria ideale. Questa parte è fondamentale per avere le basi su cui svolgere le simulazioni, avere percorsi con peculiarità differenti e dunque simulare le prestazioni dei freni in condizioni diverse.

Viene poi presentato come su VI-CarRealTime sono implementati il modello di veicolo e tutti i sotto-sistemi che lo compongono. Viene inoltre dettagliato come esso venga tarato attraverso l'analisi fatta sui dati di telemetria della Pagani Huayra R raccolti da Pagani a Vallelunga. Questo procedimento viene fatto in modo da ottenere un modello vettura il più possibile verosimile. L'uso di questo software è una novità per l'azienda che ha deciso di puntare in questa direzione anche per i progetti futuri. Risulta dunque fondamentale capirne bene i meccanismi ed avere modelli vettura il più possibile correlati alle macchine reali. Per questa ragione lo sviluppo di questo progetto è molto importante, in quanto permette di capire le potenzialità del software e di usarlo in numerose applicazioni.

Successivamente viene descritto in tutti i suoi aspetti il modello termico creato per il disco freno. Vengono analizzati i vari blocchi che lo compongono ed i requisiti/target utilizzati per la sua implementazione ovvero semplicità, affidabilità e basso costo computazionale. La scelta di sviluppare modelli si basa sul fatto che, nel mondo di oggi, l'ambiente simulativo sta prendendo sempre più forza in quanto permette di ottenere risultati in tempi relativamente brevi e di non dover allestire decine di prove per sperimentare varie configurazioni dell'oggetto in esame.

Infine, nell'ultima parte della trattazione viene illustrato il banco di sperimentazione dinamico utilizzato per i test sul disco vero e proprio. Viene poi fatto un confronto tra i dati sperimentali e quelli ottenuti tramite il modello per vedere se quest'ultimo può essere ritenuto valido e dunque essere utilizzato per le applicazioni future. Nell'ultimo capitolo vengono infine spiegati gli sviluppi futuri attuabili sul modello ed i miglioramenti che esso potrebbe portare nello sviluppo delle simulazioni.

L'idea per il futuro è quella di sviluppare i dischi in carbonio-ceramico per portarli anche nel racing in modo da ridurre i costi rispetto ai dischi in solo carbonio e l'impatto ambientale, data la minor produzione di polveri in frenata da parte dei dischi carboceramici. Questo elaborato, oltre agli obiettivi principali della ricostruzione dei circuiti e dello sviluppo del modello termico, si propone anche di sfruttare le simulazioni svolte per raccogliere informazioni sulle grandezze in gioco sull'impianto frenante della Pagani Huayra R, Hypercar dotata di dischi CCM-R, durante l'utilizzo in pista in modo da valutare a che livello di stress vengono sottoposti i freni e fornire dati per i prossimi sviluppi.

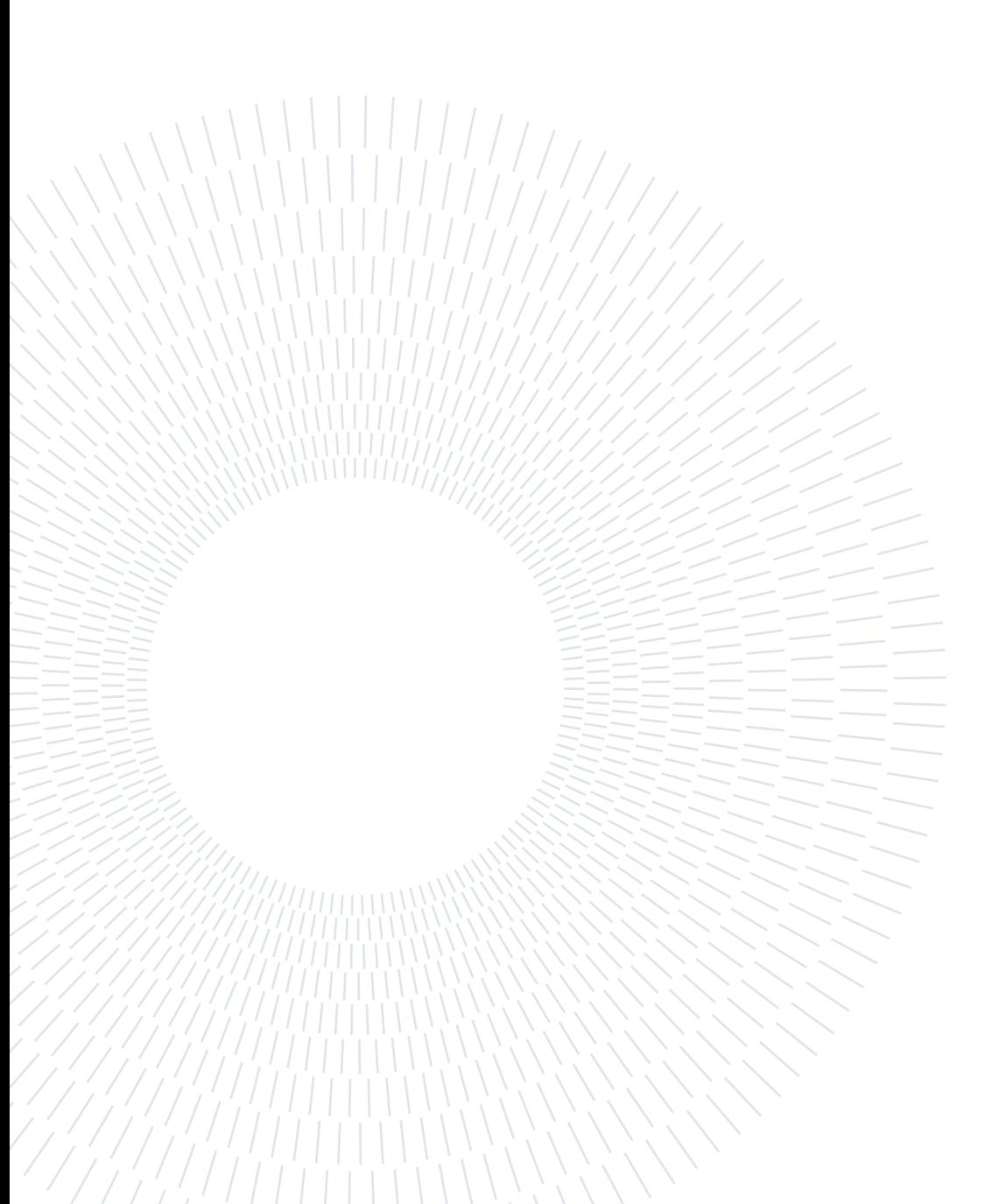

<span id="page-16-0"></span>In questo primo capitolo viene analizzato il processo di ricostruzione di vari circuiti del mondo partendo dalle loro rappresentazioni in Google Earth. Una volta ottenuti i dati geografici si passa alla successiva elaborazione su MatLab in modo da ricavare tutte le caratteristiche principali del tracciato. Terminata questa operazione si passa il file di output creato al software VI-Road in modo da ricostruire una versione 3D della pista pronta ad essere utilizzata con diversi modelli vettura.

# <span id="page-16-1"></span>1.1. Acquisizione dati Google Earth

Il primo passo di tutta l'analisi è quello di ottenere una "mappa" del circuito tramite una sua discretizzazione per punti. Il software Google Earth risulta essere molto adeguato per conseguire questo obiettivo in quanto offre la possibilità di creare dei percorsi personalizzati e di consentirne l'esportazione sotto forma di file .kml (Keyhole Markup Language), il quale contiene tutte le informazioni sui dati geografici del percorso disegnato.

Il procedimento consiste nel creare due progetti distinti per ciascun circuito che si vuole analizzare, uno per il limite esterno ed uno per il limite interno (Fig. [1.1\)](#page-18-0) e poi esportare il file creato.

I rilievi sono stati eseguiti sui circuiti riportati di seguito:

- Albert Park (AUS)
- Bahrain International Circuit (BHR)
- Barcellona (ESP)
- Castellolì (ESP)
- Circuit Of The Americas, COTA (USA)

- Cremona (ITA)
- Hockenheim (GER)
- Hungaroring (HUN)
- Imola (ITA)
- Interlagos (BRA)
- Istanbul (TUR)
- Misano (ITA)
- Montreal (CAN)
- Monza (ITA)
- Mugello (ITA)
- Nurburgring Nordschleife (GER)
- Paul Ricard (FRA)
- Portimao (POR)
- Silverstone (ENG)
- Sochi (RUS)
- Spa-Francorchamps (BEL)
- Spielberg (AUT)
- Suzuka (JAP)
- Vallelunga (ITA)
- Varano de' Melegari (ITA)
- Yas Marina (UAE)
- Zandvoort (NED)

A titolo esemplificativo vengono riportate le analisi condotte sull'Autodromo Nazionale di Monza.

<span id="page-18-0"></span>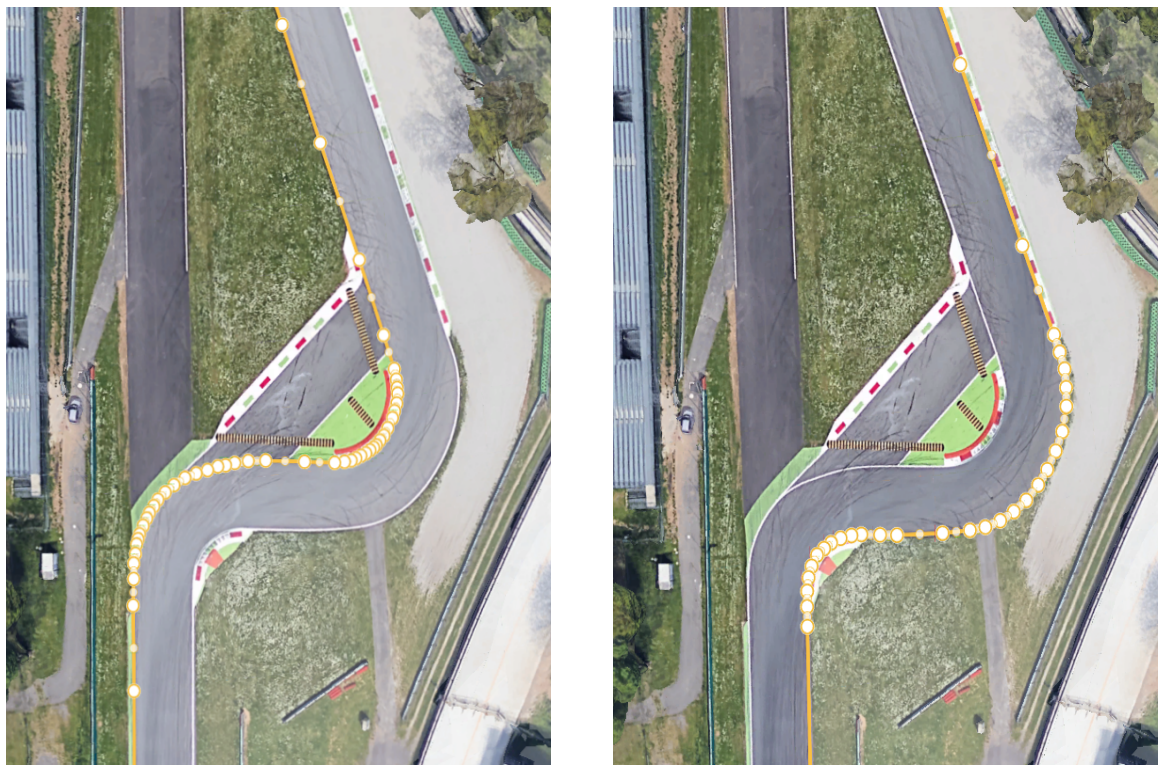

(a) Linea esterna (b) Linea interna

Figura 1.1: Dettaglio dei percorsi alla prima variante

Durante il tracciamento del percorso è importante cercare di creare parecchi punti nelle zone delle curve in quanto questo permette di avere una maggiore fedeltà nella ricostruzione del circuito.

In figura [1.2](#page-19-0) è riportato un esempio di percorso completo del circuito.

<span id="page-19-0"></span>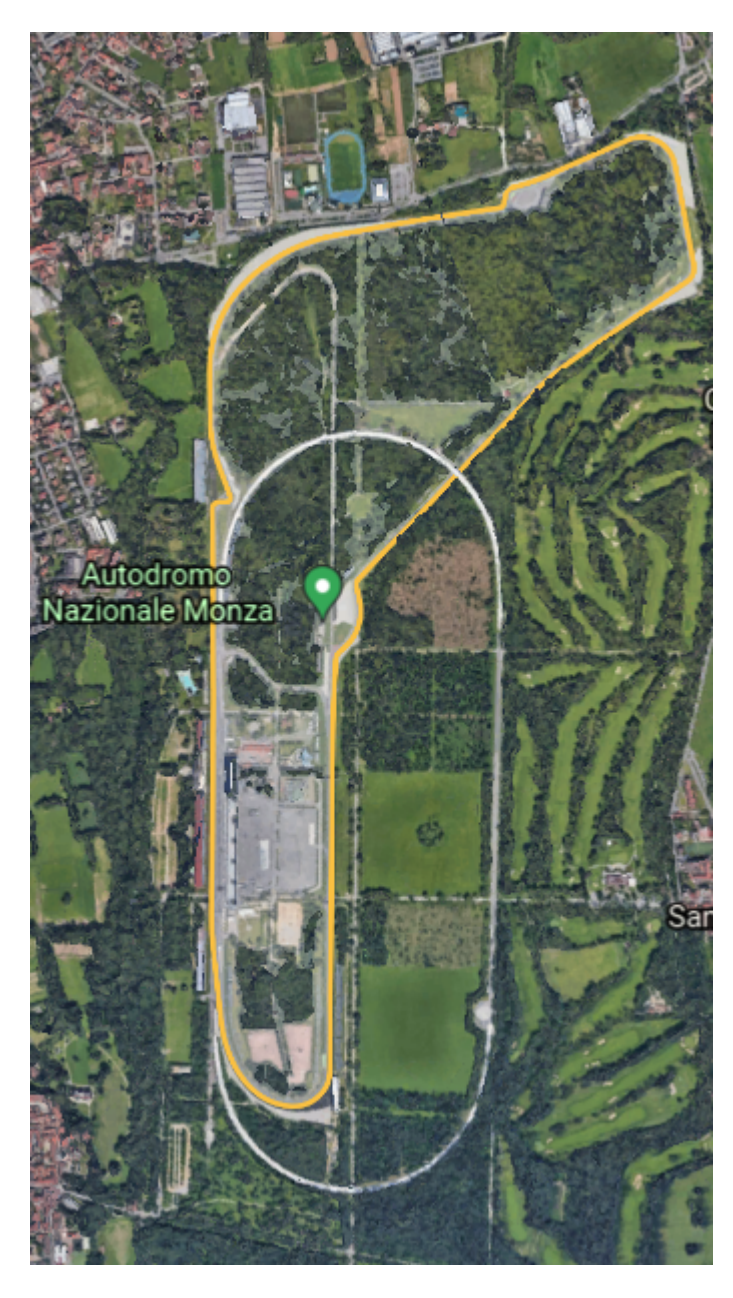

Figura 1.2: Percorso completo dell'Autodromo nazionale di Monza

Una volta ultimato il percorso è possibile esportare il file .kml creato ed importarlo su un sito web apposito [\[2\]](#page-110-2) che consente di convertire l'output di Google Earth in un file di testo contenente informazioni su latitudine, longitudine, altitudine, distanza cumulata e pendenza del percorso creato (Fig. [1.3\)](#page-20-2).

<span id="page-20-2"></span>

| type | latitude                       | longitude |       | altitude (m) distance (km) distance interval (m) | name          | desc |
|------|--------------------------------|-----------|-------|--------------------------------------------------|---------------|------|
| T    | 45.617240324 9.280855014 181.8 |           | 0.000 |                                                  | Monza esterno |      |
| T    | 45.616259407 9.280709807 181.2 |           | 0.110 | 109.61                                           |               |      |
| T    | 45.616003173 9.280674004 181.1 |           | 0.138 | 28.62                                            |               |      |
| T    | 45.615832918 9.280657757 181.0 |           | 0.157 | 18.97                                            |               |      |
| T    | 45.615598753 9.280635049 181.0 |           | 0.183 | 26.09                                            |               |      |
| т    | 45.615332585 9.280621820 180.8 |           | 0.213 | 29.60                                            |               |      |
| T    | 45.615075867 9.280617973 180.6 |           | 0.241 | 28.53                                            |               |      |
| T    | 45.614683705 9.280628114 180.4 |           | 0.285 | 43.59                                            |               |      |
| т    | 45.614386336 9.280636293 180.2 |           | 0.318 | 33.06                                            |               |      |
| Т    | 45.614029382 9.280641988 179.9 |           | 0.358 | 39.68                                            |               |      |
| T    | 45.613719928 9.280652148 179.8 |           | 0.392 | 34.40                                            |               |      |
| Т    | 45.613603443 9.280662684 179.8 |           | 0.405 | 12.97                                            |               |      |
| T    | 45.613452572 9.280681881 179.8 |           | 0.422 | 16.84                                            |               |      |
| Т    | 45.613328425 9.280706151 179.7 |           | 0.436 | 13.93                                            |               |      |
| Т    | 45.613157592 9.280755938 179.6 |           | 0.455 | 19.38                                            |               |      |
| T    | 45.613046396 9.280794672 179.6 |           | 0.468 | 12.72                                            |               |      |
| T    | 45.612931480 9.280843746 179.5 |           | 0.481 | 13.33                                            |               |      |
| T    | 45.612809764 9.280906887 179.4 |           | 0.496 | 14.40                                            |               |      |
| T    | 45.612711052 9.280966305 179.4 |           | 0.508 | 11.91                                            |               |      |
| T    | 45.612627078 9.281023650 179.3 |           | 0.518 | 10.35                                            |               |      |
|      |                                |           |       |                                                  |               |      |

Figura 1.3: Esempio di dati ottenuti per il percorso esterno

# <span id="page-20-0"></span>1.2. Analisi MatLab dei dati

Una volta ottenuti i file con le coordinate geografiche per entrambe le linee di demarcazione del circuito, si è proceduto con l'elaborazione dei dati tramite il software MatLab. L'algoritmo di analisi creato è valido per ciascun circuito ma a fine illustrativo verrà preso in esame l'Autodromo di Monza in quanto risulta essere uno dei circuiti più utilizzati da tutte le varie categorie facenti parte del mondo del motorsport.

Il punto di partenza è quello di importare i dati in MatLab, per fare ciò è stata creata una finestra di dialogo che chiede all'utente di selezionare la traccia interna, la traccia interna e di indicare il verso di percorrenza del circuito in quanto quest'ultima informazione risulta essere molto importante nella creazione del file di output che servirà per il software VI-Road.

## <span id="page-20-1"></span>1.2.1. Interpolazione dei dati

L'obiettivo di questo processo è quello di andare ad aumentare il numero di dati a disposizione in modo da avere una migliore risoluzione del circuito. L'interpolazione infatti è un processo matematico che consente di andare a costruire nuovi punti partendo da quelli iniziali basandosi su una determinata legge, in questo modo possiamo ottenere latitudine e longitudine di ulteriori punti all'interno del range di quelli di partenza.

Per questo procedimento sono stati investigati diversi tipi di interpolazione per poi sce-

gliere quello che garantiva risultati migliori per il post processing dei dati. In particolare sono stati considerati:

- 1. Spline
- 2. Modified Akima piecewise cubic interpolation
- 3. Piecewise cubic hermite interpolation polynomial (PCHIP)

# Spline

L'interpolazione tramite spline, in linea generale, consente di utilizzare polinomi di grado differente nei diversi sotto-intervalli in cui viene diviso l'intervallo di dati, a differenza dell'interpolazione polinomiale classica che invece utilizza lo stesso grado polinomiale su tutto l'intervallo. Inoltre con le spline viene imposto un passaggio "smooth" tra un sottointervallo e quello adiacente garantendo una continuità di livello  $\mathcal{C}^2$  ovvero una continuità fino alla derivata seconda.

Esistono diversi tipi di spline, i più importanti sono:

- Spline di Hermite
- Spline cubica
- Spline di Bézier (o b-spline)

#### Spline di Hermite

Le spline di Hermite [\[3\]](#page-110-3) sono le spline più semplici ma, generalmente, risultano essere derivabili solo una volta e dunque non garantiscono una continuità nella curvatura. Le spline vengono costruite in ogni sotto-intervallo utilizzando polinomi di terzo grado del tipo

$$
f(x) = a_i x^3 + b_i x^2 + c_i x + d_i
$$

dove x appartiene al sotto-intervallo considerato.

Per calcolare i coefficienti del polinomio si impone il passaggio della spline per i due punti che la sottendono per poi andare ad imporre anche la continuità delle derivate prime di due spline adiacenti.

In base alle condizioni imposte sulla derivata prima si può parlare di:

- a) Spline di Hermite naturale:  $f'(x_i) = 0, f'(x_{i+1}) = 0$
- b) Spline di Catmull-Rom:  $f'(x_i) = \frac{y_{i+1}-y_{i-1}}{x_{i+1}-x_{i-1}},$   $f'(x_{i+1}) = \frac{y_{i+2}-y_i}{x_{i+2}-x_i}$

Nella spline di Catmull-Rom si va ed eguagliare la derivata prima, valutata nel primo punto, al coefficiente angolare della retta passante per il primo ed il secondo punto. Analogamente la derivata nell'ultimo punto è eguagliata al coefficiente angolare della retta passante per il penultimo e l'ultimo punto.

#### Spline cubica

La spline cubica [\[4\]](#page-110-4) viene costruita analogamente alla spline di Hermite, anch'essa è definita da un polinomio di terzo in ciascun sotto-intervallo, ma cambiano i vincoli imposti. In particolare viene imposto il passaggio per i punti che sottendono la curva, la continuità della derivata prima ed anche la continuità della derivata seconda.

Consideriamo  $n f_1(x),..., f_n(x)$  sottese da  $n+1$  punti  $(x_1, y_1),..., (x_{n+1}, y_{n+1})$  ed imponiamo i seguenti vincoli:

- Passaggio per i punti dati:  $f_i(x_i) = y_i$  e  $f_i(x_{i+1}) = y_{i+1}, \forall x = 1, ..., n$
- Continuità della derivata prima:  $f'_{i-1}(x_i) = f'_{i}(x_i)$ ,  $\forall x = 2, ..., n$
- Continuità della derivata seconda:  $f''_{i-1}(x_i) = f''_i(x_i)$ ,  $\forall x = 2, ..., n$

Questi vincoli non sono sufficienti a definire completamente il problema in quanto risultano esserci 4n−2 vincoli (2n per il passaggio per i punti dati e n−1 sia per la continuità della derivata prima, sia per quella della derivata seconda) e 4n incognite (i 4 coefficienti per ciascuna cubica  $f_i$ ). La scelta degli ultimi due vincoli definisce due diversi tipi di spline cubica:

- a) Spline cubica naturale:  $f''_0(x_0) = 0, f''_n(x_{n+1}) = 0$
- b) Spline cubica vincolata:  $f'_0(x_0) = y'_a$ ,  $f'_n(x_{n+1}) = y'_b$  dove  $y'_a$  e  $y'_b$  sono assegnati.

Il sistema risulta ora avere lo stesso numero di vincoli ed incognite e può essere risolto per trovare i valori dei vari coefficienti.

#### Spline di Bézier

La spline di Bézier, a differenza della altre tipologie di spline, non utilizza curve polinomiali "classiche" ma bensì delle curve di Bézier. Le curve di Bézier sono curve differenziali, che prendono il nome dall'ingegnere francese Pierre Bézier, definite in modo che vadano a seguire una poligonale data (poligono di controllo). Queste curve parametriche hanno un grado pari a  $i - 1$  dove i rappresenta il numero di vertici del poligono di controllo. Dati  $n+1$  punti  $P_0, ..., P_n$  la curva di Bézier di ordine n passante per i punti dati è rappresentata da:

$$
\bar{B}(t) = \sum_{i=0}^{n} B_i^n(t) P_i \text{ per } t \in [0, 1]
$$

dove i coefficienti  $B_i^n(t)$  sono i polinomi di Bernstein [\[5\]](#page-110-5), ossia:

$$
B_i^n(t) = \binom{n}{i}(1-t)^{n-1}t^i, \text{ per } i = 0, ..., n \text{ e dove } \binom{n}{i} = \frac{n!}{i!(n-1)!}
$$

I polinomi di Bernstein sono sempre positivi nell'intervallo [0, 1] e la loro sommatoria risulta sempre essere pari a 1, questa proprietà garantisce che la curva di Bézier sia sempre interna alla poligonale avente come punti di controllo  $P_i$  e che non ci siano oscillazioni intorno ai punti di controllo.

Generalmente vengono utilizzate solo curve di Bézier quadratiche e cubiche in quanto quelle di grado superiore risultano essere particolarmente onerose da calcolare. Esistono molte formule per il calcolo di queste curve, l'algoritmo più famoso è quello ideato da Paul De Casteljau nel 1959 [\[6\]](#page-110-6).

Dalle curve di Bézier è possibile definire le B-spline che altro non sono che un caso particolare delle spline normali in cui come curve polinomiali vengono proprio utilizzate le curve di Bézier. Esistono 3 diversi tipi di B-spline:

- B-spline uniformi: parametrizzate su intervalli di lunghezza unitaria.
- B-spline non uniformi: parametrizzate su intervalli differenti
- NURBS (Non Uniform Rational B-Spline): parametrizzate su intervalli differenti e le funzioni utilizzate sono razionali, ovvero sono definite come rapporto di funzioni polinomiali.

Nel caso di B-Spline uniformi, le curve sono definite da:

$$
\bar{B}(t) = \sum_{i=0}^{n} B_i^n(t) P_i \text{ per } t \in [0, 1]
$$

dove però in questo caso  $B_i^n(t)$  non sono più i coefficienti di Bernstein ma bensì quelli calcolati con le formule ricorsive di Cox-De Boor:

$$
B_i^1(t) = \begin{cases} 1 & \text{se } t_i \le t \le t_{i+1} \\ 0 & \text{altrimenti} \end{cases}
$$

Le B-Spline hanno l'importante caratteristica di poter garantire il controllo locale della curva e di avere un grado indipendente dal numero di vertici del poligono di controllo (al contrario delle curve di Bézier).

In ambiente MatLab, tramite funzione interp1, è possibile utilizzare delle spline cubiche naturali per interpolare i dati. Per il calcolo vengono richiesti almeno 4 punti e garantisce una continuità di livello  $C^2$ .

#### Modified Akima piecewise cubic interpolation

L'algoritmo di Akima (1970) [\[7,](#page-110-7) [8\]](#page-110-8) permette di eseguire un'interpolazione cubica producendo polinomi in ciascun sotto-intervallo con una continuità di classe C 1 . Il vantaggio di questo algoritmo è che va ad evitare eccessive ondulazioni nelle regioni piatte connettendo i punti collineari con linee rette. Per descrivere brevemente il funzionamento di questo algoritmo, indichiamo la pendenza nell'intervallo  $[x_i, x_{i+1}]$  come:

$$
\delta_i = \frac{y_{i+1} - y_i}{x_{i+1} - x_i}
$$

abbiamo dunque che la derivata  $d_i$  nel punto  $x_i$  può essere vista come una media pesata di due pendenze successive:

$$
d_i = \frac{w_1}{w_1 + w_2} \delta_{i-1} + \frac{w_2}{w_1 + w_2} \delta_i
$$

Nell'algoritmo originale di Akima i pesi sono definiti nel seguente modo:

$$
w_1 = |\delta_{i+1} - \delta_i|, w_2 = |\delta_{i-1} - \delta_{i-2}|,
$$

Si può vedere quindi come l'algoritmo originale dia lo stesso peso ai punti su entrambi i lati, dividendo dunque un ondulazione egualmente.

L'algoritmo di Akima modificato invece utilizza dei pesi diversi in modo che quando due pendenze diverse si incontrano venga dato più peso alla parte con pendenza più vicina a zero. Questo accorgimento fa sì che venga data la priorità al tratto più orizzontale e ciò permette di evitare possibili fenomeni di overshoot, in particolare questo consente di poter collegare tre o più punti collineari attraverso una retta. I nuovi pesi sono così definiti:

$$
w_1 = |\delta_{i+1} - \delta_i| + \frac{|\delta_{i+1} + \delta_i|}{2}, w_2 = |\delta_{i-1} - \delta_{i-2}| + \frac{|\delta_{i-1} + \delta_{i+2}|}{2},
$$

Rispetto ad un interpolazione fatta con le spline, l'algoritmo di Akima permette di avere meno ondulazioni e dunque risulta più adeguato a trattare dati con cambiamenti rapidi tra regioni piatte.

# Piecewise cubic hermite interpolation polynomial (PCHIP)

Questo algoritmo di interpolazione [\[9\]](#page-110-9) utilizza, in ciascun sotto-intervallo, dei polinomi interpolanti cubici caratterizzati da un livello di continuità  $C^1$  e da specifiche derivate nei punti di interpolazione.

La caratteristica principale di questo metodo è il fatto di essere "shape preserving" ovvero che le derivate nei vari punti di interpolazione sono scelte in modo che l'interpolante  $P(x)$  conservi la forma dei dati e mantenga la monotonicità. Risulta essere importante evidenziare come le spline cubiche non siano altro che un caso particolare di PCHIP, ovvero una PCHIP eccezionalmente "smooth" a tal punto che anche la derivata seconda

risulta essere continua. La differenza principale tra PCHIP e spline è che la spline è globale mentre un PCHIP risulta essere locale ovvero il suo comportamento è determinato solamente dai punti agli estremi dei due intervalli considerati mentre quello della spline è influenzato da tutti i dati.

In figura [1.4](#page-25-0) è riportato un confronto tra un interpolante calcolato tramite spline ed uno ottenuto tramite algoritmo PCHIP, si può vedere chiaramente come la derivata prima del polinomio ottenuto con le spline risulti essere molto più smooth. La derivata seconda invece risulta continua nel caso della spline mentre presenta discontinuità nel caso PCHIP andando ad evidenziare la differenza di classe dei due diversi interpolanti,  $C^2$  per la spline e C <sup>1</sup> per l'algoritmo PCHIP.

<span id="page-25-0"></span>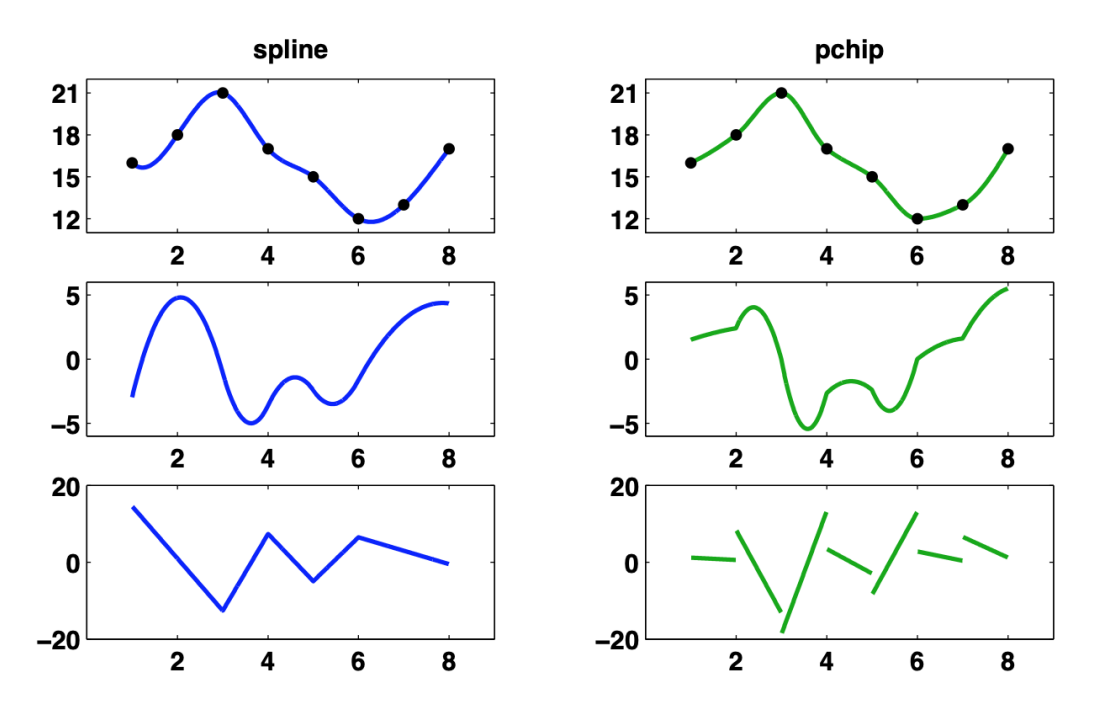

Figura 1.4: Confronto Spline vs PCHIP fino alla derivata seconda

Per esemplificare meglio il comportamento di ciascun interpolante è stato condotto il processo di interpolazione riportato in Fig. [1.5.](#page-26-0) Si possono osservare in modo chiaro le caratteristiche principali di ciascuna tipologia: l'interpolazione PCHIP risulta essere monotona in tutti i sotto-intervalli e diventa orizzontale in caso di punti collineari andando a preservare la forma dei dati. La spline è quella più smooth mentre l'algoritmo di Akima modificato consente di limitare gli overshoot grazie alla distribuzione dei pesi.

<span id="page-26-0"></span>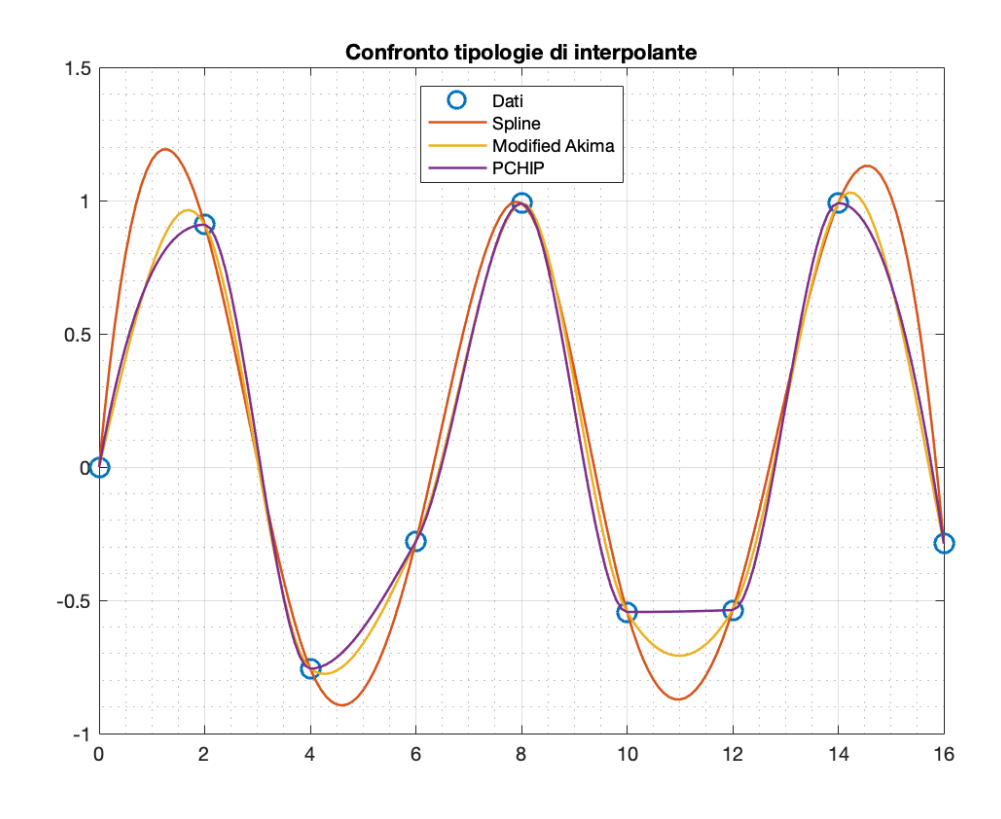

Figura 1.5: Esempio di interpolazione Spline vs Modified Akima vs PCHIP

Tutti e tre gli algoritmi sono stati poi testati sui punti raccolti da Google Earth ma in questo caso non si sono praticamente viste differenze in quanto la distribuzione dei punti di partenza risulta essere già abbastanza densa nei tratti curvilinei. A titolo illustrativo si riporta un confronto alla prima variante di Monza dove però non si apprezzano differenze tra i diversi metodi. (Fig. [1.6\)](#page-27-0)

<span id="page-27-0"></span>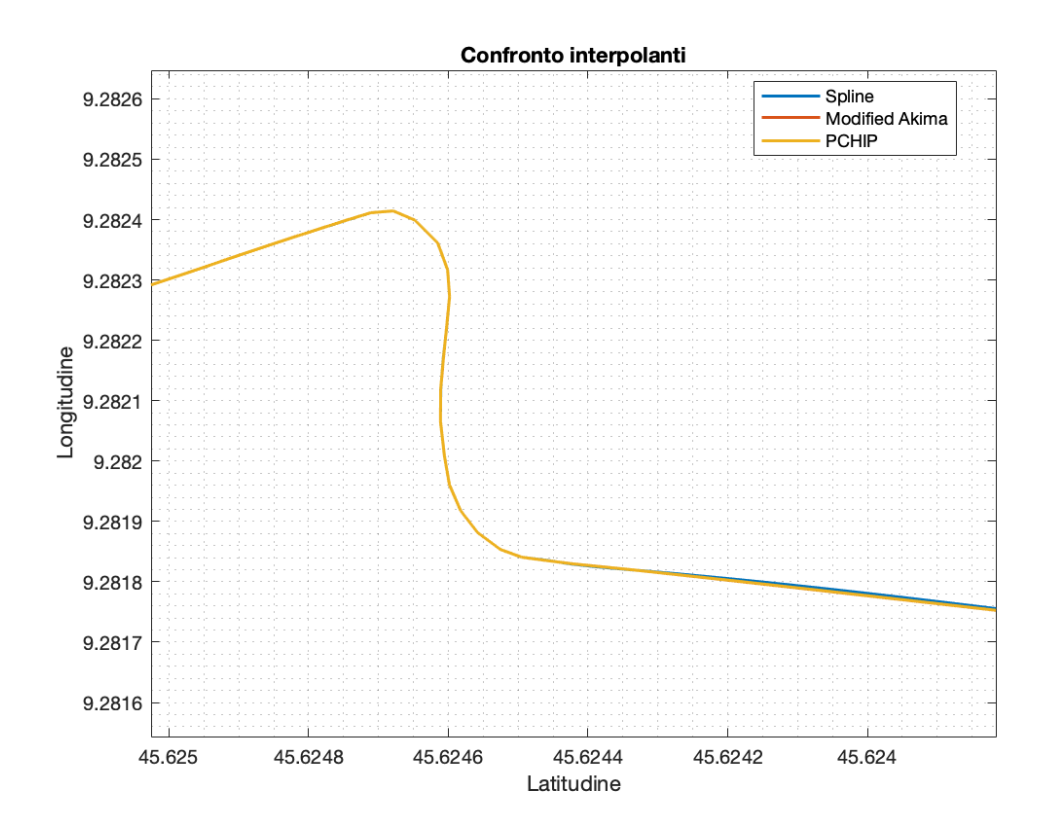

Figura 1.6: Spline vs Modified Akima vs PCHIP alla prima variante di Monza

La scelta finale sulla tipologia di interpolante è ricaduta sulla spline cubica principalmente per il fatto che essa garantisce una continuità di livello  $C<sup>2</sup>$  e questo torna utile nei calcoli di curvatura.

Una volta selezionato il metodo di interpolazione si è passati alla scelta della "griglia" di interpolazione, ovvero di quanti punti generare per ottenere una descrizione fedele del circuito. Per fare ciò si è scelto di interpolare latitudine, longitudine ed altezza sulla lunghezza del circuito valutando diverse distanze di interpolazione. In Fig. [1.7](#page-28-1) è riportato l'andamento alla Prima Variante per un'interpolazione fatta rispettivamente su intervalli di  $1[m], 4[m]$  e  $10[m]$ . Si può osservare come quest'ultima distanza non risulti sufficiente a descrivere in maniera accurata la traiettoria mentre le altre due risultino essere pressoché equivalenti. Si è scelto dunque 4[m] come distanza su cui interpolare i dati in quanto meno onerosa di quella da  $1[m]$  dal punto di vista computazionale.

<span id="page-28-1"></span>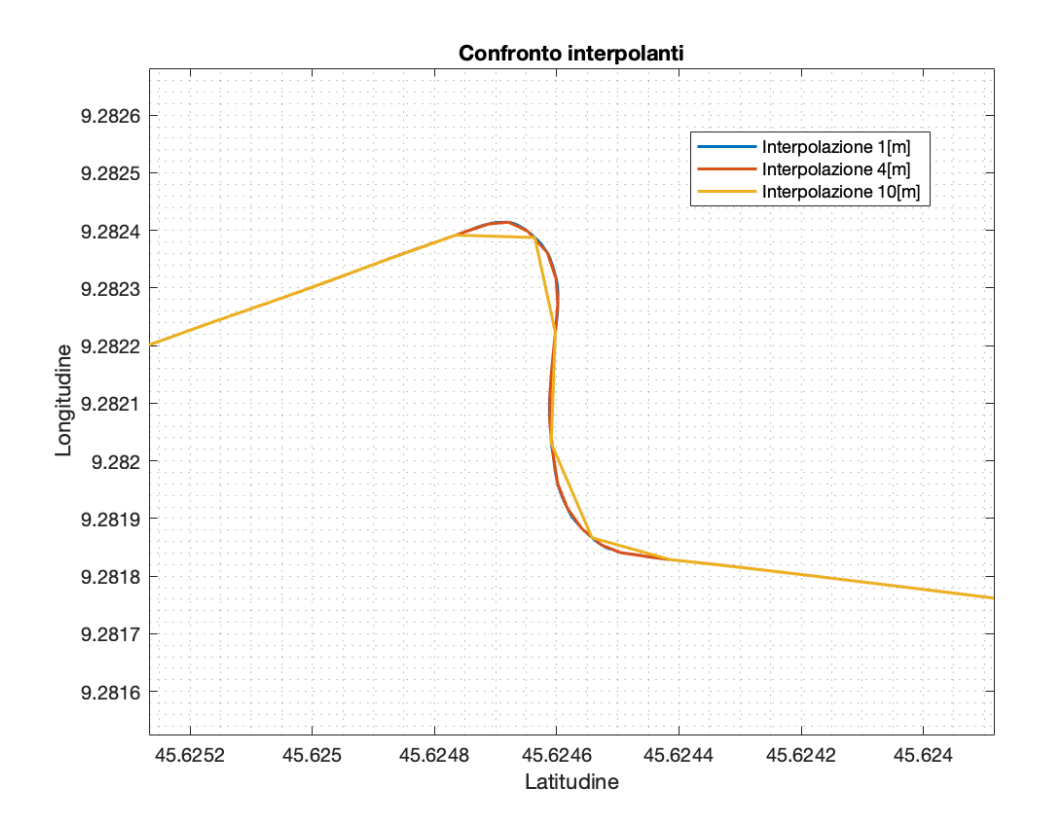

Figura 1.7: Confronto risoluzione degli interpolanti

## <span id="page-28-0"></span>1.2.2. Filtraggio dei dati

Una volta interpolati i dati di partenza si è deciso di andare a filtrarli per ridurre l'eventuale rumore dovuto alle imprecisioni durante il processo di tracciamento del percorso su Google Earth ed ai limiti intrinsechi del software, sopratutto riguardanti il livello altimetrico.

Per eseguire questa operazione si è scelto di utilizzare un filtro a media mobile con una finestra che includesse 3 punti a destra e 3 a sinistra di quello considerato. Questo filtro va ad eseguire un operazione di media definita da:

$$
\mu = \frac{1}{N} \sum_{i=1}^{N} A_i
$$

Ad ogni punto viene dunque sostituita la sua media calcolata con i punti adiacenti inclusi nella finestra scelta.

Per far si che il risultato fosse "circolare", dunque considerando il circuito chiuso, all'inizio del vettore sono stati aggiunti gli ultimi elementi del vettore stesso ed analogamente in coda al vettore sono stati aggiunti i valori iniziali. Questo accorgimento fa si che ci sia continuità tra inizio e fine del tracciato.

Questa "pulizia" dei dati è stata fatta sulle coordinate geografiche e sul profilo altimetrico del circuito. In Fig. [1.8](#page-29-0) è riportato il risultato ottenuto sull'altitudine, si può chiaramente vedere come il rumore sia stato rimosso ottenendo un profilo più liscio che risulta essere più ottimale per le simulazioni su VI-CarRealTime e per lo scopo di questa analisi in quanto si è interessati agli andamenti macroscopici del tracciato e non ad eventuali avvallamenti e buche.

<span id="page-29-0"></span>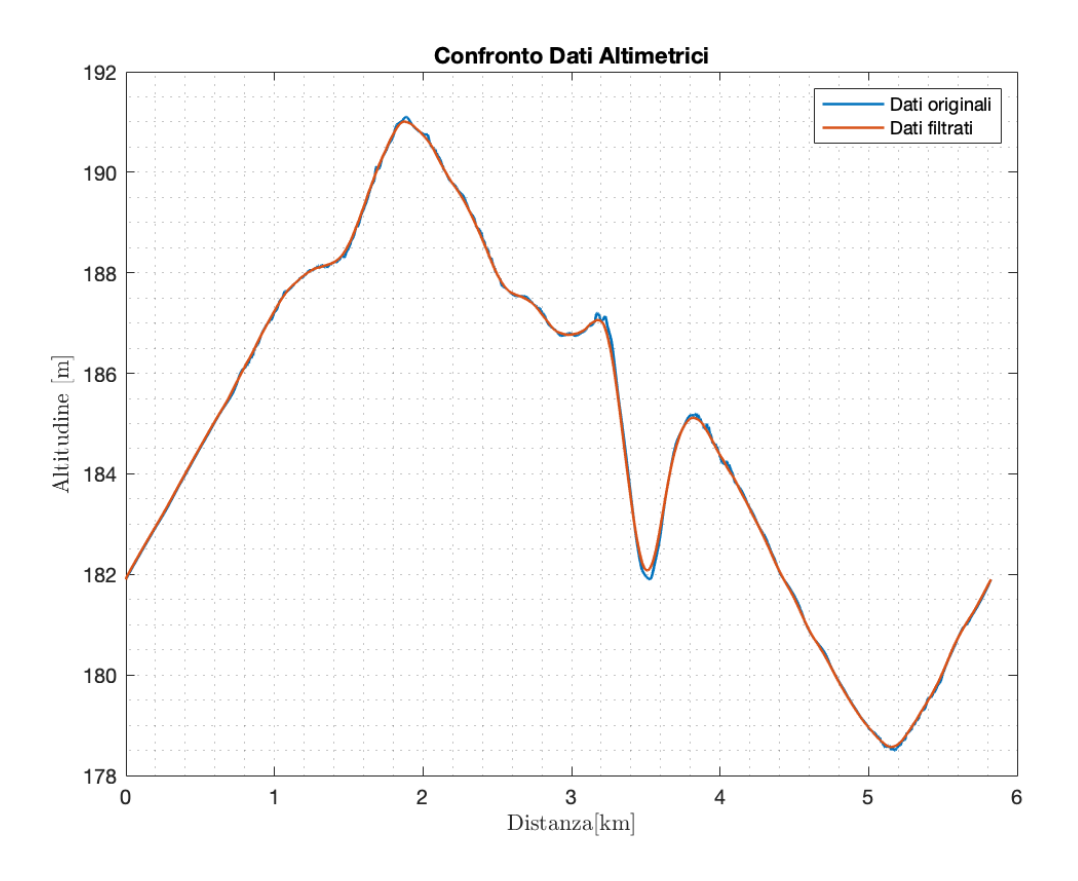

Figura 1.8: Profilo altimetrico prima e dopo il filtraggio

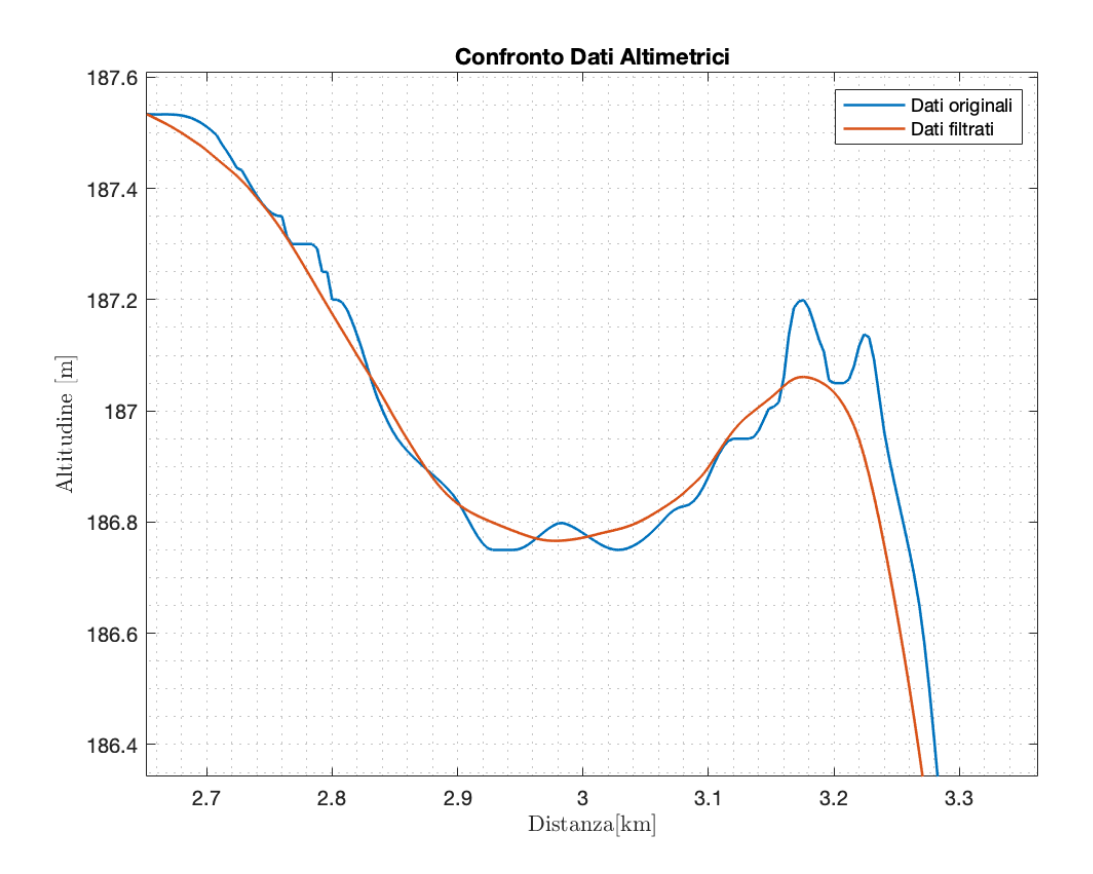

Figura 1.9: Dettaglio del profilo altimetrico prima e dopo il filtraggio

# <span id="page-30-0"></span>1.2.3. Conversione delle coordinate

I dati ottenuti tramite Google Earth presentano le coordinate geografiche attraverso informazioni su latitudine e longitudine mentre i software di nostro interesse richiedono file di input espressi in coordinate su un piano X-Y. Risulta dunque essere necessario convertire le coordinate iniziali.

Il sistema di riferimento in cui ci interessa convertire le coordinate è un piano cartesiano la cui origine è posta sul traguardo. La conversione è effettuata tramite la creazione di una funzione MatLab del seguente tipo:

function 
$$
[x2,y2]
$$
 =  $coordinates2xy(lat1, lon1, lat2, lon2);$ 

dove:

- $\bullet$   $(x_2, y_2)$  sono gli output della funzione e rappresentano le coordinate cartesiane del punto desiderato rispetto all'origine voluta
- $(lat_1,lon_1)$  sono le coordinate geografiche espresse in radianti del punto preso come origine a cui viene attribuita una coppia cartesiana (0, 0)

•  $(lat_2,lon_2)$  sono le coordinate geografiche espresse in radianti del punto di cui si vuole andare ad ottenere la posizione in coordinate cartesiane

Le formule di conversione sono le seguenti:

$$
y_2 = R \cdot (\phi_2 - \phi_1);
$$
  

$$
x_2 = R \cdot (\theta_2 - \theta_1) \cos(\phi_1);
$$

dove  $\phi$  indica la latitudine,  $\theta$  la longitudine ed R il raggio medio della Terra, assunto pari a 6371 km. Andando ad iterare con un ciclo for è possibile ottenere le coordinate di tutti i punti iniziali nel piano X-Y.

## <span id="page-31-0"></span>1.2.4. Linea media, Larghezza, Banking, Curvatura

Ora che i abbiamo rifinito i dati di partenza è possibile procedere al calcolo di alcune grandezze fondamentali nella costruzione del file che verrà poi dato in ingresso ai software VI-Road e VI-CarRealTime. Questi programmi richiedono in input le seguenti caratteristiche:

- Coordinate  $(x, y, z)$  della linea media del circuito
- Vettore contenente la larghezza del circuito in tutti i punti
- Vettore contenente il banking del circuito in tutti i punti

Per il calcolo della linea media del tracciato si è deciso di proseguire nel seguente modo:

- 1. Per ciascun punto della linea esterna si è calcolata la distanza, attraverso un ciclo for) da tutti i punti della linea interna e si è andato poi a selezionare il punto della linea interna per cui questa distanza risultasse minima.
- 2. Si ottiene l'indice corrispondente al punto della linea interna per cui la distanza risulta essere minima.
- 3. Si calcolano le coordinate del punto appartenente alla linea media facendo la media tra le coordinate del punto sulla linea esterna e quello trovato sulla linea interna tale per cui è minima la distanza tra due punti.

Il risultato ottenuto è riportato in Fig. [1.10](#page-32-0) e Fig. [1.11.](#page-32-1)

<span id="page-32-0"></span>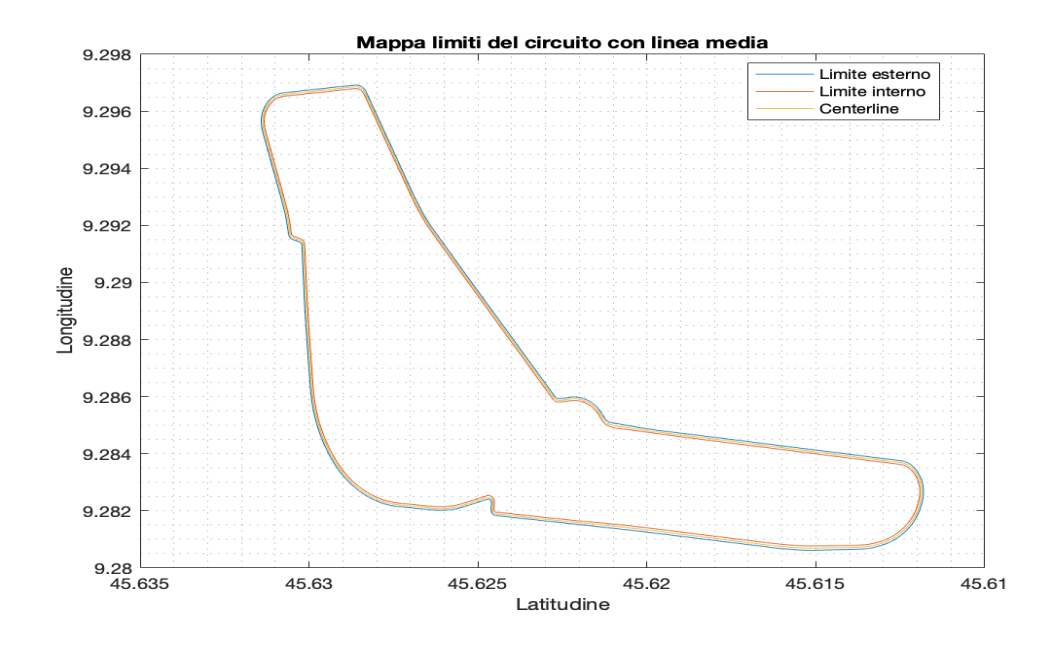

Figura 1.10: Mappa del circuito con linea media

<span id="page-32-1"></span>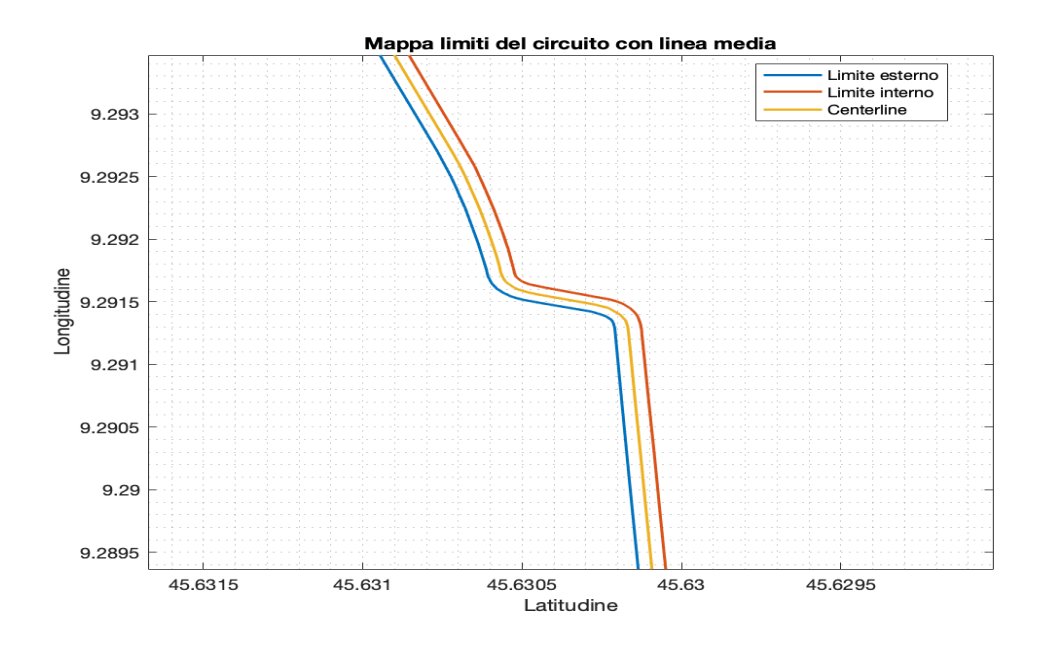

Figura 1.11: Dettaglio linea media alla variante della Roggia

Sfruttando l'algoritmo descritto in precedenza è già disponibile anche il valore della larghezza del circuito in ciascun punto. Un'alternativa per il calcolo della larghezza può essere quella di utilizzare la formula dell'emisenoverso che permette di calcolare la distanza tra due punti su una superficie sferica e che dunque richiede le coordinate sotto forma latitudine e longitudine. Il senoverso è una funzione trigonometrica definita come:

$$
versin \theta =: 1 - cos(\theta) = 2sin^2(\theta/2)
$$

L'emisenoverso è la metà del senoverso e risulta essere molto utile per il calcolo della distanza tra due punti in coordinate geografiche. La formula per la distanza è la seguente:

$$
d = 2R \cdot \arcsin\left(\sqrt{\left(\sin^2\left(\frac{\phi_2 - \phi_1}{2}\right) + \cos(\phi_1)\cos(\phi_2)\sin^2\left(\frac{\theta_2 - \theta_1}{2}\right)\right)}\right)
$$

dove R è il raggio della terra,  $\phi$  è la latitudine e  $\theta$  la longitudine.

Il banking viene calcolato semplicemente attraverso il teorema dei triangoli rettangoli: preso un punto sulla linea esterna ed il corrispettivo sulla linea interna che minimizza la distanza, è possibile calcolare l'angolo di bank nel seguente modo:

$$
\alpha = \tan^{-1}\left(\frac{\Delta h}{l}\right)
$$

dove  $\Delta h = h_{est} - h_{int}$  è la differenza d'altezza tra linea esterna e linea interna mentre l è la larghezza del circuito.

Andando a ripetere iterativamente il procedimento su tutti i punti si ottengono vettori contenenti le informazioni su larghezza e banking per tutto il circuito.

Un'ulteriore grandezza calcolabile dai punti che descrivono la pista è la curvatura. Questa non è direttamente necessaria alla scrittura del file di input ma risulta essere molto utile per fare un confronto con la curvatura calcolata da VI-Road. Il calcolo è stato svolto secondo il seguente algoritmo:

- 1. Si prendono 3 punti  $(x_1, y_1), (x_2, y_2), (x_3, y_3)$
- 2. Si calcola la distanza tra questi punti

$$
a = \sqrt{(x_1 - x_2)^2 + (y_1 - y_2)^2}
$$
  
\n
$$
b = \sqrt{(x_2 - x_3)^2 + (y_3 - y_2)^2}
$$
  
\n
$$
c = \sqrt{(x_3 - x_1)^2 + (y_3 - y_1)^2}
$$

3. Si calcola l'area come

$$
A = \frac{1}{2}((x_1 - x_2)(y_3 - y_2) - (x_3 - x_2)(y_1 - y_2))
$$

4. Si ottiene la curvatura come:

$$
K = \frac{4A}{a \cdot b \cdot c}
$$

Analogamente a prima è sufficiente iterare l'algoritmo su tutti i punti per ottenere un vettore contenente la curvatura di tutto il circuito. I risultati di tutta l'analisi dati sono riportati in Fig. [1.12.](#page-34-0)

<span id="page-34-0"></span>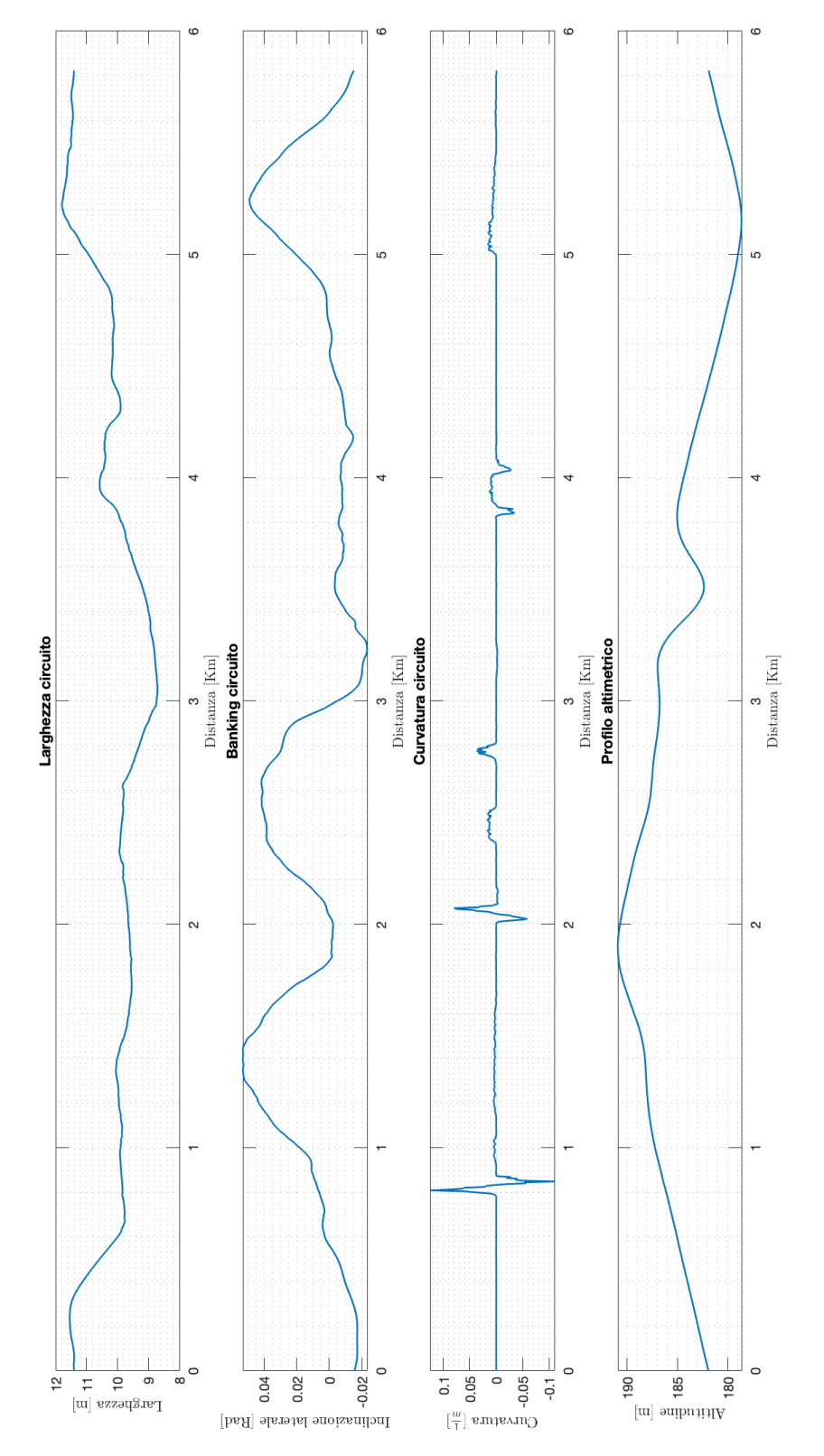

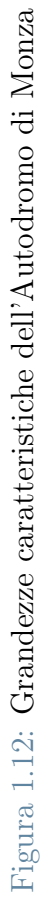

### <span id="page-35-0"></span>1.2.5. Arrangiamento delle coordinate per VI-Road

Il software VI-Road richiede delle coordinate espresse in uno specifico sistema di riferimento caratterizzato da:

- Origine posta sul traguardo
- Asse X in direzione del rettilineo con verso opposto a quello di percorrenza
- Asse Z verso l'alto
- Asse Y nella direzione per formare una terna destrorsa

Risulta dunque essere necessario ruotare le coordinate di partenza di un certo angolo ed in un certo verso, determinabili nel seguente modo:

- 1. Si definiscono i vettori  $v_1 \text{ e } v_2$  che indicano la direzione attuale del rettilineo e quella desiderata
- 2. Si calcola l'angolo compreso tra questi due vettori come:

$$
\alpha = \tan^{-1}(\frac{\|v_1 \times v_2\|}{v_1 \cdot v_2})
$$

- 3. Si determina il verso di rotazione andando a calcolare  $v_{1,x}v_{2,y}-v_{1,y}v_{2,x}$ . Se il risultato è minore di 0 allora la rotazione non sarà di un angolo α ma bensì di −α.
- 4. Si costruisce la matrice di rotazione attorno all'asse Z:

$$
R = \begin{bmatrix} \cos(\alpha) & -\sin(\alpha) & 0\\ \sin(\alpha) & \cos(\alpha) & 0\\ 0 & 0 & 1 \end{bmatrix}
$$

5. Si calcolano le nuove coordinate come:

$$
\vec{X}_R = R\vec{X}
$$

dove  $\vec{X}$  è una matrice contenente le coordinate di partenza mentre  $\vec{X}_R$  è la matrice contenente le coordinate ruotate.

L'ultimo step di arrangiamento è quello di andare ad eseguire un offset sul profilo altimetrico in quanto la quota del traguardo rappresenta quota 0. I risultati sono riportati in Fig. [1.13,](#page-36-0) Fig. [1.14](#page-37-0) e Fig. [1.15](#page-37-1)
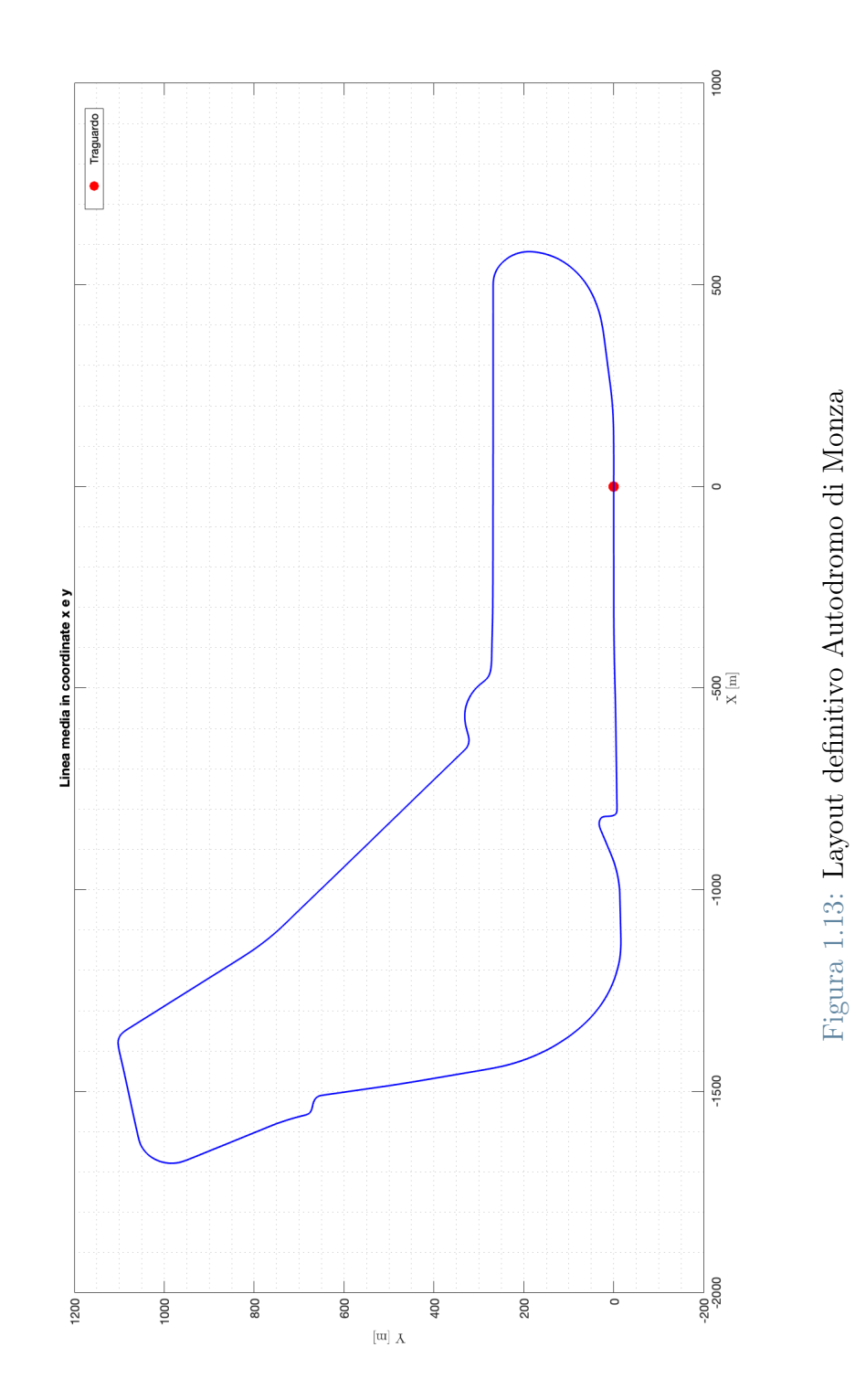

Figura 1.13: Layout definitivo Autodromo di Monza

## 30 1| Ricostruzione ed analisi circuiti partendo da rilievi Google Earth

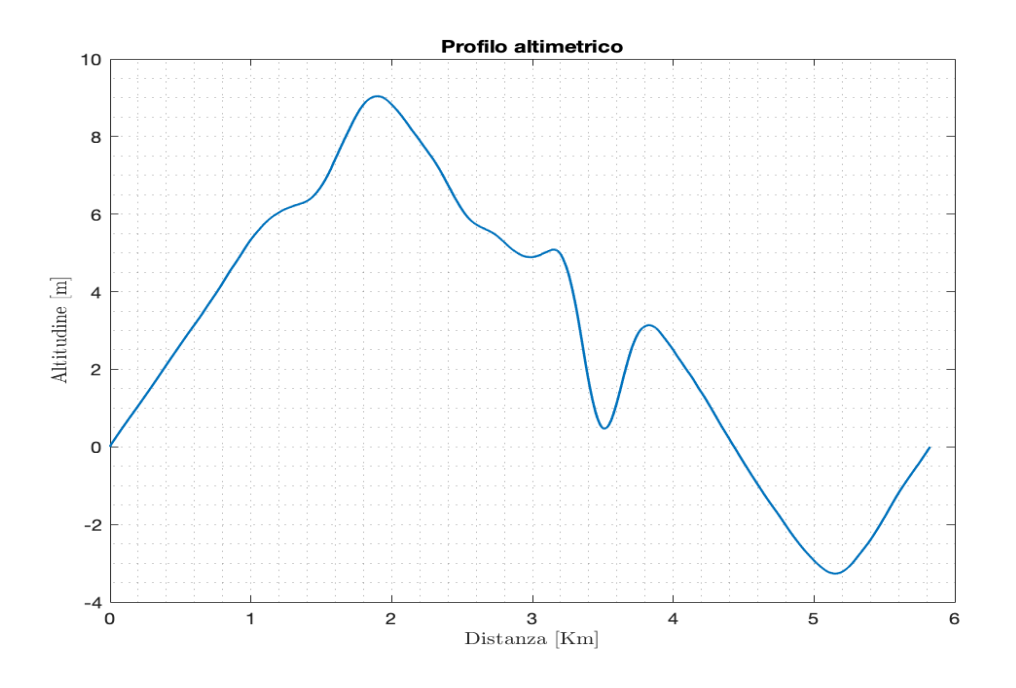

Figura 1.14: Profilo altimetrico con il traguardo come livello di riferimento

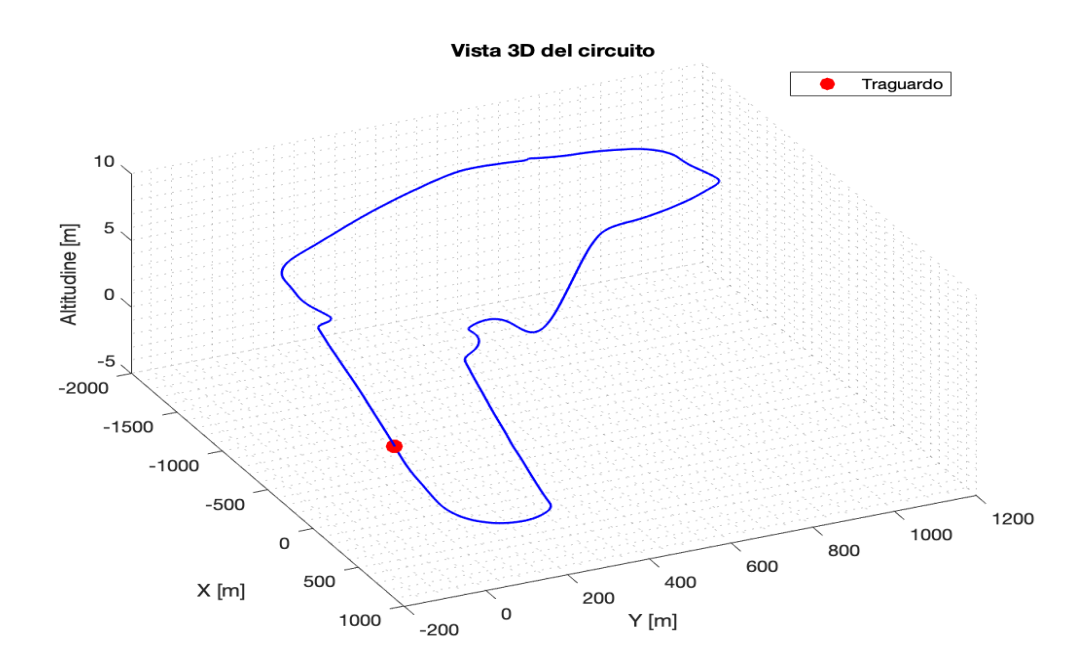

Figura 1.15: Layout 3D dell'Autodromo di Monza

#### 1| Ricostruzione ed analisi circuiti partendo da rilievi Google Earth 31

### 1.2.6. File di output

Lo step conclusivo dell'algoritmo di analisi è quello di scrivere un file di output che possa essere utilizzato sul software VI-Road. Questo file ha un'estensione .drd e contiene le coordinate della linea media  $(x, y, z)$ , la larghezza del circuito e l'inclinazione laterale. Viene anche aggiunta una colonna di zeri per la velocità nella quale il software potrà scrivere le velocità calcolate durante le simulazioni.

| x-coord      | y-coord     | Width [m] | Lat. Inc. [Rad] | Speed [m/s] | z-coord  |
|--------------|-------------|-----------|-----------------|-------------|----------|
| 0.000000     | 0.000000    | 11,408597 | $-0.015172$     | 0.000000    | 0.000000 |
| $-6,781636$  | 0.000000    | 11,409150 | $-0.015616$     | 0.000000    | 0.043600 |
| $-10.772867$ | $-0.004890$ | 11,410114 | $-0.015806$     | 0.000000    | 0.065391 |
| $-14.764520$ | $-0.009706$ | 11,411390 | $-0.015973$     | 0.000000    | 0.087169 |
| $-18.756590$ | $-0.014451$ | 11.412704 | $-0.016117$     | 0.000000    | 0.108930 |
| $-22.749071$ | $-0.019125$ | 11,413687 | $-0.016238$     | 0.000000    | 0.130669 |
| $-26.741956$ | $-0.023732$ | 11,414010 | $-0.016348$     | 0.000000    | 0.152381 |
| $-30.735241$ | $-0.028272$ | 11.413488 | $-0.016455$     | 0.000000    | 0.174062 |
| $-34.728919$ | $-0.032748$ | 11.412098 | $-0.016565$     | 0.000000    | 0.195707 |
| $-38,722985$ | -0.037161   | 11.410005 | $-0.016676$     | 0.000000    | 0.217310 |
| $-42.717433$ | $-0.041514$ | 11,407518 | $-0.016779$     | 0.000000    | 0.238867 |
| $-46.712257$ | $-0.045808$ | 11,405029 | $-0.016872$     | 0.000000    | 0.260373 |
| $-50.707451$ | $-0.050045$ | 11,402840 | $-0.016954$     | 0.000000    | 0.281821 |
| $-54.703010$ | $-0.054227$ | 11,401195 | $-0.017024$     | 0.000000    | 0.303209 |
| $-58.698928$ | $-0.058356$ | 11,400265 | $-0.017082$     | 0.000000    | 0.324529 |
| $-62.695200$ | $-0.062434$ | 11,400128 | $-0.017129$     | 0.000000    | 0.345776 |
| $-66.691818$ | $-0.066463$ | 11,400743 | $-0.017166$     | 0.000000    | 0.366946 |
| $-70.688779$ | $-0.070445$ | 11,401941 | $-0.017196$     | 0.000000    | 0.388033 |
| $-74.686075$ | $-0.074381$ | 11.403648 | $-0.017219$     | 0.000000    | 0.409031 |
| $-78.683701$ | $-0.078273$ | 11,405795 | $-0.017235$     | 0.000000    | 0.429935 |
| $-82.681652$ | $-0.082123$ | 11.408368 | $-0.017247$     | 0.000000    | 0.450739 |
| $-86.679922$ | $-0.085934$ | 11.411348 | $-0.017253$     | 0.000000    | 0.471438 |
| $-90.678504$ | $-0.089707$ | 11.414712 | $-0.017256$     | 0.000000    | 0.492025 |
| $-94.677394$ | $-0.093443$ | 11.418425 | $-0.017255$     | 0.000000    | 0.512494 |
| $-98.676585$ | $-0.097145$ | 11.422474 | $-0.017252$     | 0.000000    | 0.532835 |

Figura 1.16: Esempio di file di output dell'analisi MatLab (sono riportati solo i primi punti)

# 1.3. Ricostruzione del circuito su VI-Road

Una volta ottenuto il file di output, tramite l'algoritmo di analisi descritto nella sezione [1.2,](#page-20-0) è possibile importarlo nel software VI-Road (prodotto da VI-Grade) il quale consente di andare a ricreare il circuito e di calcolare la traiettoria da far percorrere al veicolo. Una volta importato il file *drd* si ha la situazione illustrata in Fig. [1.17:](#page-39-0)

<span id="page-39-0"></span>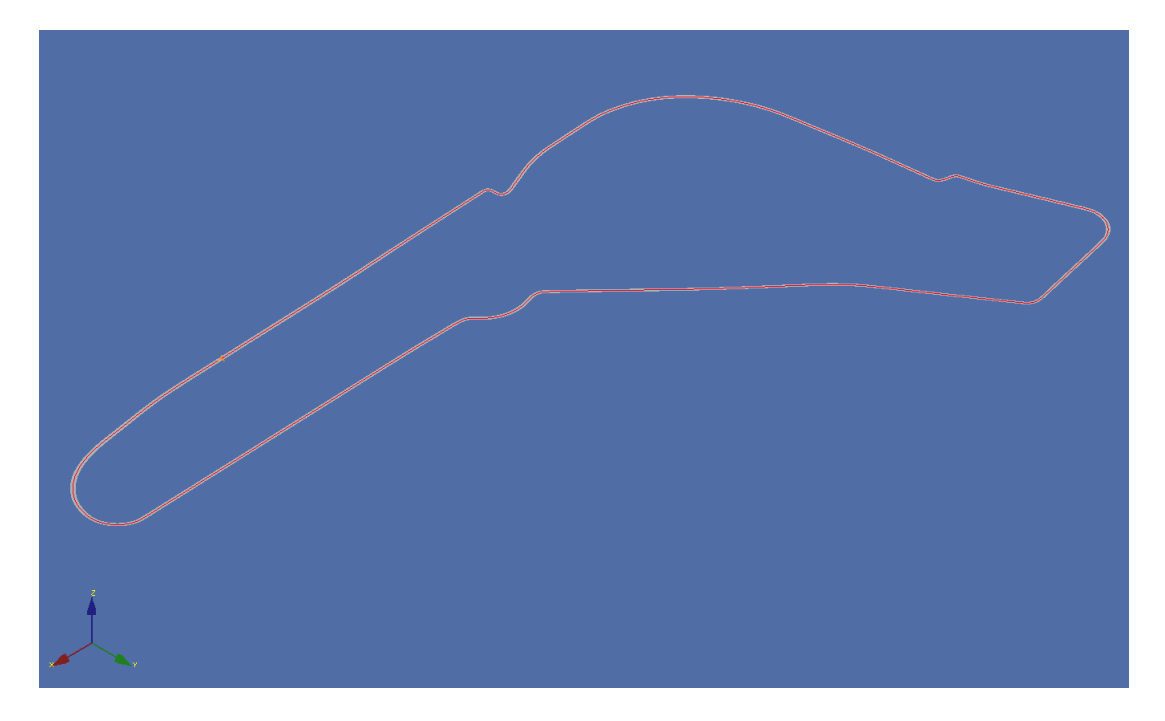

Figura 1.17: Visualizzazione file .drd su VI-Road

#### 1.3.1. Kerbs

Prima di andare a calcolare la traiettoria di percorrenza del circuito è possibile andare ad inserire i cordoli (kerbs) in modo da renderli utilizzabili per il passaggio della vettura come effettivamente accade nel mondo delle corse.

I Kerbs vengono definiti attraverso quattro parametri riportati nel seguente schema:

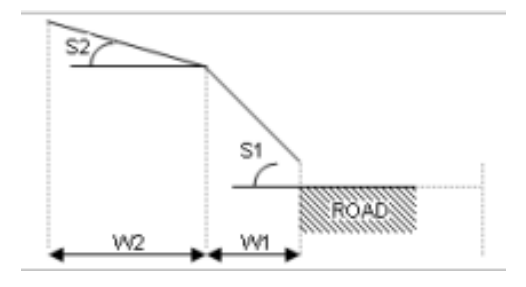

Figura 1.18: Schema di costruzione kerbs

In particolare si è scelto di utilizzare:

•  $w_1 = 0.8[m]$ 

$$
\bullet \;\; s_1=7^\circ
$$

$$
\bullet \ w_2=1.0 [m]
$$

•  $s_2 = 0^\circ$ 

Inoltre è necessario definire il punto di inizio del cordolo, il punto di fine del cordolo ed il coefficiente d'attrito dello stesso. Un esempio è riportato in Fig. [1.19](#page-40-0) dove vengono mostrati i cordoli costruiti per la prima variante.

<span id="page-40-0"></span>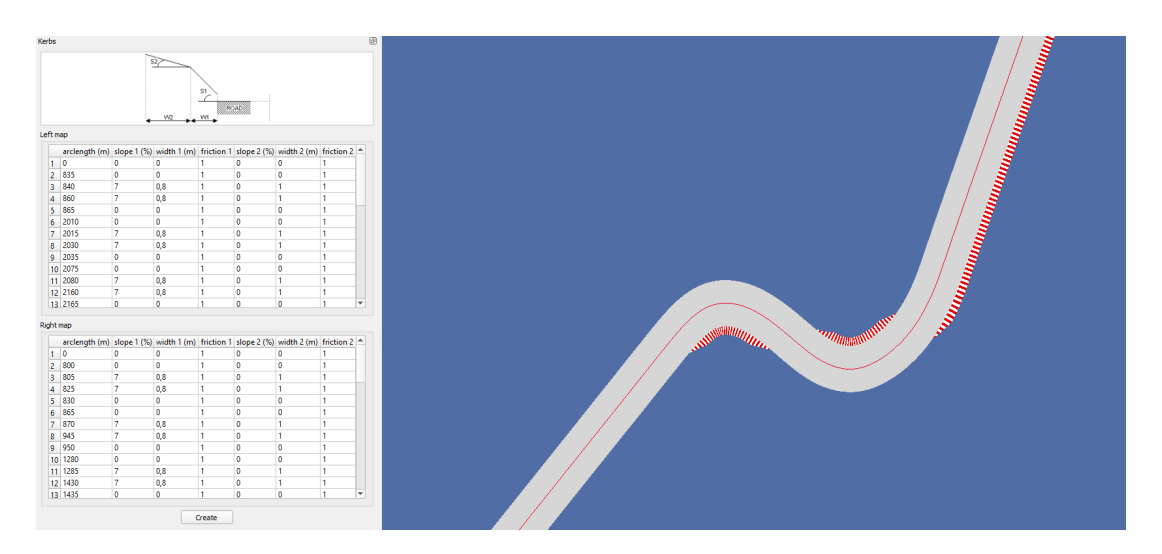

Figura 1.19: Costruzione cordoli Prima Variante

Una volta costruita tutta la sequenza di cordoli (esterni ed interni) per l'intero circuito è possibile procedere al calcolo della traiettoria.

# 1.3.2. Calcolo della traiettoria

Per il calcolo della traiettoria VI-Road richiede dei parametri in input riportati nella Fig. [1.20.](#page-41-0) Quelli più importanti sono la larghezza del veicolo, il peso di curvatura ed una costante che rappresenta la percentuale di pista utilizzabile.

#### <span id="page-41-0"></span>34 1| Ricostruzione ed analisi circuiti partendo da rilievi Google Earth

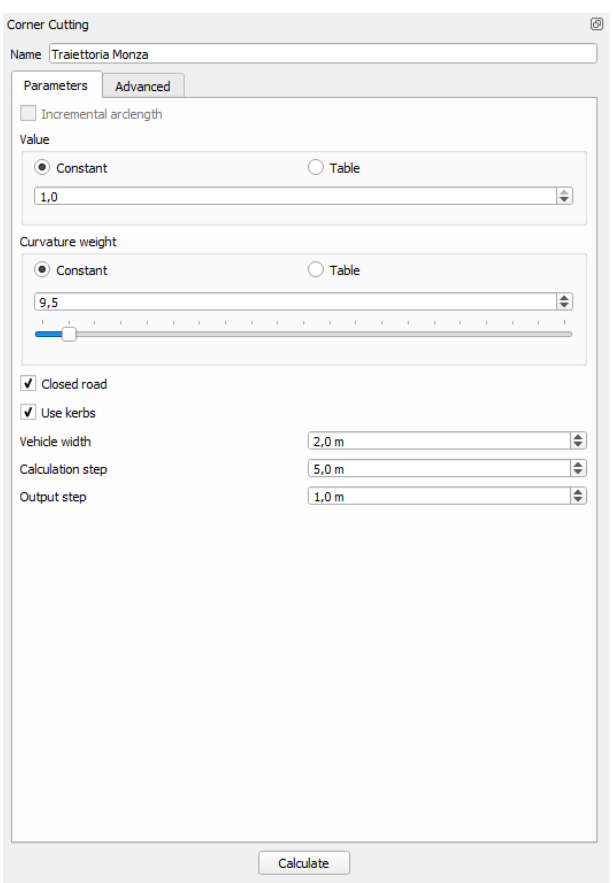

Figura 1.20: Parametri per la costruzione della traiettoria

In base a questi parametri il software va a definire una "mappa di lavoro" che distingue i punti appartenenti alla strada da quelli invece al di fuori di essa e che dunque vengono ignorati nel calcolo della traiettoria dell'auto. Un punto risulta essere valido se soddisfa la seguente relazione:

$$
D \leq C_{cut} \frac{W - V}{2}
$$

dove:

- D: distanza del punto dalla linea media
- W: larghezza della strada
- V: larghezza del veicolo
- $\bullet$   $C_{cut}$ : valore di corner cutting, varia tra 0 e 1 e indica quanta carreggiata è possibile utilizzare (0 resta sulla centerline, 1 utilizza tutta la larghezza)

Una volta definita la mappa di lavoro, l'algoritmo va a costruire la traiettoria minimizzando la seguente cost function:

$$
Cost = \int (\alpha \cdot PathTension^2 + \beta \cdot PathCurvature^2) ds
$$

dove:

- $PathTension$  è la misura locale della lunghezza totale del percorso
- $\bullet$  *PathCurvature* è la curvatura locale del percorso
- $\bullet$   $\alpha$  è il peso sulla tension
- $\bullet$  β è il peso sulla curvature

Generalmente si utilizzano valori di  $\alpha$  superiori a  $\beta$  per percorsi corti mentre il viceversa viene utilizzato per ottenere percorsi più "smooth". Il software richiede in input solamente il *curvature weight*  $\beta$  ( $\beta \in [0, 10]$ ) e da questo ricava il peso α come:

$$
\alpha = \frac{10 - \beta}{1000}
$$

Il valore di β varia drasticamente il modo in cui il software va a calcolare la traiettoria in curva: valori di β più elevati fanno sì che la traiettoria tenda a passare per l'esterno della curva mentre valore più bassi faranno tendere all'interno. Un esempio di comportamento è mostrato in Fig. [1.21](#page-42-0) dove si può chiaramente apprezzare la differenza tra traiettorie calcolate con  $\beta$  diverso.

<span id="page-42-0"></span>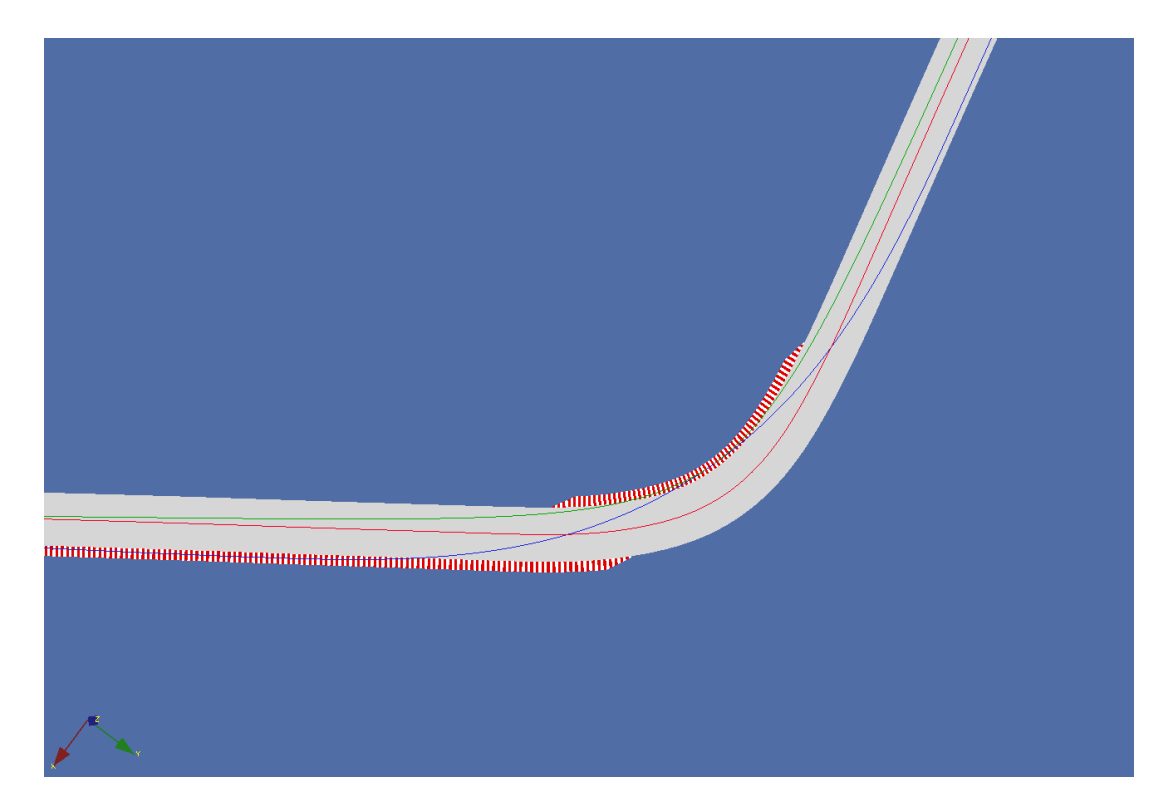

Figura 1.21: Traiettoria alla seconda di Lesmo con due diversi valori di  $\beta$ :  $\beta = 9$  in blu e  $\beta = 6$  in verde (in rosso è mostrata la centerline)

#### 36 1| Ricostruzione ed analisi circuiti partendo da rilievi Google Earth

Questa grande differenza data dal diverso valore di curvature weight è ancora più evidente nelle curve strette/tornanti: in Fig. [1.22](#page-43-0) è riportata la curva 8 (Rivage) del circuito di Spa-Francorchamps e si può vedere come un valore di β elevato comporti una traiettoria completamente esterna che però non è assolutamente quella ideale.

<span id="page-43-0"></span>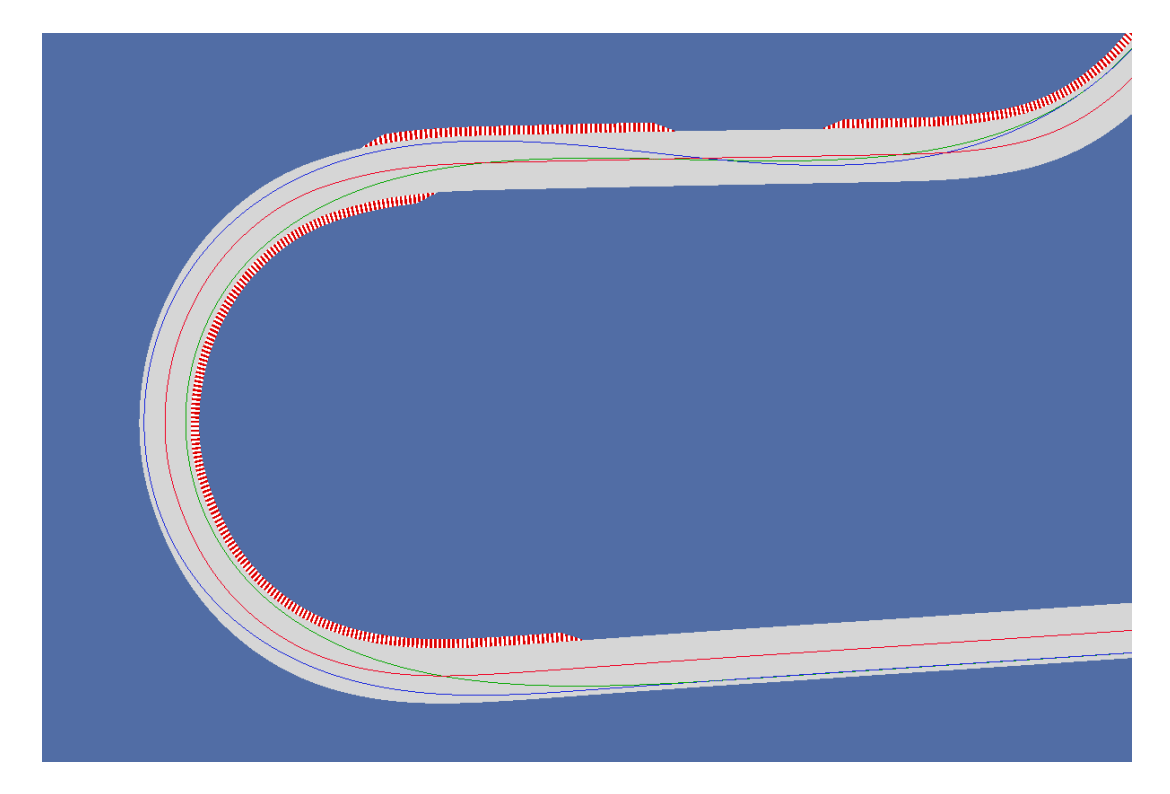

Figura 1.22: Traiettoria alla curva Rivage del circuito di Spa-Francorchamps con due diversi valori di β:  $\beta = 9.5$  in blu e  $\beta = 7.5$  in verde (in rosso è mostrata la centerline)

Fatte queste considerazioni sul ruolo del parametro  $\beta$  risulta essere chiaro come si vorrebbe un valore elevato di  $\beta$  per le curve veloci (e quindi ad ampio raggio di curvatura) ed una valore più basso per le curve lente (raggio di curvatura stretto).

Per il calcolo della traiettoria ideale è dunque possibile procedere in due modi diversi che portano allo stesso risultato:

- 1. Si va a definire una LUT (Look Up Table) per il parametro β in cui si definisce il suo valore opportunamente in base alla posizione in pista.
- 2. Si sceglie un valore costante di β e si va ad aggiustare la traiettoria attraverso dei control points.

I control points sono un'impostazione avanzata messa a disposizione da VI-Road: si va a definire dei punti per cui imporre il passaggio della traiettoria impostando o meno una certa tolleranza con cui il software può lavorare. L'interfaccia grafica è mostrata in Fig.

[1.23](#page-44-0) in cui si vede un esempio di utilizzo dei control points alla curva Parabolica di Monza. La differenza nel calcolo della traiettoria è invece mostrata in figura [1.24.](#page-44-1)

<span id="page-44-0"></span>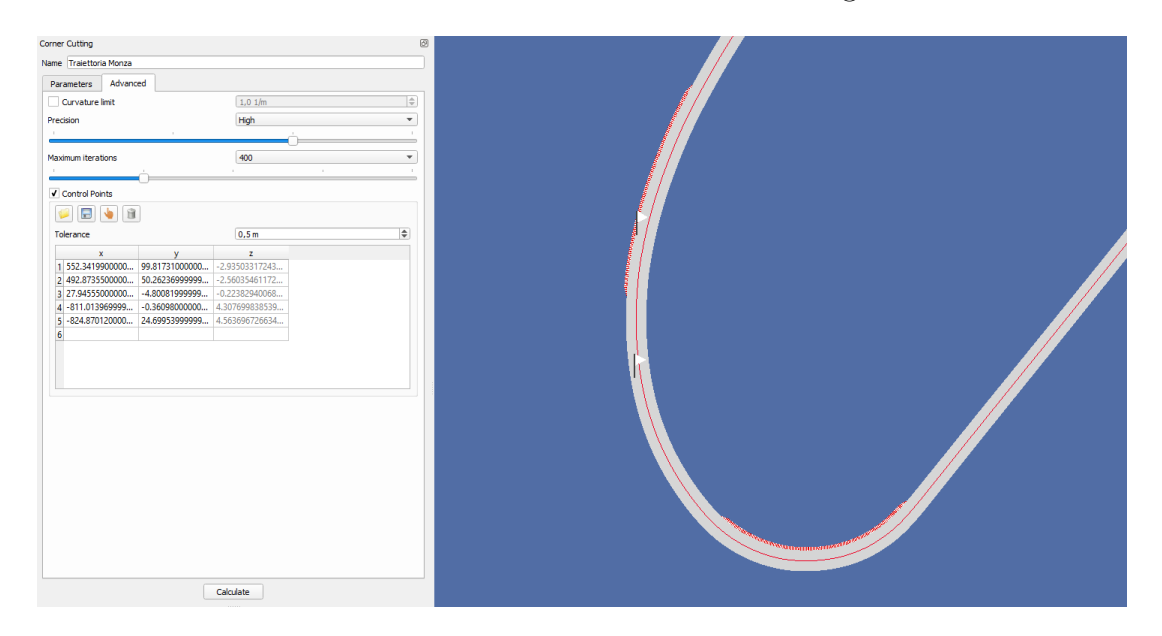

Figura 1.23: Definizione dei control points in Parabolica

<span id="page-44-1"></span>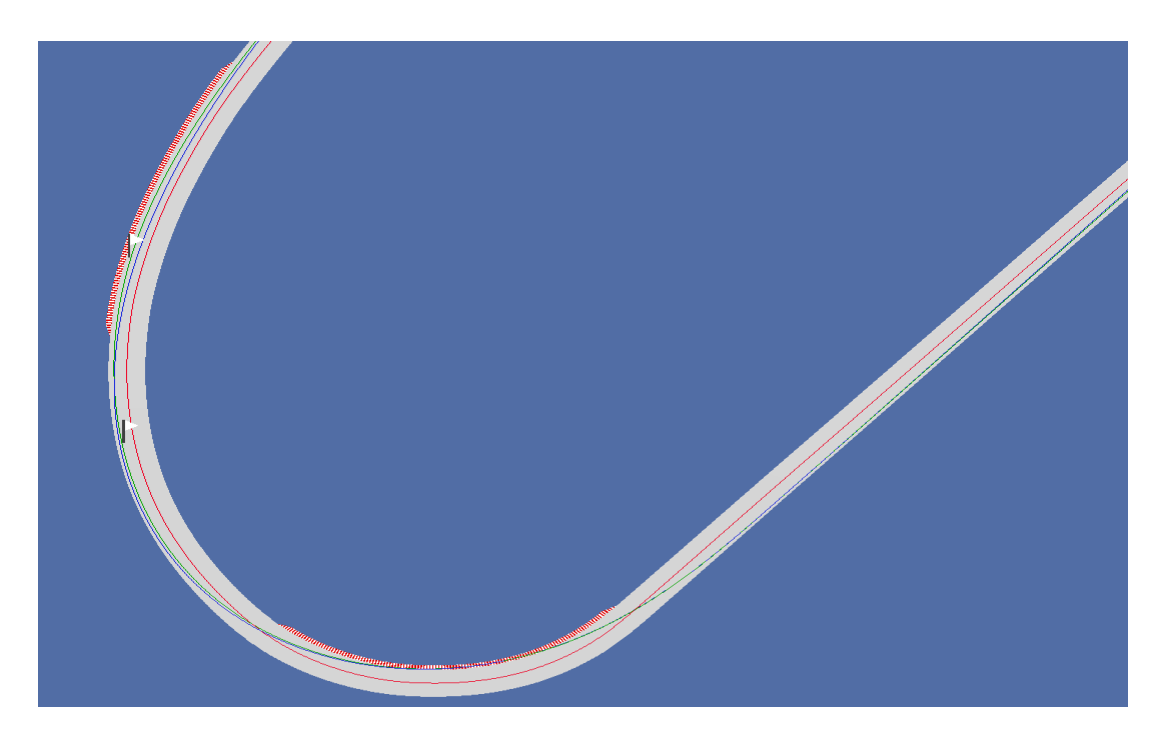

Figura 1.24: Traiettoria calcolata con lo stesso valore di β. In blu non vengono usati i punti di controllo, in verde la traiettoria ottenuta utilizzando i punti di controllo

Un esempio ancora migliore dell'utilità dei punti di controllo si ha tornando ad analizzare la curva Rivage mostrata precedentemente in Fig. [1.22:](#page-43-0) in questo caso si è utilizzato un

#### 38 1| Ricostruzione ed analisi circuiti partendo da rilievi Google Earth

valore di  $\beta = 7.5$  per poi andare a correggere l'uscita di curva attraverso i control points. Il risultato ottenuto è mostrato in Fig. [1.25.](#page-45-0)

<span id="page-45-0"></span>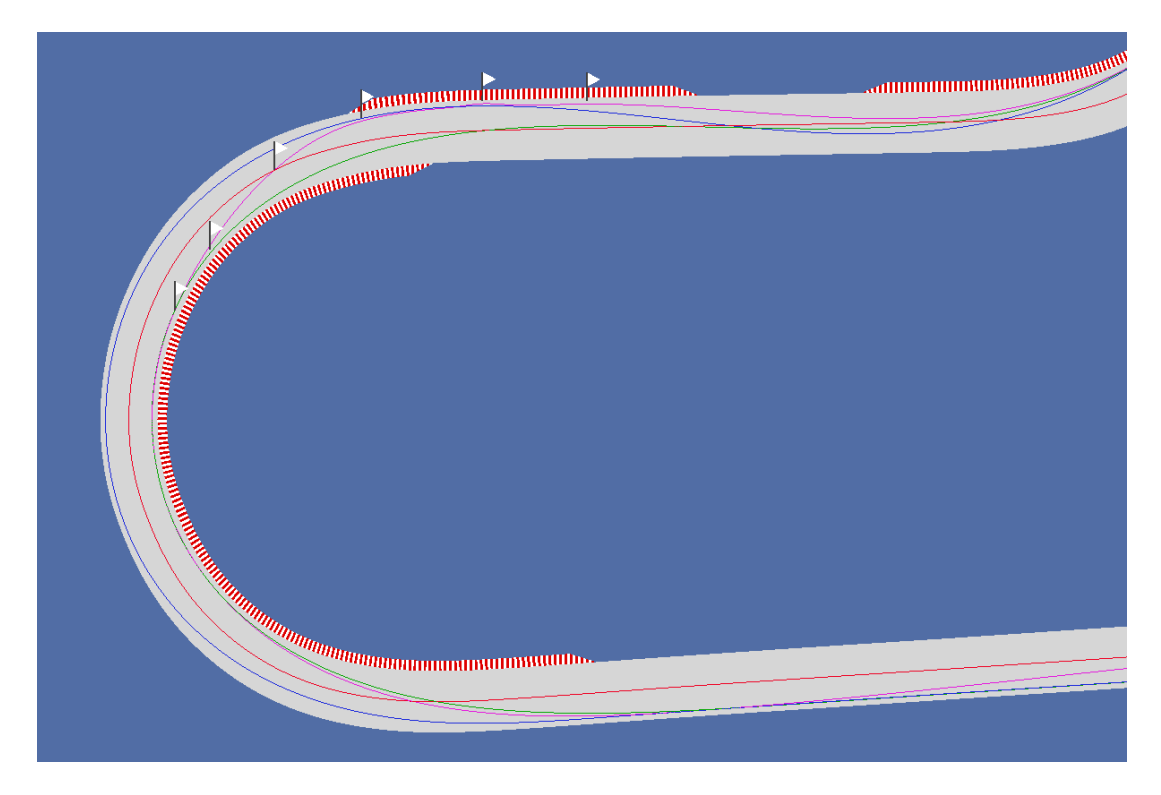

Figura 1.25: Traiettoria alla curva Rivage di Spa-Francorchamps. In blu  $\beta = 9.5$ , in verde  $\beta = 7.5$ , in fucsia  $\beta = 7.5$  con l'utilizzo dei punti di controllo

# 1.3.3. Salvataggio output

Una volta calcolata la traiettoria ideale è possibile visualizzare attraverso dei grafici le sue caratteristiche fondamentali (ad esempio in Fig. [1.26](#page-46-0) è riportata la curvatura) ed eventualmente andare a rendere questi grafici più smooth in modo da evitare problemi di calcolo dovuti a mancanza di aderenza o a cambiamenti bruschi di curvatura ed inclinazione.

<span id="page-46-0"></span>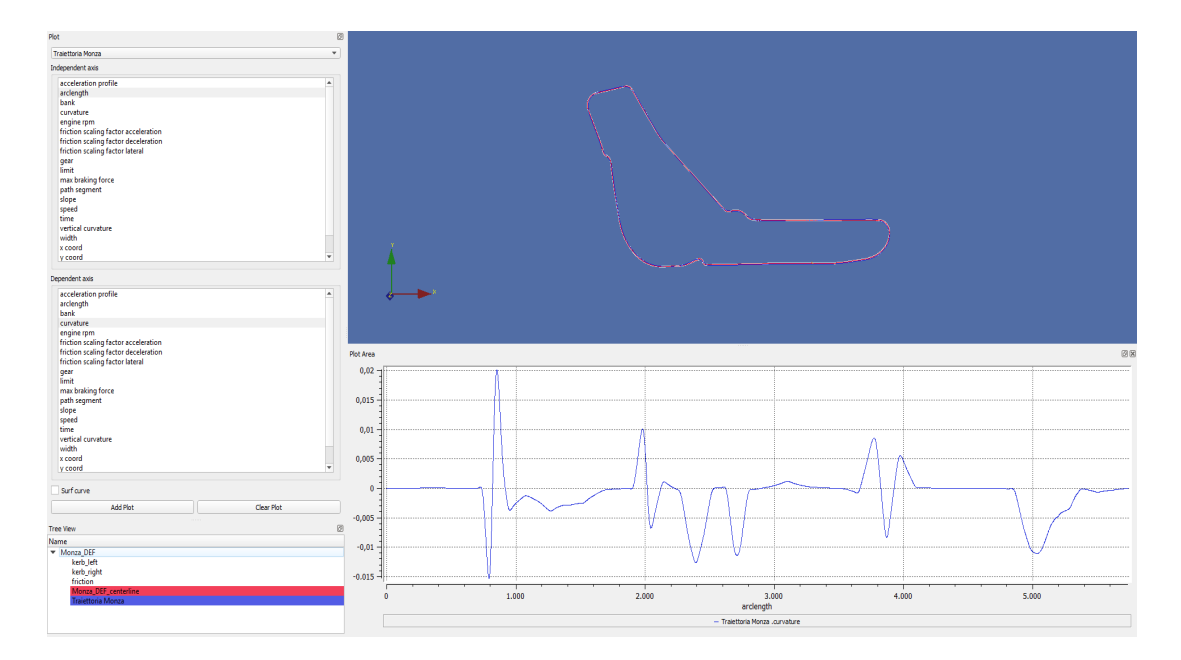

Figura 1.26: Curvatura della traiettoria ideale calcolata

Quando il risultato è soddisfacente è necessario esportare due diversi file di output:

- 1. Il file in formato .rdf che contiene tutte le informazioni sul circuito (larghezza, altitudine inclinazione laterale, pendenza...) e sui cordoli.
- 2. Il file in formato .drd che contiene tutte le informazioni sulla traiettoria ideale.

Questi due file sono fondamentali per la creazione delle simulazioni successive su VI-CarRealTime.

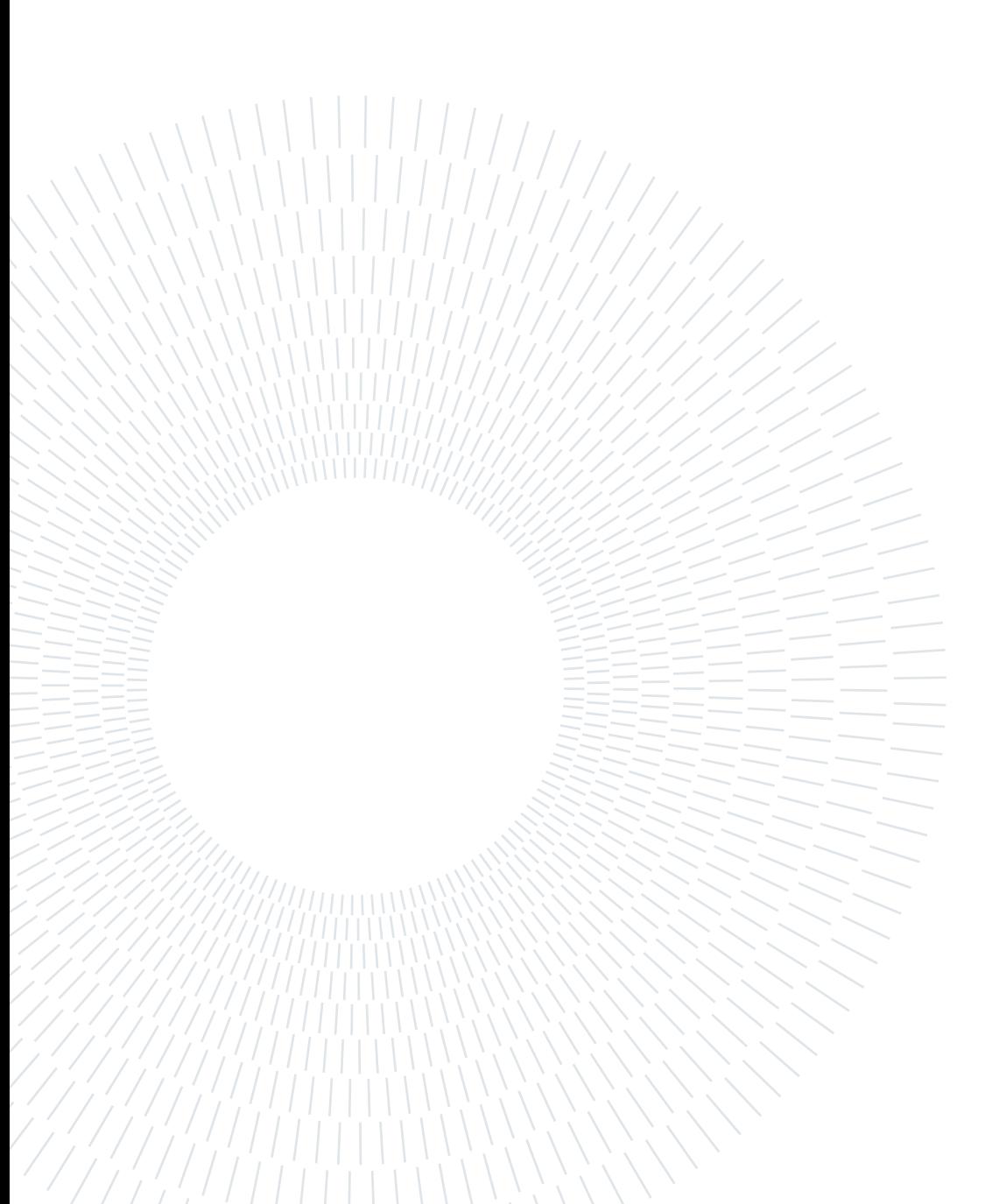

In questo capitolo verrà presentato il software VI-CarRealTime e come questo strumento sia molto utile per svolgere simulazioni del comportamento di veicoli. Verrà presentato l'ambiente operativo del programma ed il modello veicolo che verrà tarato poi in base a dei dati di telemetria della Pagani Huayra R forniti da Pagani stessa. Una volta validato il modello con i dati della pista è possibile utilizzarlo sui diversi tracciati creati (Si veda il Capitolo [1\)](#page-16-0) per ottenere dei dati su pressioni, potenze ed energia di frenata in modo da capire quali circuiti risultino essere più esigenti dal punto di vista dell'impianto frenante.

# 2.1. Il software VI-CarRealTime

VI-CarRealTime è un software che mette a disposizione un ambiente virtuale di modellazione e simulazione andando a costruire il sistema veicolo tramite la definizioni dei suoi sottosistemi principali. Il programma lavora attraverso dei database ovvero delle cartelle strutturate in sotto-cartelle contenenti file specifici per sistemi, sotto-sistemi e componenti. I database vengono analizzati e le informazioni in essi contenute vengono divise nel seguente modo:

- Informazioni sul modello e topologiche (sistemi e sotto-sistemi)
- Informazioni di analisi (script)
- File di guida (strade ed informazioni sul pilota)
- Informazioni sugli pneumatici (il software utilizza un modello Pacejka)
- File di proprietà (informazioni su molle, smorzatori e altri componenti)

# 2.1.1. Definizione del modello e parametri modificabili

Una volta caricato il database contenente i file necessari è possibile andare ad ispezionare tutto il veicolo e modificare tutti i parametri necessari. Il veicolo completo è composto da 5 parti rigide: lo chassis, che rappresenta le masse sospese, e 4 parti ruota che rappresentano le masse non sospese (Fig. [2.1\)](#page-49-0).

<span id="page-49-0"></span>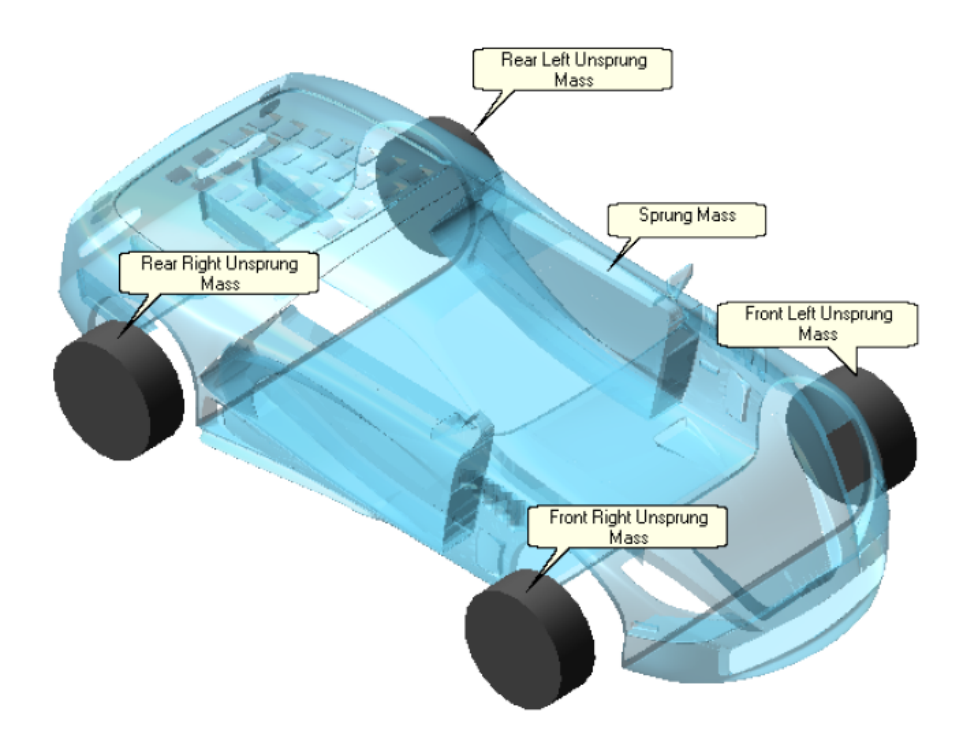

Figura 2.1: Schema rappresentativo del modello veicolo

Il sistema è modellato attraverso un minimo di 14 gradi di libertà (6 per lo chassis e 2 per ciascuna ruota) ma è possibile attivare opzioni per inserire ulteriori GdL come ad esempio il movimento longitudinale delle sospensioni che va ad introdurre 4 nuovi GdL (uno per ciascuna sospensione).

Il veicolo viene scomposto nei seguenti sotto-sistemi:

• Body

- Powertrain
- Brakes
- Front suspension
- Rear suspension

## 2| Analisi Telemetria e simulazioni su VI-CarRealTime: il caso Pagani Huayra R and the set of the set of the set of the set of the set of the set of the set of the set of the set of the set of the set of the set of the set of the set of the set of the set of the set of the set of the set of

- Front wheels and tires
- Rear wheels and tires
- Steering
- Auxiliary subsystem

Prima di andare ad analizzare i sotto-sistemi più importanti è necessario definire i sistemi di riferimento utilizzati dal software: il sistema di riferimento globale e quello del veicolo che risultano essere coincidenti nelle condizioni di design (traguardo). Il sistema globale (indicato con N in Fig. [2.2\)](#page-50-0) è un sistema di riferimento inerziale centrato in  $N_0$  con versori  $n_x$ ,  $n_y$  ed  $n_z$  e rappresenta le fondamenta per la definizione di qualsiasi altro sistema di riferimento. Il sistema di riferimento del veicolo (indicato con S in Fig. [2.2\)](#page-50-0) è quindi costruito partendo da quello globale: l'origine  $S_0$  è posizionata nel punto di mezzeria dell'assale anteriore del veicolo in corrispondenza di  $Z = 0$  del sistema globale. La terna è definita nel seguente modo:

- X positivo nella direzione di avanzamento
- *Y* positivo verso sinistra
- <span id="page-50-0"></span>• Z positivo verso l'alto

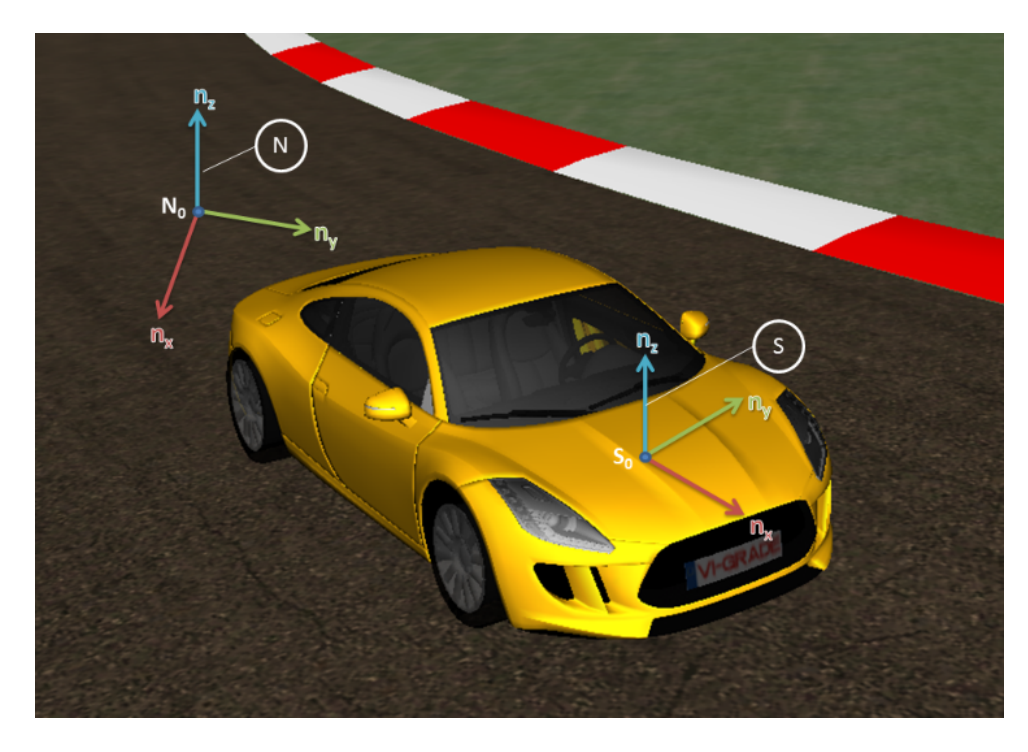

Figura 2.2: Sistemi di riferimento utilizzati in VI-CarRealTime

Vediamo ora una breve descrizione dei vari sottosistemi.

#### Sotto-sistema Sospensioni

Le sospensioni sono modellate utilizzando un approccio concettuale: non sono presenti collegamenti fisici nel modello ma il movimento è descritto attraverso una Look Up Table che ne definisce la posizione e l'orientamento nello spazio. Infatti in questo sotto-sistema è possibile andare a definire diversi parametri tra cui:

- Posizione della ruota (coordinate del centro ruota e larghezza dell'assale anteriore)
- Orientamento della ruota (angolo di camber e di convergenza)
- Molle, Smorzatori e barre antirollio che vanno a variare i valori della LUT con cui è descritta la sospensione
- Altezze da terra

#### Sotto-sistema Sterzo

Lo sterzo può essere modellato in due modi diversi, uno basilare ed uno avanzato. Nel modello base non sono contemplati collegamenti fisici ma lo sterzo ed i movimenti delle ruote sono legati al movimento del volante attraverso delle LUT. Nella descrizione avanzata viene invece utilizzato un modello a 2 gradi di libertà che permette di catturare la dinamica del meccanismo di sterzo. In questo modello infatti il sistema sterzante è descritto in funzione dei suoi componenti elettrici/idraulici e questo consente di avere una descrizione più accurata di tutto il meccanismo.

#### Sotto-sistema Body

Il body subsystem rappresenta, insieme al powertrain, il sotto-sistema più importante di tutto il modello in quanto contiene tutte le informazioni riguardanti le masse, il layout della vettura e le forze agenti su di essa. Infatti è possibile andare a definire il passo del veicolo, la sua massa, la posizione del centro di massa e le varie inerzie, il quantitativo di carburante, se utilizzare la configurazione racing o passeggeri (e dunque definire il numero di passeggeri con il loro peso, i bagagli, etc...).

In questa sezione è possibile andare a definire i carichi agenti sul veicolo ed i sensori virtuali che andranno a monitorare posizione, velocità ed accelerazioni durante la simulazione. Una parte significativa dei carichi è rappresentata dall'aerodinamica che in VI-CarRealTime è possibile prendere in considerazione in due diversi modi: uno standard ed uno avanzato. I modelli si differenziano in base alle equazioni utilizzate ma in entrambi i casi le forze aerodinamiche sono applicate in punti definiti dall'utente e dipendono dalla mappa aerodinamica e dalle altezze della vettura.

La mappa aerodinamica è un file richiesto in ingresso dal software e, nel caso del modello standard, contiene i valori delle forze aerodinamiche in funzione delle altezze da terra all'anteriore ed al posteriore calcolati in una condizione di riferimento (velocità e densità) definite dall'utente. Nel caso del modello avanzato, la mappa contiene invece i valori dei coefficienti aerodinamici, calcolati nelle condizioni di riferimento, in funzione sempre delle altezze da terra. La dimensione e risoluzione della mappa aerodinamica è assolutamente personalizzabile ma è importante andare a definire i coefficienti/forze per valori di altezza da terra compresi nei limiti di saturazione previsti dall'utilizzo del veicolo.

Il modello aerodinamico standard prende in considerazione solo 3 forze aerodinamiche:

• Carico anteriore

$$
F_z = k \cdot \frac{\rho}{k_\rho} \cdot (F_z^{table} + k_{shift}^f) \cdot (\frac{V}{V_{ref}})^2
$$

• Carico posteriore

$$
F_z = k \cdot \frac{\rho}{k_\rho} \cdot (F_z^{table} + k_{shift}^r) \cdot (\frac{V}{V_{ref}})^2
$$

• Resistenza

$$
F_x = k \cdot \frac{\rho}{k_\rho} \cdot (F_d^{table} + k_{shift}^d) \cdot (\frac{V}{V_{ref}})^2
$$

dove:

 $k =$  fattore di scala della forza definito in input dall'utente  $k_{\rho}$  = fattore di scala sulla densità di riferimento definita nella mappa aerodinamica  $F_i^{table}$  = valore della forza interpolato dalla mappa aerodinamica (con  $i = f, r, d$ )  $k_{shift}^i =$  fattore di shift della forza definito in input dall'utente (con  $i = f, r, d$ )  $V =$  velocità longitudinale del veicolo  $V_{ref}$  = velocità di riferimento con cui è stata calcolata la mappa aerodinamica

Il modello aerodinamico avanzato consiste invece in un modello a 6 gradi di libertà con una mappa aerodinamica che dipende dalle altezze vettura, dal rollio, dal beccheggio, dalla derapata e dallo sterzo. Le equazioni di questo modello sono:

• Forze verticali

$$
F_{zF} = \frac{1}{2}\rho A C_z V^2 C z_{bal} C z_a C z_f
$$

$$
F_{zR} = \frac{1}{2}\rho A C_z V^2 (1 - C z_{bal}) C z_a C z_r
$$

dove  $Cz_{bal}$  rappresenta il bilanciamento anteriore/posteriore mentre i coefficienti  $C_z, Cz_f, Cz_r$  rappresentano gli effetti dovuti al rollio, al beccheggio, alla derapata ed allo sterzo

• Resistenza

$$
F_x = \frac{1}{2}\rho A C_x V^2 C x_a
$$

dove Cx<sup>a</sup> rappresenta gli effetti dovuti al rollio, al beccheggio, alla derapata ed allo sterzo

• Forze laterali

$$
F_{yF} = \frac{1}{2}\rho A C_y V^2 C y_{bal} C y_a C y_f
$$
  

$$
F_{yR} = \frac{1}{2}\rho A C_y V^2 (1 - C y_{bal}) C y_a C y_r
$$

dove  $Cy_{bal}$  rappresenta il bilanciamento anteriore/posteriore mentre i coefficienti  $C_y$ ,  $Cy_f$ ,  $Cy_r$  rappresentano gli effetti dovuti al rollio, al beccheggio, alla derapata ed allo sterzo

• Coppia di rollio

$$
M_x = \frac{1}{2}\rho A C_{mx} V^2 C_{mxa} C_{mxf} C_{mxr} + M_x F_y
$$

$$
M_x F_y = -(F_{yF} S_{fh} + F_{yR} S_{rh})
$$

dove  $C_{mxa}$ ,  $C_{mxf}$ ,  $C_{mxr}$  rappresentano gli effetti dovuti al rollio, al beccheggio, alla derapata ed allo sterzo mentre  $F_{yF}S_{fh}$  e  $F_{yR}S_{rh}$  sono i contributi alla coppia rispettivamente alla forza laterale anteriore a posteriore

• Coppia di beccheggio

$$
M_y = F_x \cdot D_h
$$

dove  $D_h$  rappresenta la distanza verticale tra il punto in cui è applicata la resistenza aerodinamica e il punto di misura delle forze aerodinamiche. Questa equazione rappresenta dunque un momento correttivo applicato alla massa sospesa in quanto generalmente le forze aerodinamiche longitudinali vengono misurate al livello della strada

Abbiamo visto come le forze aerodinamiche dipendano dall'altezza da terra anteriore e posteriore del veicolo. Queste altezze vengono definite nel sotto-sistema body attraverso delle mappe che vanno a legare il valore dell'altezza da terra alla velocità longitudinale del veicolo.

#### Sotto-sistema powertrain

In questo sotto-sistema è possibile andare a definire tutti i dati riguardanti motore, frizione, trasmissione e differenziale. Inoltre è possibile andare a settare i rapporti di tra-

smissione e le strategie di cambiata.

Il software mette a disposizione le seguenti opzioni per il design della driveline:

- Motore principale (combustione interna o elettrico) per cui è possibile andare a definire la potenza, l'efficienza, l'inerzia delle parti rotanti, i giri motore, la curva di coppia ed i consumi
- Possibilità di inserire fino ad 8 motori ausiliari (combustione interna o elettrico). Es. motore nella ruota anteriore, motore sull'asse posteriore, etc...
- Cambio (automatico o manuale)
- Frizione (standard o doppia frizione)
- Convertitore di coppia
- Trazione e differenziale (anteriore o posteriore)

Risulta inoltre essere possibile andare a definire l'ambiente di lavoro del motore ovvero le condizioni dell'aria. In particolare è possibile decidere il valore di densità di riferimento (ovvero il valore di densità per cui sono stati calcolati i dati motore), il valore pressione ambiente e di temperatura ambiente.

#### Sotto-sistema ruote

Il sotto-sistema ruote contiene tutte le informazioni sulle masse non sospese. In particolare è possibile andare a definire i vari momenti di inerzia delle ruote, la posizione del centro ruota e tutte le caratteristiche delle gomme (materiale, spalla, raggio, coefficiente d'attrito, pressioni, ...).

#### Sotto-sistema freni

L'impianto frenante è modellato utilizzando un sistema di 4 freni a disco (ma è possibile utilizzare anche dei freni a tamburo come opzione) in cui è possibile andare a settare indipendentemente per ciascun asse (anteriore e posteriore) i seguenti parametri:

- Ripartizione di frenata (definisce quanta pressione frenante va all'asse anteriore)
- Guadagno di pressione definito come  $\frac{massima\,pressione\,nel\,cilindro}{massima\,richiesta\,freno}$
- Coefficiente d'attrito  $\mu$  tra disco e pastiglia
- Raggio efficace (è il braccio con cui viene applicata la forza d'attrito)
- Area dei pistoni
- Velocità di bloccaggio

#### Sotto-sistemi ausiliari

Questi sotto-sistemi non contengono informazioni riguardanti il veicolo ma consentono di inserire nel modello vettura dei file provenienti da programmi esterni come ad esempio MatLab e Simulink. Questi sotto-sistemi permettono dunque di poter sviluppare modelli diversi da quelli proposti da VI-CarRealTime e di poterli utilizzare nel modello completo di vettura andandoli ad aggiungere a quelli di default. Un esempio è dato dalla possibilità di andare a modellare un rimorchio da poter aggiungere al corpo vettura principale e dunque svolgere simulazioni su questo tipo di configurazione.

### 2.1.2. Simulazione evento

Una volta costruito tutto il modello e definiti tutti i parametri necessari è possibile passare all'ambiente di simulazione in cui sono disponibili una serie di eventi nei quali andare a simulare le performance dell'auto. Questi eventi possono essere eventi di frenata, di percorrenza curva, di accelerazione, di stabilità o di performance sul giro.

Per verificare se la ricostruzione del circuito e la costruzione del modello sono stati effettuati correttamente è conveniente andare a simulare un giro completo attraverso l'evento chiamato MaxPerformance ovvero una modalità di simulazione utilizzata per definire il massimo profilo di velocità su una determinata pista dati degli specifici input. Questi input sono la traiettoria e la strada create in precedenza su VI-Road ed i parametri:

- Max. Allowable Path Distance. Rappresenta il massimo scostamento che il veicolo può avere rispetto alla traiettoria data in input ed è espressa in mm.
- Long. Accel. Performance Factor
- Long. Brake Performance Factor > Parametri performance pilota
- Lateral Performance Factor

I parametri di performance pilota variano in un range compreso tra 0 e 1 e vanno a definire le performance del driver in curva, accelerazione e frenata. Valori superiori a 0.6/0.7 rappresentano un pilota professionista.

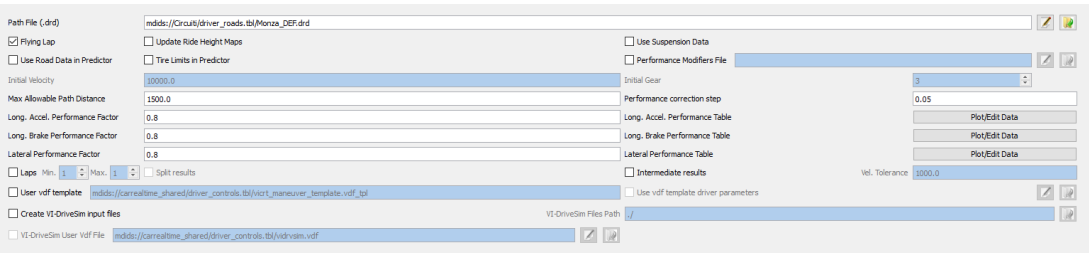

Figura 2.3: Definizione dei parametri guida per l'evento MaxPerfomance

Una volta definiti tutti gli input, il solutore statico costruisce un profilo di velocità che viene passato al solutore dinamico che ne verifica la fattibilità. Se il profilo risulta essere non fattibile (la velocità va a zero, viene superata la Max. Allowable Path distance, etc..) il solutore torna indietro alla parte statica e genera un nuovo profilo di velocità modificando solo la parte vicino al punto di infattibilità. Questo processo viene iterato finché non viene trovato un profilo di velocità adeguato al compimento di tutto il giro.

## 2.1.3. Visualizzazione risultato e post-processing

Una volta completata la simulazione è possibile visualizzare il risultato attraverso VI-Animator, il visualizzatore messo a disposizione dalla casa produttrice del software. Questo programma permette di osservare l'andamento della vettura durante il giro e fornisce interessanti grafici circa le driver demands ovvero le azioni del pilota su sterzo, acceleratore, freno e cambio. Un esempio di questa visualizzazione è riportato in figura [2.4.](#page-57-0)

<span id="page-57-0"></span>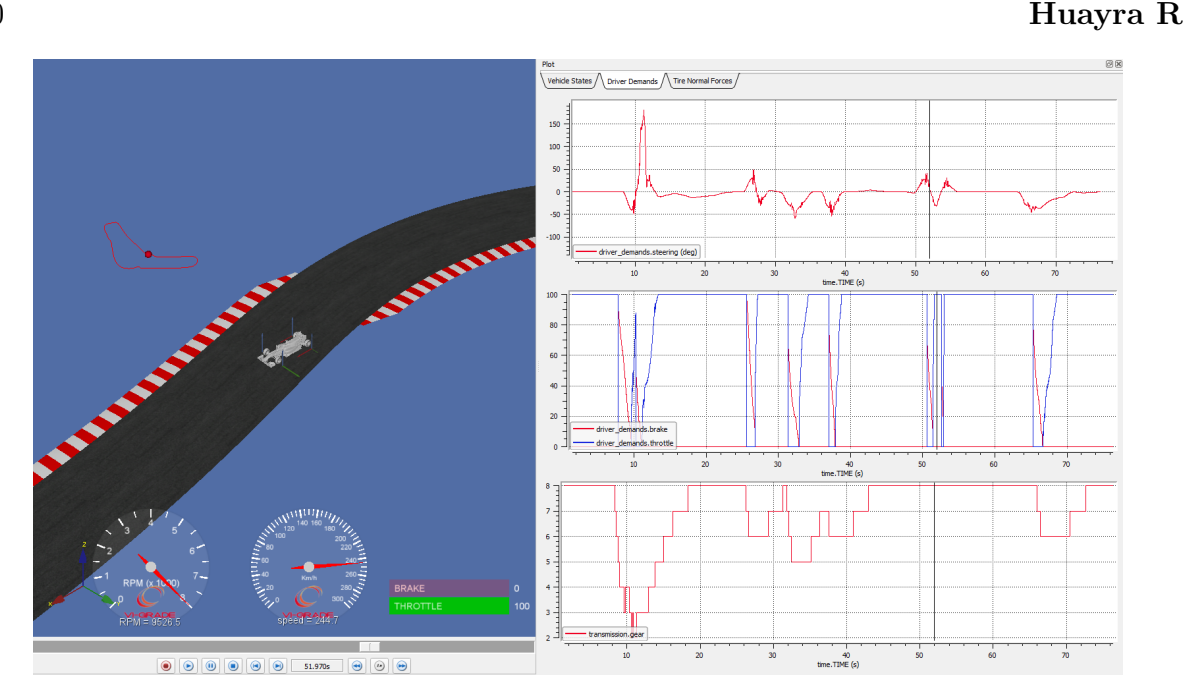

Figura 2.4: Visualizzazione risultato della simulazione su VI-Animator

Oltre a questo output visivo il programma va a scrivere anche un file MatLab in cui sono contenuti tutti gli output dei sensori virtuali e da cui si posso ricavare tantissimi dati quali pressioni, velocità, accelerazioni e tutte le quantità da esse derivabili.

# 2.2. Applicazione al caso Pagani Huayra R

## 2.2.1. Presentazione veicolo

La Pagani Huayra R è un veicolo esclusivo prodotto in soli 30 esemplari dal costo di partenza di 2.6 milioni di euro. Si tratta della più estrema hypercar dalla casa di San Cesario sul Panaro ed è omologata solo per l'uso su pista. Questa automobile è praticamente una vettura-laboratorio che rappresenta l'apice dello sviluppo tecnologico di Pagani Automobili: monta un V12 aspirato da 850 CV e 750 Nm di coppia con un peso totale a vuoto di soli 1050 Kg ed è in grado di generare addirittura più di 1000 Kg di downforce a 320 km/h con una distribuzione 46%-54% per tutto l'inviluppo di velocità.

A livello di impianto frenante questa vettura è equipaggiata con i dischi CCM-R (carboceramici autoventilati) di Brembo accoppiati a pastiglie racing. Questa scelta permette di avere notevoli vantaggi in termini di conducibilità termica e potere frenante e di garantire così temperature più basse durante l'uso in pista. (Per maggiori dettagli sulla vettura si legga l'Appendice [B\)](#page-116-0)

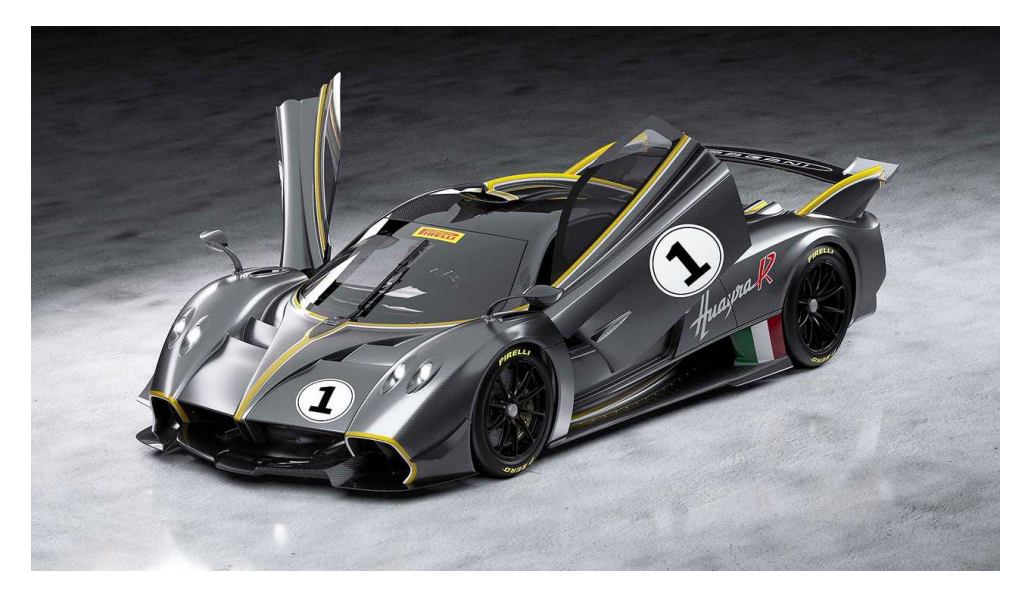

Figura 2.5: Pagani Huayra R

# 2.2.2. Analisi telemetria

Grazie alla collaborazione tra Pagani Automobili e Brembo è stato possibile avere i dati di telemetria dei freni raccolti durante una giornata di test a Vallelunga in modo da poter eseguire un'analisi e fornire un report sui risultati.

I dati sono arrivati come semplice file di testo in cui erano contenute le acquisizione di vari sensori durante tutto il run percorso della vettura. In particolare i canali acquisiti più interessanti sono:

- Tempo di acquisizione
- Distanza percorsa
- Velocità vettura
- Pressioni sui dischi
- Temperature delle pinze
- Temperature dei dischi
- Velocità di rotazione delle ruote

I dati di telemetria forniti sono basati sulla distanza cumulata percorsa dalla macchina e pertanto non risultano essere divisi in giri singoli come si può vedere in figura [2.6.](#page-59-0)

<span id="page-59-0"></span>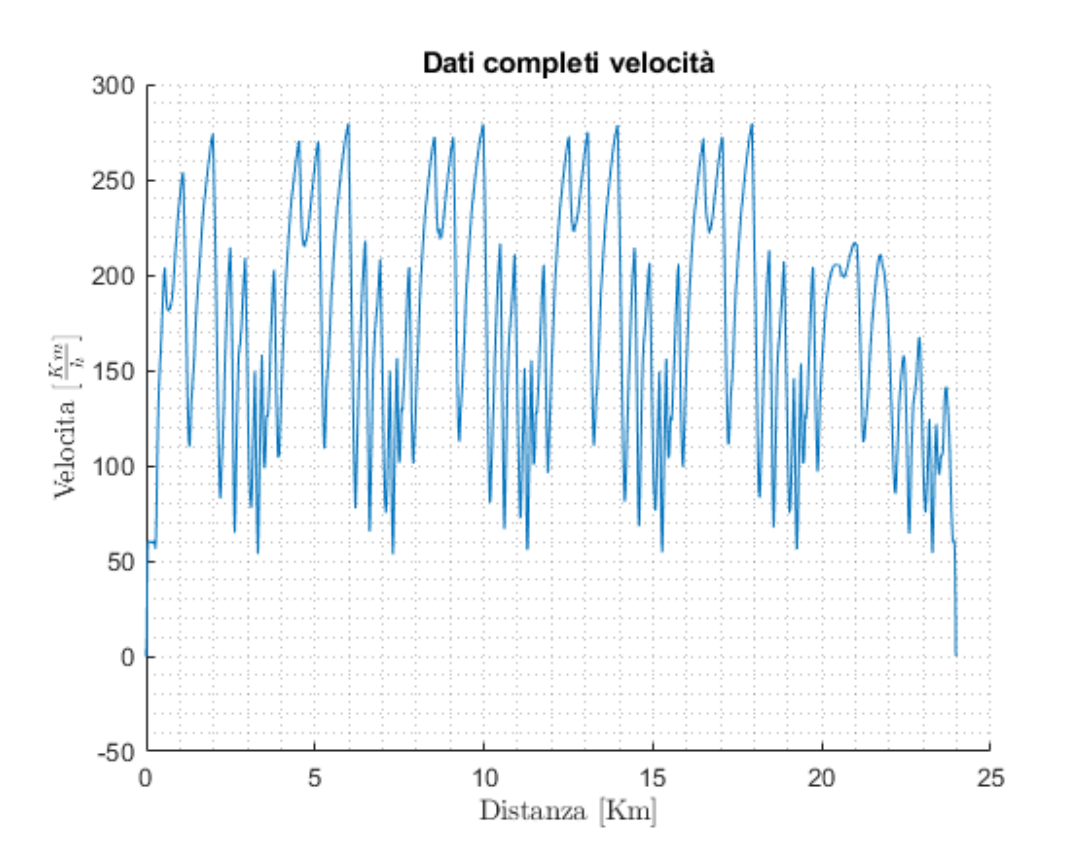

Figura 2.6: Dati di velocità su tutto il run

Per svolgere un'analisi adeguata è necessario dunque andare a tagliare questi dati per ricreare i singoli giri del run e visualizzare quali siano da tenere in considerazione e quali da scartare. Per fare ciò è possibile andare a tagliare il segnale originale in base alla lunghezza del circuito (4085 m nel caso di Vallelunga) ed ottenere dunque tanti segnali singoli quanti sono i giri completati nel run. Il risultato ottenuto è riportato in figura [2.7.](#page-60-0)

Analizzando la figura si vede chiaramente come i giri 1, 6, 7 non possano essere presi in considerazione nel calcolo delle potenze ed energie massime sul singolo giro in quanto risultano essere giri più lenti essendo giri di uscita ed ingresso box. Mettendo un filtro sul tempo sul giro è possibile andare ad eliminare i dati corrispondenti ai giri più lenti e considerare solo i 4 lanciati (Fig. [2.8\)](#page-60-1).

Infine di questi 4 giri si è scelto di calcolare il giro medio in modo da andare a ridurre al minimo quelle differenze che ci possono essere tra un giro e l'altro dovute al pilota, in particolare alle sue scelte di traiettoria e richieste di freno/acceleratore. Il risultato finale è rappresentato in Fig. [2.9.](#page-61-0)

<span id="page-60-0"></span>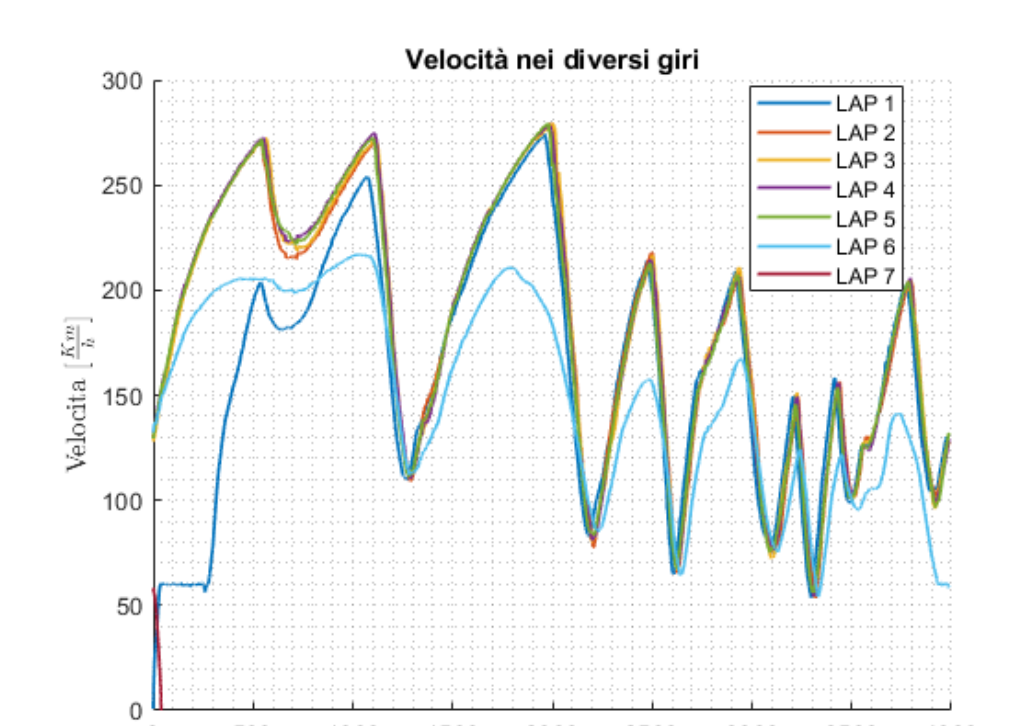

2| Analisi Telemetria e simulazioni su VI-CarRealTime: il caso Pagani Huayra R 53

Figura 2.7: Velocità nei vari giri del run percorso

2000

Distanza $\left[\mathrm{Km}\right]$ 

2500

3000

3500

4000

1500

1000

 $\overline{0}$ 

<span id="page-60-1"></span>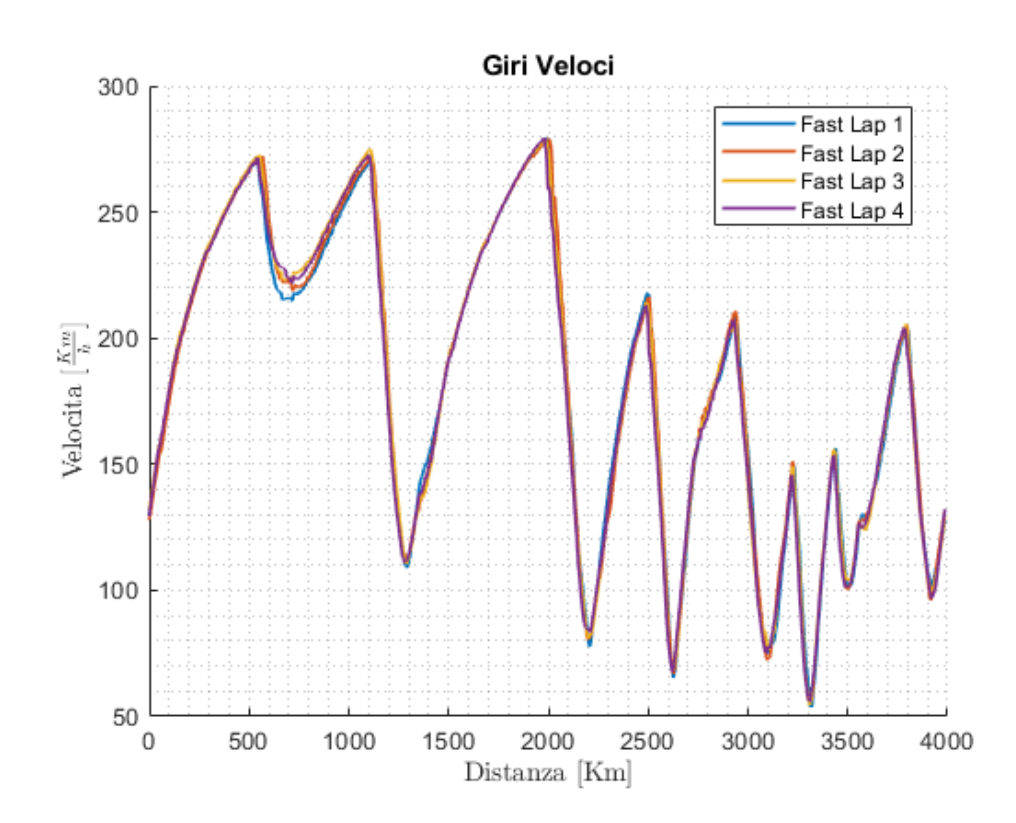

Figura 2.8: Velocità nei 4 giri lanciati

<span id="page-61-0"></span>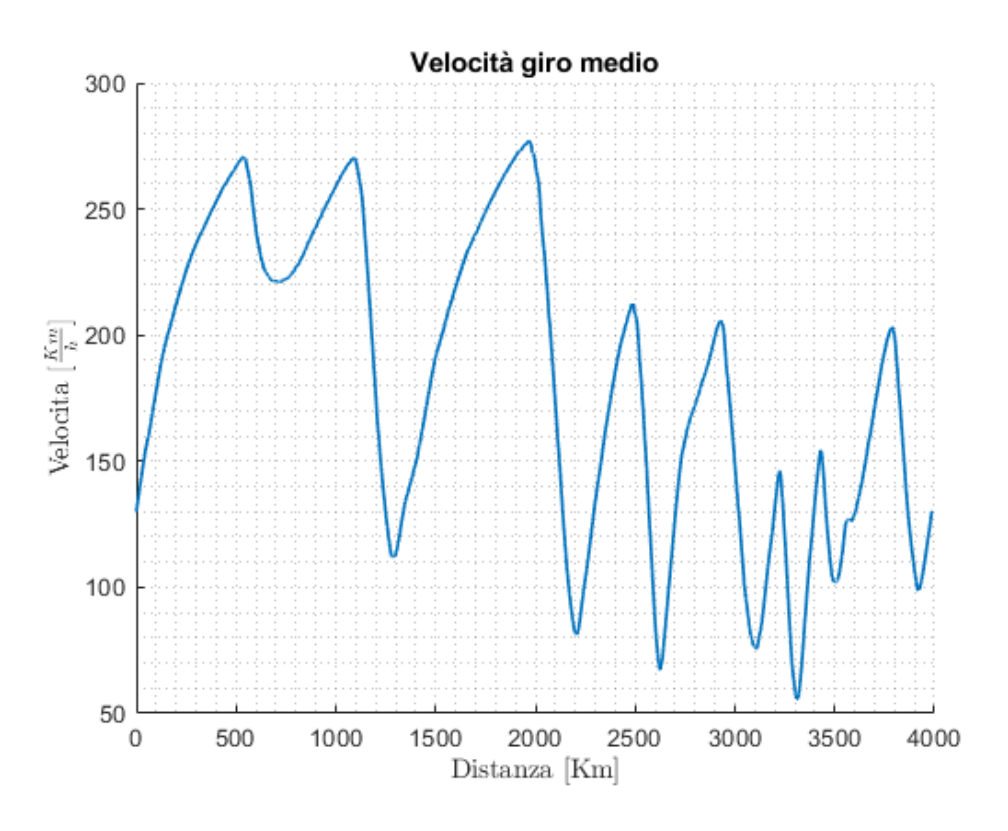

Figura 2.9: Velocità giro medio di Vallelunga

Una volta ottenuto il giro medio è possibile dunque andare a calcolare le varie grandezze caratteristiche per quel giro, in particolare:

1. Coppia Frenante

$$
CF = P \cdot BrakeGain
$$

dove il BrakeGain è una costante che va a legare la pressione esercitata sul freno alla coppia frenante. Questa costante è ottenuta sperimentalmente con prove al banco e nel caso della Pagani Huayra R vale 53 all'anteriore e 20 al posteriore.

2. Potenza Frenante

$$
Brake\ Power = CF \cdot \omega
$$

dove ω è la velocità di rotazione della ruota

3. Energia frenante

$$
Brake \, Energy = \int_0^{LapTime} Brake \, Power \cdot dt
$$

I risultati ottenuti sono riportati in Figura [2.10.](#page-62-0)

<span id="page-62-0"></span>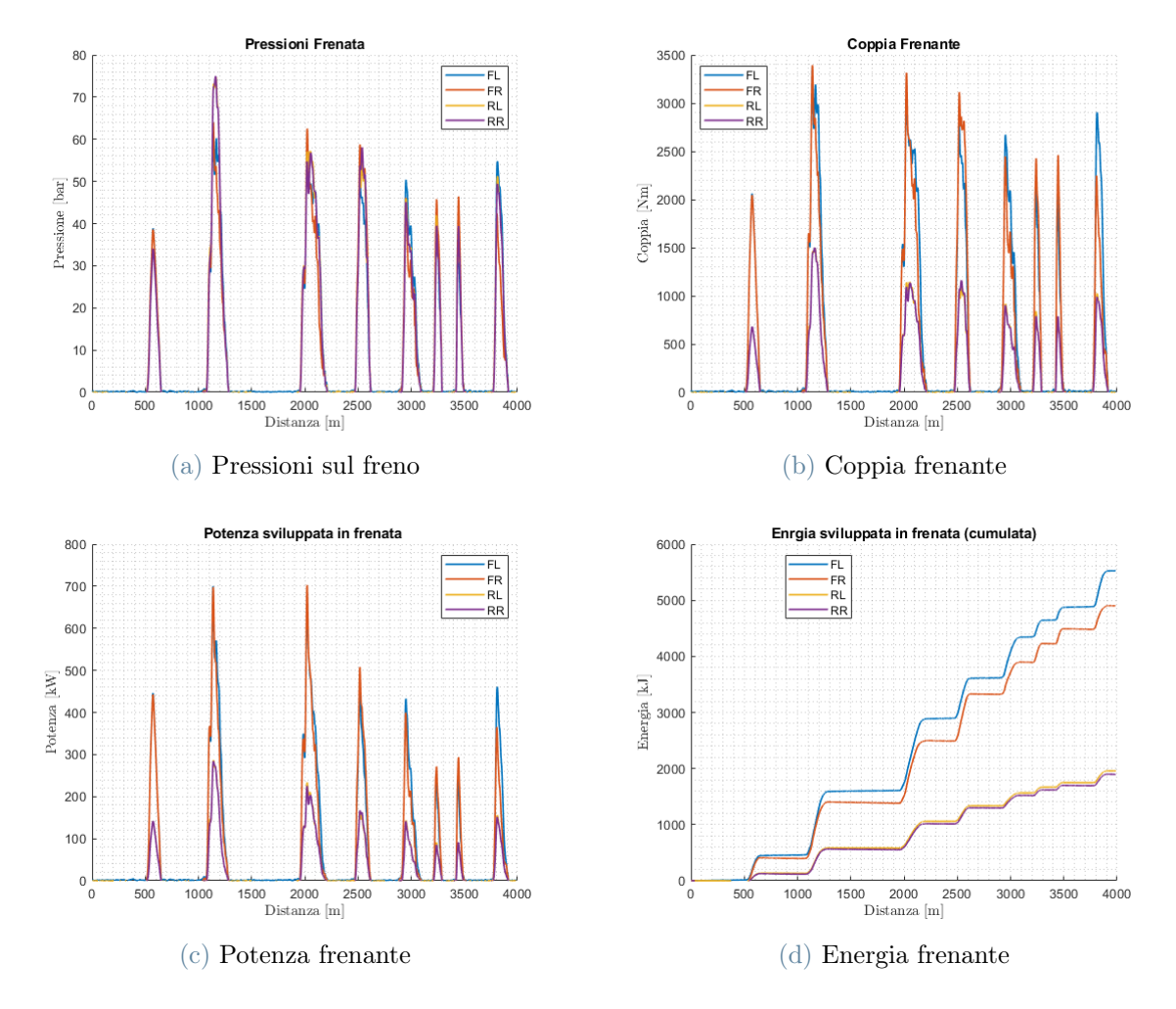

2| Analisi Telemetria e simulazioni su VI-CarRealTime: il caso Pagani Huayra R 55

Figura 2.10: Rappresentazioni delle grandezze caratteristiche della frenata durante il giro veloce.

Oltre a questi grafici può risultare molto interessante andare a controllare le accelerazioni lungo il giro (Fig. [2.11\)](#page-63-0) e le temperature di esercizio dei dischi freno (Fig. [2.12\)](#page-64-0).

<span id="page-63-0"></span>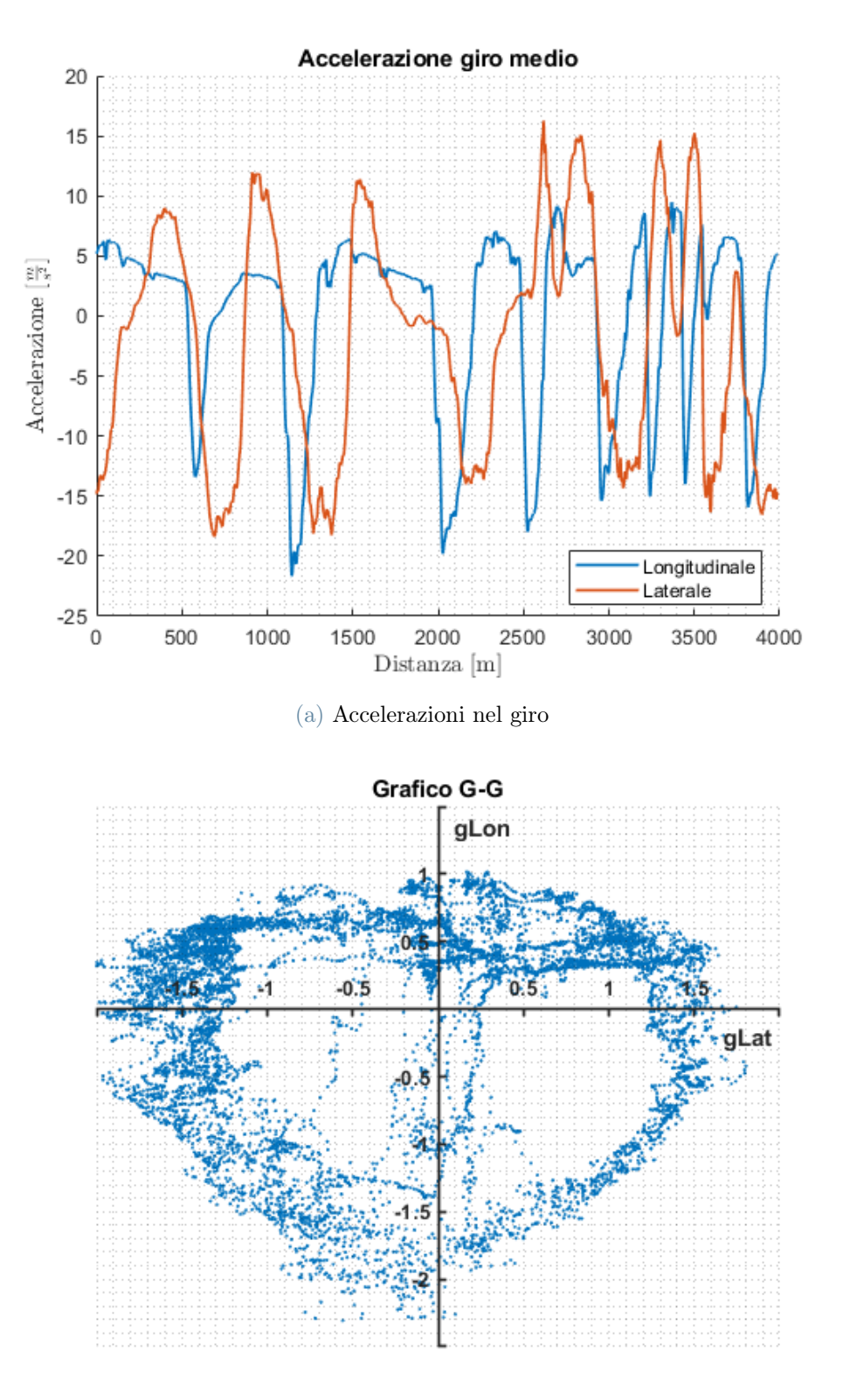

(b) Grafico G-G

Figura 2.11: Accelerazioni subite dal veicolo durante il giro veloce.

<span id="page-64-0"></span>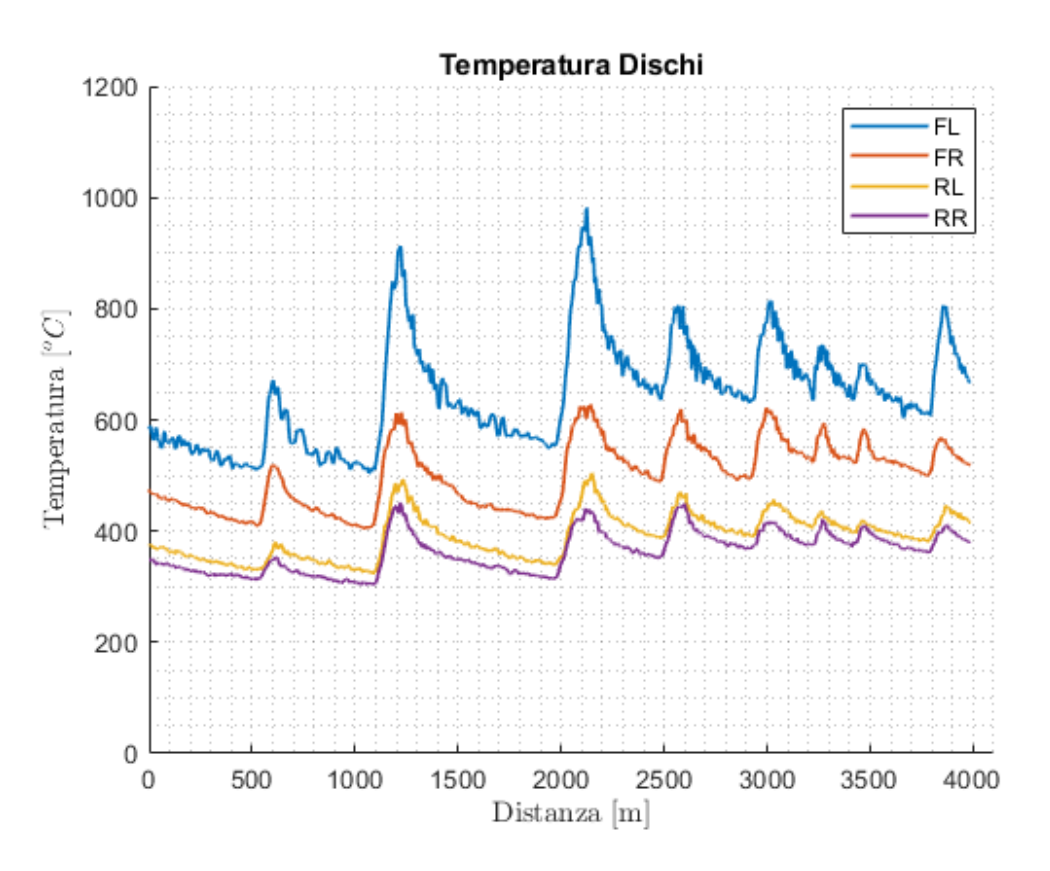

Figura 2.12: Temperature dischi durante il giro veloce

Osservando questi grafici si vede chiaramente come i dischi anteriori siano quelli che garantiscono maggiore capacità frenante e che dunque sono soggetti alle temperature ed energie più alte. Risulta dunque essere molto importante avere un raffreddamento adeguato in modo da non perdere performance e garantire la sicurezza durante tutto l'utilizzo.

## 2.2.3. Costruzione modello CRT tramite telemetria

I dati forniti sulla telemetria sono fondamentali per cercare di costruire un modello vettura il più simile possibile alla realtà per poi andare ad utilizzarlo su vari circuiti per ottenere una previsione delle grandezze in gioco sui freni. Nel caso in esame i dati forniti sono riferiti ad un giro sul circuito italiano di Vallelunga e dunque anche la simulazione andrà fatta sul medesimo circuito.

Il modello viene preparato partendo dai dati tecnici della vettura (massa, passo, peso..) e fatto girare sulla pista. Una volta ottenuto il risultato si va a fare un confronto con i dati di telemetria presentati in precedenza e si cerca di variare alcuni parametri per cercare di eguagliare i grafici. I parametri che maggiormente influenzano i risultati sono:

- Curva di coppia
- Coefficienti aerodinamici (tuttavia il  $C_x$  ed il  $C_z$  sono poco modificabili essendo forniti da Pagani)
- Pneumatici
- Parametri pilota

Le modifiche vanno effettuate con criterio andando ad osservare le differenze tra i dati telemetria ed il risultato della simulazione. Se ad esempio la simulazione risulta avere velocità di punta sensibilmente inferiori si può andare ad aumentare leggermente la curva di coppia, se invece le velocità in curva sono più basse si può modificare l'aderenza degli pneumatici. Attraverso un processo iterativo di try and error si cerca di avere la miglior corrispondenza possibile tra telemetria e simulazione. Ovviamente è quasi impossibile avere un match perfetto perché tra realtà e simulazione c'è sempre la componente pilota a fare la differenza ma è possibile avvicinarsi molto. Dopo diverse prove e configurazioni si sono scelti i seguenti parametri:

- $S \cdot C_z^{front} = 0.8776$
- $S \cdot C_z^{rear} = 1.3164$
- $S \cdot C_x = 1.1$
- Pneumatici racing
- Curva di coppia aumentata del 25% rispetto a quella fornita di una Pagani "base"
- Long. Acc. Performance Factor: 0.7
- Long. Brake Performance Factor: 0.7
- Lateral Performance Factor: 0.8

In figura [2.13](#page-66-0) è riportato il confronto tra la simulazione CRT e i dati raccolti in pista per quanto riguarda velocità, accelerazioni, coppia frenante e pressione sul freno.

Osservando i grafici si può notare una buona corrispondenza tra i dati ottenuti dalla macchina e la simulazione, inoltre anche il tempo sul giro risulta essere quasi identico a quello ottenuto dall'auto in pista (circa 1:30.000). Il modello così tarato è dunque rappresentativo della realtà e può essere utilizzato per simulare il comportamento vettura su altri circuiti e prevedere le grandezze in gioco sull'impianto frenante.

<span id="page-66-0"></span>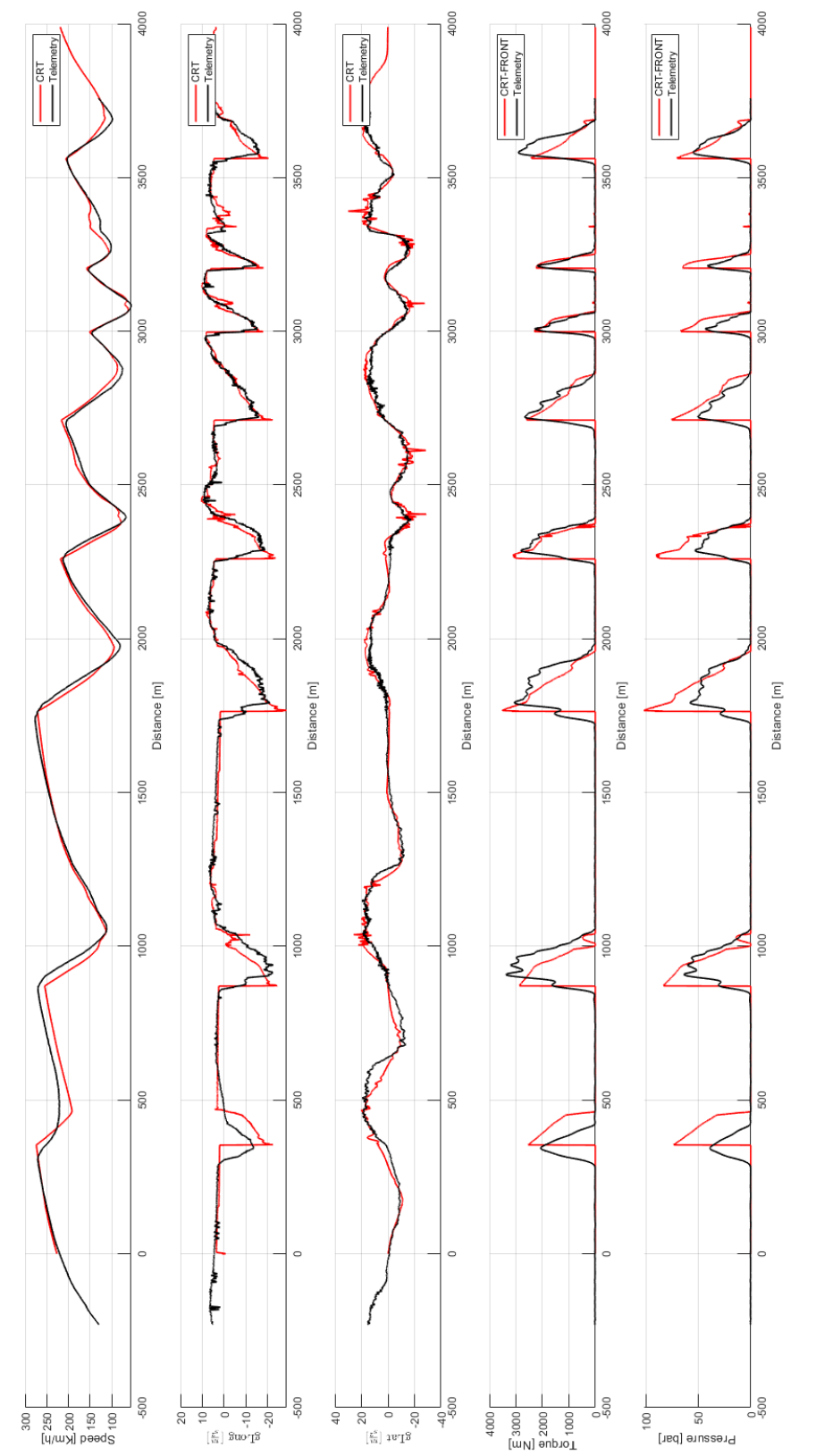

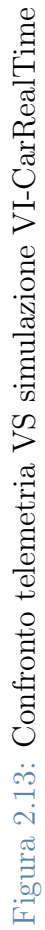

#### 2.2.4. Risultati simulazioni Pagani Huayra R

Fino ad ora è stato presentato come si compone e come è stato costruito il modello vettura, adesso verranno presentati i risultati ottenuti dalla varie simulazioni sui diversi circuiti in modo da ottenere un database contenente le informazioni di maggior interesse riguardo ai freni. Le simulazioni sono state condotte sui circuiti costruiti tramite il procedimento illustrato nel capitolo [1](#page-16-0) ed i risultati sono mostrati nelle tabelle [2.1,](#page-68-0) [2.2,](#page-70-0) [2.3,](#page-71-0) [2.4](#page-72-0) e [2.5](#page-73-0) dove in verde sono evidenziati i 3 valori minimi mentre in rosso i 3 massimi.

Si può immediatamente osservare come i circuiti di Spa, Bahrein e Yas Marina siano i più demanding in termini di energia da smaltire in quanto presentano numerose curve e frenate importanti mentre circuiti più brevi (Varano) o con curve più veloci (Interlagos) non risultino essere particolarmente critici sotto questo aspetto. Un'ulteriore conferma la si può avere andando ad osservare la figura [2.14](#page-67-0) dove si possono osservare due mappe tematiche del circuito di Interlagos e quello del Bahrein: i colori rappresentano la pressione esercitata sui freni ed è evidente come nel caso della figura [2.14a](#page-67-1) ci siano frenate più intense rispetto alla figura [2.14b.](#page-67-2)

<span id="page-67-1"></span><span id="page-67-0"></span>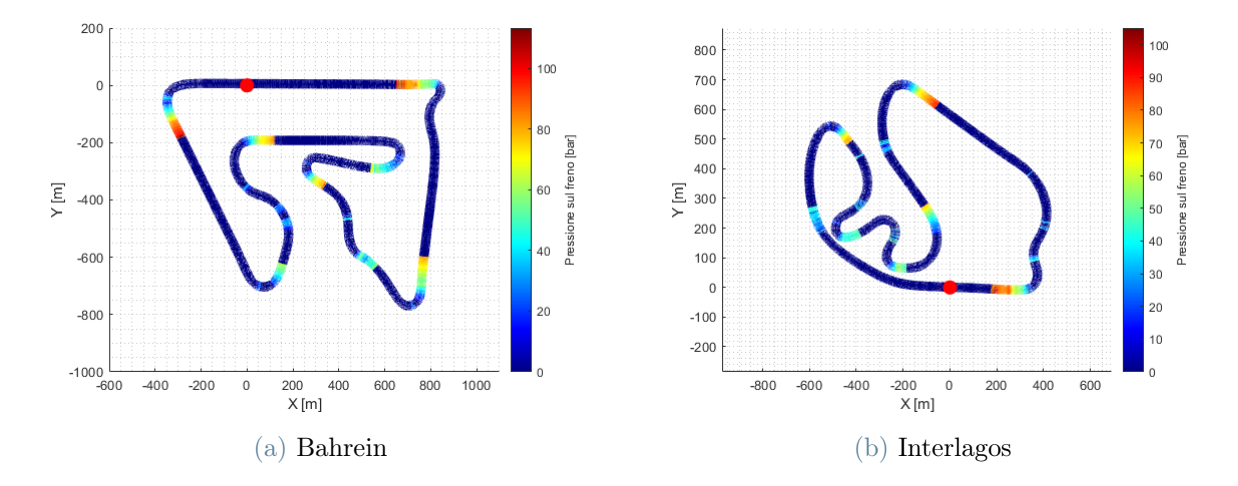

<span id="page-67-2"></span>Figura 2.14: Mappa tematica della pressione esercitata sui freni

Infine è possibile osservare come la massima potenza frenante venga raggiunta in circuiti come Monza e Sochi dove sono presenti lunghi rettilinei seguiti da curve molto lente e strette.

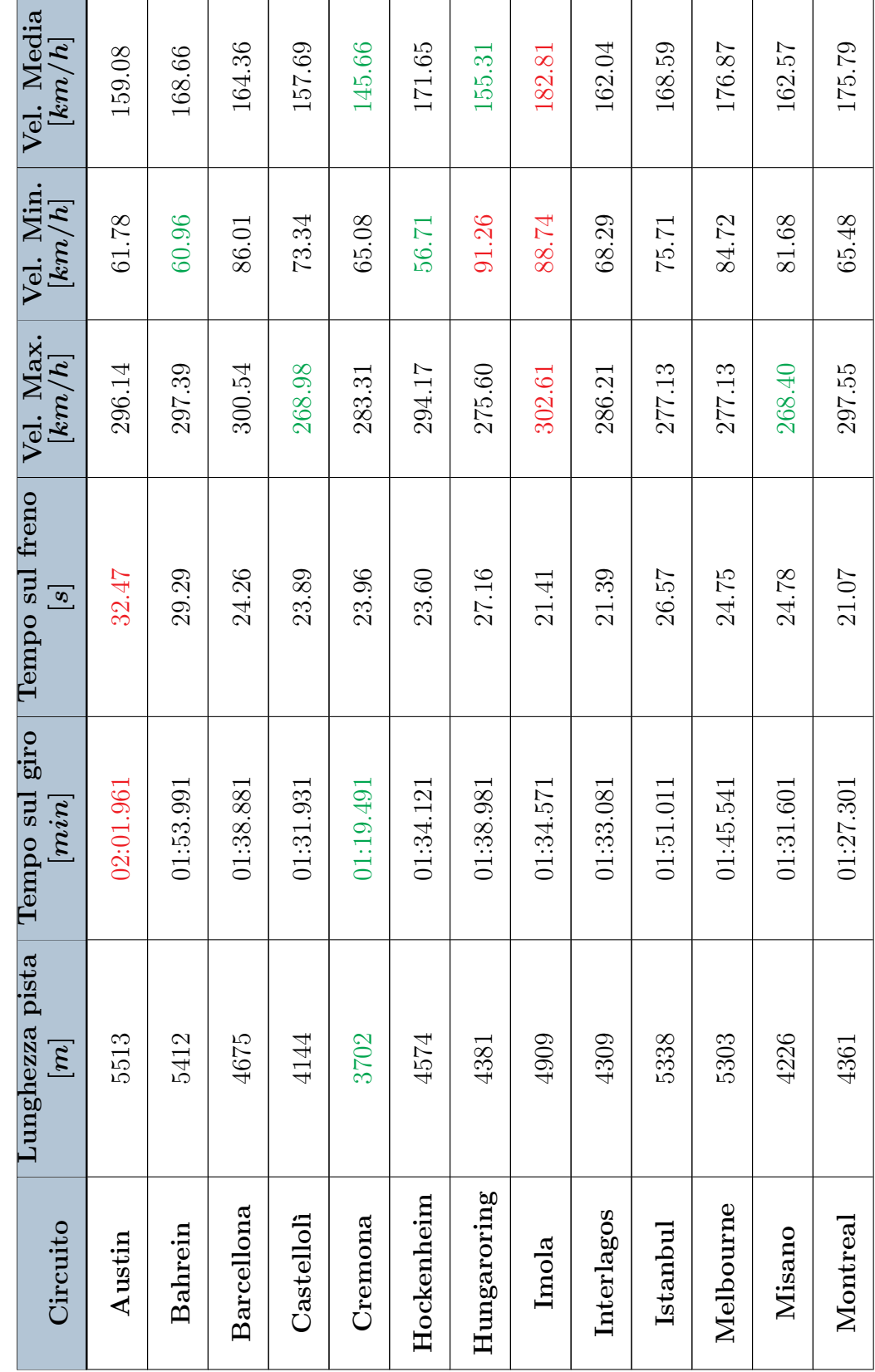

<span id="page-68-0"></span>Tabella 2.1: Tempi e velocità sui vari circuiti Tabella 2.1: Tempi e velocità sui vari circuiti Г

2| Analisi Telemetria e simulazioni su VI-CarRealTime: il caso Pagani Huayra R 61

T

(Continua alla pagina successiva)

 $\label{eq:continuum} (Continua\ alla\ pagingina\ successiva)$ 

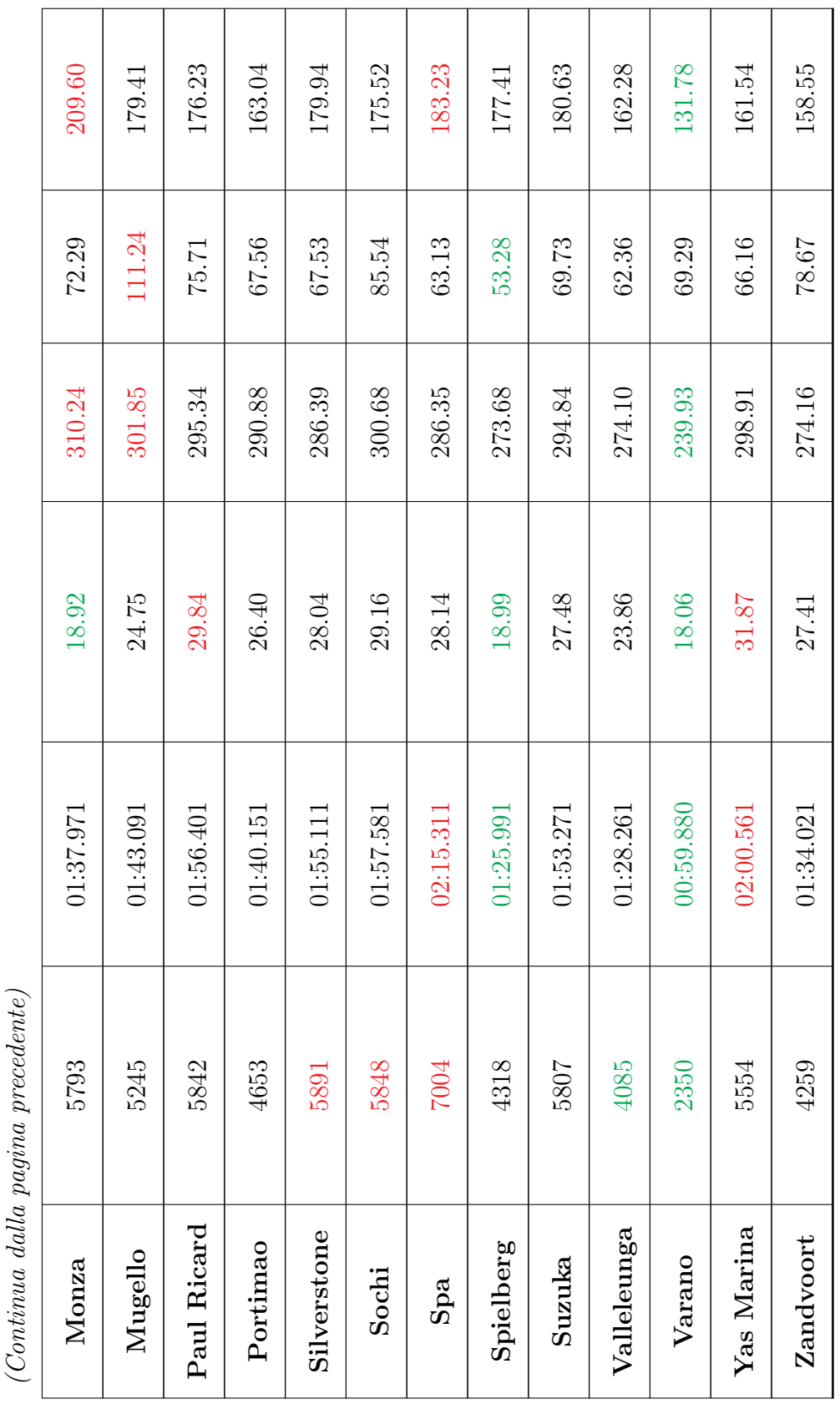

> $\rm Table IIa$ 2.1: Tempi e velocità sui vari circuiti Tabella 2.1: Tempi e velocità sui vari circuiti

<span id="page-70-0"></span>

| Circuito          | Coppia FL<br>[Nm] | Coppia FR<br>[Nm] | Coppia RL<br>[Nm] | Coppia RR<br>[Nm] |
|-------------------|-------------------|-------------------|-------------------|-------------------|
| Austin            | 3876.42           | 3921.23           | 1407.14           | 1407.14           |
| <b>Bahrein</b>    | 3906.32           | 3906.32           | 1319.35           | 1319.35           |
| <b>Barcellona</b> | 3349.18           | 3338.67           | 1136.41           | 1136.41           |
| Castellolì        | 3784.51           | 3784.51           | 1267.41           | 1267.41           |
| Cremona           | 3746.94           | 3727.50           | 1267.60           | 1267.60           |
| Hockenheim        | 4013.27           | 4013.27           | 1344.02           | 1344.02           |
| Hungaroring       | 3639.68           | 3639.68           | 1233.81           | 1233.81           |
| Imola             | 3283.45           | 3283.45           | 1099.61           | 1009.61           |
| Interlagos        | 3624.98           | 3624.98           | 1213.98           | 1213.98           |
| <b>Istanbul</b>   | 3655.34           | 3655.34           | 1250.09           | 1250.09           |
| Melbourne         | 3194.13           | 3132.63           | 1079.64           | 1079.64           |
| <b>Misano</b>     | 3407.98           | 3444.27           | 1173.12           | 1173.12           |
| Montreal          | 3118.26           | 3118.26           | 1048.52           | 1048.52           |
| Monza             | 4075.58           | 4075.58           | 1364.89           | 1364.89           |
| Mugello           | 3074.51           | 3111.19           | 1041.92           | 1041.92           |
| Paul Ricard       | 3203.05           | 3203.05           | 1072.68           | 1072.68           |
| Portimao          | 3115.97           | 3100.40           | 1043.52           | 1043.52           |
| Silverstone       | 3021.20           | 3030.26           | 1014.81           | 1014.81           |
| Sochi             | 4485.04           | 4464.93           | 1536.08           | 1536.08           |
| Spa               | 3194.97           | 3194.97           | 1069.98           | 1069.98           |
| Spielberg         | 3789.39           | 3824.24           | 1293.84           | 1293.84           |
| Suzuka            | 3177.37           | $3177.37\,$       | 1064.08           | 1064.08           |
| Valleleunga       | 3513.01           | 3534.25           | 1198.34           | 1198.34           |
| <b>Varano</b>     | 3016.01           | 3016.01           | 1014.02           | 1014.02           |
| Yas Marina        | 3891.26           | 3891.26           | 1303.16           | 1303.16           |
| Zandvoort         | 3737.10           | 3737.10           | 1269.99           | 1269.99           |

2| Analisi Telemetria e simulazioni su VI-CarRealTime: il caso Pagani Huayra R 63

Tabella 2.2: Massime coppie frenanti sui vari circuiti

<span id="page-71-0"></span>Circuito Potenza FL  $\left[ kW\right]$ Potenza FR  $[kW]$ Potenza RL  $[kW]$ Potenza RR  $\left[ kW\right]$ Austin 894.86 893.80 317.92 320.63 Bahrein | 894.92 | 893.76 | 314.27 | 313.44 Barcellona 823.26 820.55 8295.44 833.17 Castellolì | 827.97 | 810.05 | 288.34 | 287.21 Cremona 861.24 848.15 310.07 306.69 Hockenheim 915.64 915.59 316.52 318.99 Hungaroring 812.77 812.79 291.07 812.79 **Imola** | 795.39 | 801.21 | 286.42 | 289.31 Interlagos 829.60 827.42 825.79 287.53 **Istanbul 796.42 795.18 297.75 295.01 Melbourne** 689.97 687.88 246.51 245.98 Misano | 720.27 | 726.44 | 263.80 | 261.46 Montreal 762.68 761.32 271.80 271.54 **Monza** 1020.21 1017.63 351.75 349.00 Mugello | 750.80 | 766.57 | 271.92 | 275.22 Paul Ricard 761.42 755.26 275.70 272.64 **Portimao** 743.25 739.53 262.92 264.60 **Silverstone** 693.60 681.03 251.97 2248.62 Sochi | 1060.96 | 1051.29 | 388.72 | 385.92  $\, \mathbf{Spa} \qquad \vert \qquad 724.26 \qquad \vert \qquad 739.11 \qquad \vert \qquad 257.95 \qquad \vert \qquad 261.83$ Spielberg 826.26 828.20 828.53 300.77 Suzuka | 742.54 | 754.13 | 266.17 | 269.57 Valleleunga 774.35 773.78 278.67 280.96 **Varano** 502.33 507.04 185.87 188.60 Yas Marina 898.59 888.19 311.69 307.19 Zandvoort 832.88 827.67 298.90 297.93

2| Analisi Telemetria e simulazioni su VI-CarRealTime: il caso Pagani Huayra R

Tabella 2.3: Massima potenza frenante sui vari circuiti
Circuito Potenza FL  $\left[ kW\right]$ Potenza FR  $[\bm{k}\bm{W}]$ Potenza RL  $\left[ kW\right]$ Potenza RR  $\left[ kW\right]$ **Austin** 49.22 47.84 20.09 20.53 Bahrein 55.74 54.07 22.44 22.02 **Barcellona** 47.84 45.91 19.47 19.30 Castellolì 51.18 49.05 21.19 21.07 **Cremona** 44.87 13.88 18.87 19.18 Hockenheim | 52.24 | 48.70 | 20.81 | 20.40 **Hungaroring** 48.04 46.97 20.30 20.06 **Imola** | 55.06 | 53.96 | 21.88 | 22.23 **Interlagos** 47.71 49.30 20.19 20.37 **Istanbul** 47.51 48.06 19.31 19.69 Melbourne 55.84 54.37 21.70 21.39 Misano | 52.82 | 49.64 | 21.40 | 20.86 Montreal 58.34 55.88 22.60 22.02 Monza | 55.57 | 53.22 | 20.93 | 20.57 **Mugello** 45.26 44.40 18.82 18.65 **Paul Ricard** 47.63 44.09 19.63 19.21 **Portimao** 51.85 47.15 21.03 20.38 Silverstone 51.68 48.36 20.83 20.40 **Sochi** 51.09 49.08 20.46 19.95 **Spa**  $\begin{array}{|l} 50.33 \end{array}$  50.44  $\begin{array}{|l} 20.69 \end{array}$  20.36 Spielberg 58.74 57.22 22.38 21.98 **Suzuka** 46.08 43.03 19.18 18.86 Valleleunga 51.35 47.14 20.55 20.04 **Varano** 49.05 47.66 20.30 20.64 Yas Marina  $\begin{array}{|c|c|c|c|c|c|} \hline 51.32 & 49.01 & 20.92 & 20.96 \hline \end{array}$ **Zandvoort** 50.26 46.22 21.12 20.56

2| Analisi Telemetria e simulazioni su VI-CarRealTime: il caso Pagani Huayra R 65

Tabella 2.4: Potenza frenante media sui vari circuiti

2| Analisi Telemetria e simulazioni su VI-CarRealTime: il caso Pagani Huayra R

| Circuito          | Energia FL<br>[kJ] | Energia FR<br>[kJ] | Energia RL<br>[kJ] | Energia RR<br>[kJ] |
|-------------------|--------------------|--------------------|--------------------|--------------------|
| Austin            | 6002.73            | 5834.71            | 2450.42            | 2503.63            |
| <b>Bahrein</b>    | 6353.73            | 6163.84            | 2557.82            | 2510.07            |
| <b>Barcellona</b> | 4730.49            | 4539.53            | 1925.66            | 1908.07            |
| Castellolì        | 4705.43            | 4509.46            | 1947.71            | 1937.04            |
| Cremona           | 3566.77            | 3488.07            | 1499.73            | 1524.95            |
| Hockenheim        | 4916.64            | 4583.88            | 1958.69            | 1919.71            |
| Hungaroring       | 4755.38            | 4649.61            | 2009.13            | 1985.23            |
| Imola             | 5207.26            | 5102.75            | 2069.32            | 2102.42            |
| Interlagos        | 4440.55            | 4588.93            | 1879.56            | 1869.16            |
| Istanbul          | 5273.66            | 5335.16            | 2143.48            | 2185.72            |
| Melbourne         | 5893.90            | 5738.35            | 2289.95            | 2257.59            |
| Misano            | 4838.37            | 4547.46            | 1959.92            | 1911.20            |
| Montreal          | 5090.00            | 4878.60            | 1972.79            | 1922.12            |
| Monza             | 5444.25            | 5214.22            | 2050.50            | 2014.92            |
| Mugello           | 4665.46            | 4576.80            | 1940.46            | 1922.63            |
| Paul Ricard       | 5544.12            | 5132.16            | 2285.01            | 2235.60            |
| Portimao          | 5192.73            | 4721.89            | 2106.35            | 2041.37            |
| Silverstone       | 5949.18            | 5566.94            | 2397.40            | 2347.93            |
| Sochi             | 6007.70            | 5770.43            | 2405.21            | 2345.83            |
| Spa               | 6810.48            | 6824.93            | 2800.19            | 2755.41            |
| Spielberg         | 5051.20            | 4920.47            | 1924.11            | 1889.98            |
| Suzuka            | 5219.45            | 4873.84            | 2172.92            | 2136.31            |
| Valleleunga       | 4532.59            | 4161.05            | 1813.78            | 1768.82            |
| <b>Varano</b>     | 2937.23            | 2853.87            | 1215.61            | 1235.79            |
| Yas Marina        | 6187.59            | 5908.86            | 2522.42            | 2527.41            |
| Zandvoort         | 4725.66            | 4345.82            | 1986.03            | 1933.36            |

Tabella 2.5: Energia dissipata sui vari circuiti

<span id="page-74-0"></span>Nel capitolo precedente è stato presentato come il modello veicolo sviluppato su CarReal-Time risulti essere molto utile per prevedere coppie, potenze ed energie sui dischi freno. Tuttavia il software non è in grado di prevedere anche le temperature dei dischi in quanto non dispone di un modello termico in grado di descrivere il comportamento termodinamico del freno. In questo capitolo verrà quindi illustrato come sia stato creato in ambiente Simulink un modello in grado di rappresentare correttamente il regime termico del disco freno montato sulla Pagani Huayra R.

# 3.1. Disco freno Brembo CCM-R

Prima di procedere ad analizzare come è stato sviluppato il modello termico, è necessario andare ad introdurre la tipologia di disco freno utilizzato in modo da capire quali materiali vengano utilizzati e dunque le proprietà termiche che ne derivano.

La Pagani Huayra R monta dei dischi Brembo CCM-R ovvero dei dischi carbo-ceramici in versione racing caratterizzati da tre grandi vantaggi:

- 1. Possiedono un'elevata conducibilità termica, simile ai dischi in carbonio per competizione (F1).
- 2. Sono molto più leggeri di un disco in ghisa (a pari geometria, il peso sarebbe circa  $1/3$ ).
- 3. Hanno una durata elevata, avendo usura molto limitata (utilizzo stradale).

Brembo sviluppa dischi carbo-ceramici in versione standard (CCM) e racing (CCM-R): la versione racing, creata per veicoli ad alte prestazioni ma comunque pensata per utilizzo stradale, permette di avere caratteristiche meccaniche doppie ed una conducibilità termica in Z (direzione perpendicolare al piano del disco) quadrupla rispetto alla versione stan-

dard. Questo aumento di proprietà meccaniche e termiche è dovuto al fatto che i dischi CCM-R sono costituiti da fibre lunghe, al contrario di quelle corte utilizzate nella versione standard, che permettono di avere fibra anche in direzione perpendicolare al disco. Il processo produttivo di questa tipologia di disco racing risulta essere molto lungo e complesso:

- 1. Con processi di tipo tessile viene prodotto un setto poroso, chiamato "preforma", di sola fibra PAN (poliacrilonitrile) con fibre nelle 3 dimensioni. La scelta del PAN invece di fibre di carbonio è legata alla miglior "tessibilità" di questi fibre rispetto alle più fragili fibre di carbonio.
- 2. La preforma subisce un processo di carbonizzazione nel quale, in forno ad alte temperatura, viene eliminato tutto il contenuto diverso da carbonio dalle fibre PAN (decomposizione termica).
- 3. Il pezzo così formato viene investito da un flusso di miscela di idrocarburi ad alte temperature; in questo modo intorno alle fibre si deposita matrice in carbonio che va a riempire parte delle porosità, ad irrigidire l'oggetto ed ad aumentarne la densità. Fino a questo punto il procedimento costruttivo è lo stesso utilizzato per i dischi F1 che però vengono lasciati esposti al flusso di idrocarburi per molto più tempo in modo che le porosità si riempiano completamente e si ottenga un disco carbon-carbon.
- 4. L'oggetto così ottenuto viene lavorato a near net shape alla geometria del disco finale desiderato.
- 5. Lo step successivo è il processo di LSI (Liquid Silicon Infiltration): silicio fuso viene immesso per capillarità del disco generando la conversione di parte del carbonio in carburo di silicio (SiC).
- 6. Viene applicata vernice protettiva per limitare fenomeni ossidativi in utilizzo ad alte temperature.
- 7. Infine il disco viene rilavorato alla geometria finale desiderata.

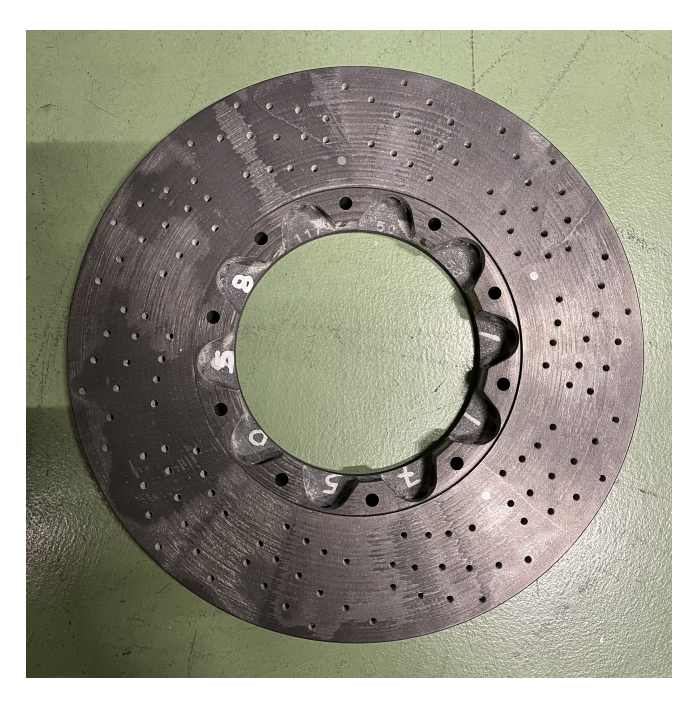

Figura 3.1: Disco freno CCM-R Brembo

# 3.2. Modello termico del disco freno

Il target di sviluppo dello schema termico è stato quello di andare a creare un modello da utilizzare su delle tipologie di dischi già caratterizzate e note in modo da poterle testare in diverse applicazioni e non su dischi in fase di sviluppo/progettazione. Il problema più grande è stato dunque chiedersi come arrivare ad un modello semplice e soddisfacente senza però ricorrere a schemi più complessi ed onerosi (cfr. [\[10\]](#page-110-0) e [\[11\]](#page-110-1)), come ad esempio le differenze finite, in quanto non necessari per lo scopo ultimo prefissato ovvero quello di andare a stimare la temperature superficiale del disco e non la sua distribuzione nello spessore.

Considerando i fattori appena elencati, la scelta è stata quella di sviluppare un modello termico a parametri concentrati basato sulla discretizzazione del disco freno in due masse concentrate con conduzione interna: una massa "surface" (15÷20% della massa del disco) che riceve la potenza frenante ed una massa "bulk" che invece scambia calore con la portata d'aria di raffreddamento.

Uno schema "black box" del modello è rappresentato in Fig. [3.2.](#page-77-0) Gli input sono la potenza frenante, ottenuta tramite simulazione CarRealTime (Fig. [2.10c,](#page-62-0) p. [55\)](#page-62-1), e la portata d'aria mentre in output viene data la temperatura del disco.

<span id="page-77-0"></span>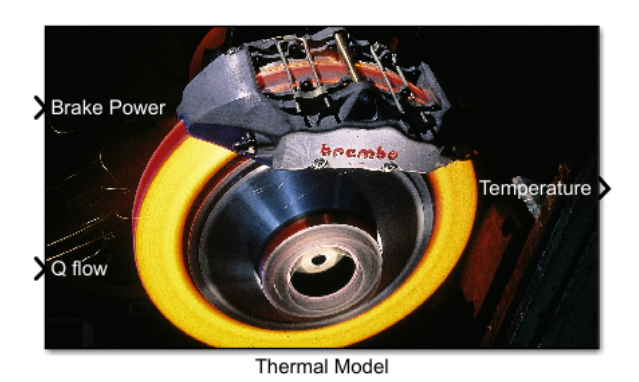

Figura 3.2: Rappresentazione input/output del modello termico del disco freno

In figura [3.3](#page-77-1) è invece mostrato il dettaglio di come è stato costruito il modello simulink. I valori di input sono presi dalla simulazione CarRealTime mentre la temperatura di riferimento è quella ottenuta dai dati di telemetria raccolti in pista (cfr. Fig. [2.12\)](#page-64-0). La presenza dei dati telemetrici permette di andare a confrontare la simulazione con i dati della pista e dunque di validare, nel caso in cui il range termico di utilizzo del freno venga calcolato correttamente, il modello costruito.

Infine, sfruttando la simmetria, si è scelto di analizzare solo metà disco come si può notare dalla presenza del blocco "half disc".

<span id="page-77-1"></span>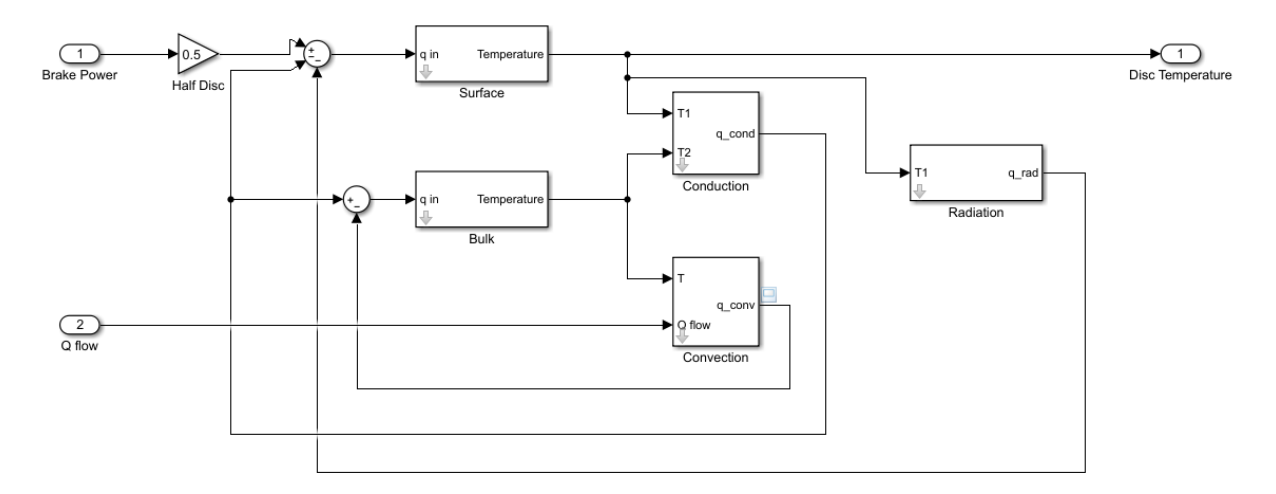

Figura 3.3: Modello simulink del disco freno

I parametri chiave su cui si basa il modello sono:

- Efficienza di scambio termico del disco misurata in  $\left\lceil -\frac{W}{g} \right\rceil$  $\frac{W}{\sigma C \sqrt{\frac{kg}{s}}}$ ]
- Massa surface: 0.4  $[kg]$
- Massa bulk: 2.25  $[kq]$

• Modello portata aria di raffreddamento

Le masse sono state scelte considerando che il peso totale di un disco carbo-ceramico della Huayra è di circa 5.3 [kg] e nel modello si considera solo metà disco. Per il raffreddamento invece si è scelto di utilizzare un modello di portata lineare con la velocità ovvero  $Q = k \cdot V$ dove la costante k è definita come  $k = \frac{0.163 \left[\frac{kg}{s}\right]}{180 \left[\frac{km}{h}\right]}$  $\frac{10.163 \text{ [kg/s]}}{180 \text{ [km/h]}}$  in base ai dati di flusso d'aria misurati in pista da Pagani.

Infine è importante sottolineare come nel caso in analisi si voglia andare a stimare la temperatura dei dischi anteriori essendo quelli sottoposti a più stress. Questa scelta fa sì che nella coppia frenante non ci sia un contributo dovuto al freno motore essendo la Pagani Huayra R una vettura a trazione posteriore, contributo che invece diventerebbe non trascurabile nel calcolo della coppia frenante agente sull'impianto posteriore.

Ultimata questa presentazione generale è possibile ora analizzare come sono stati modellati i vari blocchi presenti in figura [3.3.](#page-77-1)

#### 3.2.1. Blocco Surface

Questo primo blocco permette di calcolare la temperatura della massa surface prendendo come input la potenza termica  $q_{in1}$  definita come:

$$
q_{in1} = \frac{1}{2}W - q_{conduction} - q_{radiation}
$$

La temperatura  $T_1$  della massa surface è quindi data da:

$$
T_1 = \int \frac{q_{in1}}{m_{surf} \cdot c_p} \, dT
$$

con una temperatura iniziale  $T_{0S}$  necessaria per il calcolo dell'integrale. Per il  $c_p$  si è scelto creare una maschera (Fig. [3.4\)](#page-79-0) che consente all'utente di scegliere tra due opzioni: definire un  $c_p$  costante oppure implementare una LUT in modo da variarne il valore in base alla temperatura (il range varia tra circa 1 e 1.5  $\frac{kJ}{kg\,K}$ ). Una LUT (Look-Up Table) è fondamentalmente una tabella in cui vengono definiti dei punti caratteristici ed i valori ad essi associati della variabile d'interesse. Nel caso in esame, ad esempio, l'utente dovrà definire un set di temperature  $[T_0, T_1, T_2, \ldots]$  ed i valori  $[C_{p0}, C_{p1}, C_{p2}, \ldots]$  ad esso associati. Durante la simulazione del modello, la LUT riceve in ingresso un valore di temperatura e va a calcolare il valore di  $C_p$  corrispondente interpolando linearmente i dati a sua disposizione, ovvero quelli definiti dall'utente.

In base all'opzione che viene selezionata, un codice di controllo (algoritmo [1\)](#page-79-1) mette a zero tutte le variabili dell'opzione scartata in modo che non ci siano interferenze nel modello.

<span id="page-79-0"></span>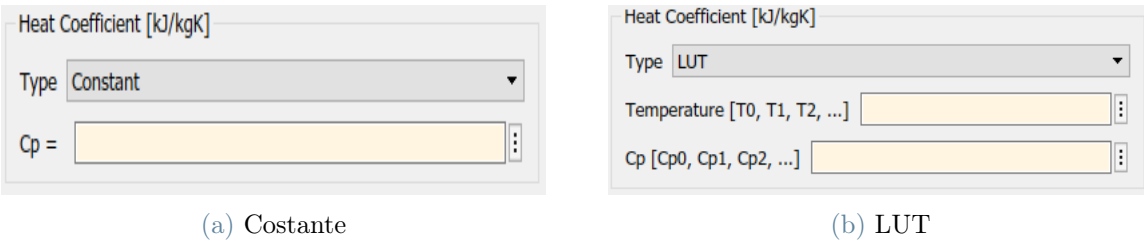

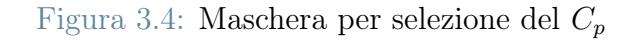

```
Algorithm 1 Codice di controllo
1: enab = get\_param(gcb, 'setCp')2: if strcmp(enab, 'Constant') then
3: set_param(gcb, 'C_LUT', '[0, 0]');
4: set param(gcb, 'Tc', '[0, 1000]');5: else
    set_param(gcb, 'C_cost', '0');
6: end if
```
In figura [3.5](#page-79-2) è invece mostrato lo schema a blocchi di simulink.

<span id="page-79-2"></span>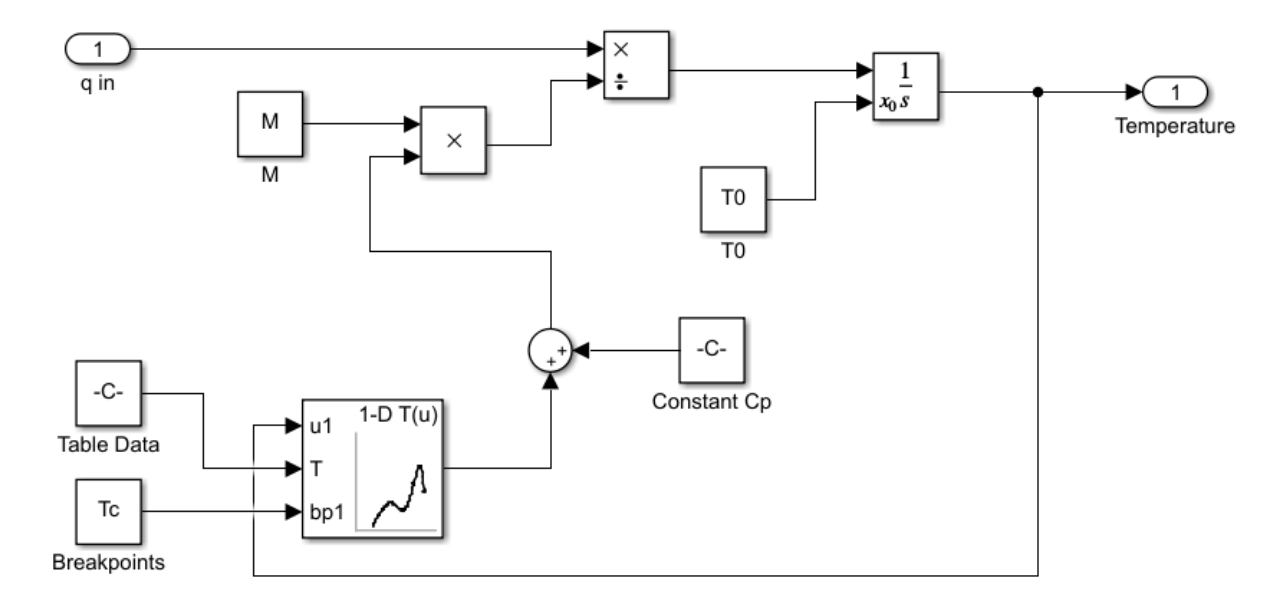

Figura 3.5: Modello simulink del blocco surface

#### 3.2.2. Blocco bulk

Questo blocco, come costruzione, è totalmente analogo a quello surface in quanto anch'esso serve per il calcolo di una temperatura, quella della massa bulk. La differenza è che questa volta la potenza termica  $q_{in2}$  è definita come:

$$
q_{in2} = q_{conduction} - q_{convection}
$$

La temperatura  $T_2$  della massa bulk è calcolata in modo analogo al caso precedente:

$$
T_2 = \int \frac{q_{in2}}{m_{bulk} \cdot c_p} dT
$$

con una temperatura iniziale  $T_{0B}$  pari al 95% della  $T_{0S}$ . Analogamente a prima il  $c_p$  può essere definito attraverso una LUT oppure impostato come costante.

Lo schema a blocchi di simulink è ancora lo stesso mostrato in Fig. [3.5.](#page-79-2)

#### 3.2.3. Blocco conduzione

Questa struttura permette di calcolare la potenza termica scambiata per conduzione, espressa in kW, ricevendo in input le temperature  $T_1$  e  $T_2$  della massa surface e della massa bulk. Infatti si ha che:

$$
q_{conduction} = (T_1 - T_2) \cdot K \frac{A}{d} \cdot 10^{-6}
$$

dove A è l'area della superficie del disco,  $d$  è la lunghezza di riferimento (lo spessore di metà disco) mentre K rappresenta la conducibilità termica. Come nei blocchi precedenti, anche qui si è scelto di dare all'utente la possibilità di scegliere una conducibilità termica costante oppure creare una LUT in modo da variare il valore di K in base alla temperatura (per il disco CCM-R si ha una conducibilità che varia in un range tra  $40 \div 75\left(\frac{W}{mK}\right)$ ). Come nel caso precedente, la scelta di una delle due opzioni fa si che l'algoritmo di controllo (algoritmo [1\)](#page-79-1) azzeri tutti i parametri dell'opzione opposta in modo tale che il blocco corrispondente non rientri nel calcolo.

In figura [3.6](#page-81-0) viene mostrato graficamente lo schema del blocco conduzione:

<span id="page-81-0"></span>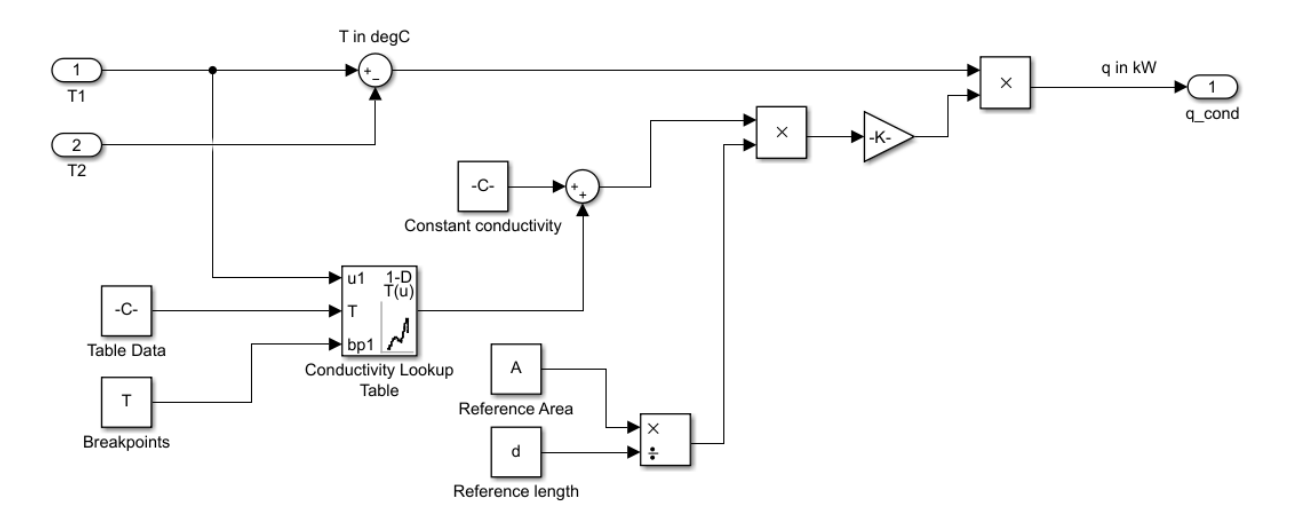

Figura 3.6: Modello simulink del blocco conduzione

## 3.2.4. Blocco convezione

La potenza termica scambiata per convezione viene invece calcolata tramite una formula empirica ricavata da dati sperimentali al banco. Il parametro chiave di questa formulazione è l'efficienza del disco, espressa come una costante con unità di misura  $\left[\frac{W}{m}\right]$  $\frac{W}{\sqrt{\frac{kg}{s}}}$ ], che nel caso del disco CCM-R varia tra un range di 100÷150. Come spiegato ad inizio capitolo questo modello è fatto per essere utilizzato su dischi già noti ed infatti l'efficienza del disco è un parametro conosciuto ed ottenuto tramite prove al banco dinamico effettuate in precedenza.

Questo blocco riceve in input la temperatura  $T_2$ , in quanto solo la massa bulk scambia calore per convezione, e la temperatura dell'aria  $T_{air}$  con la quale avviene lo scambio termico.

La potenza termica, in  $kW$  si ottiene come:

$$
q_{convection} = (T_2 - T_{air}) \cdot K_c \sqrt{Q} \cdot 10^{-3}
$$

dove  $K_c$  è l'efficienza del disco mentre  $Q$  rappresenta la portata d'aria che investe il freno. La rappresentazione a blocchi è mostrata in Fig. [3.7.](#page-82-0)

<span id="page-82-0"></span>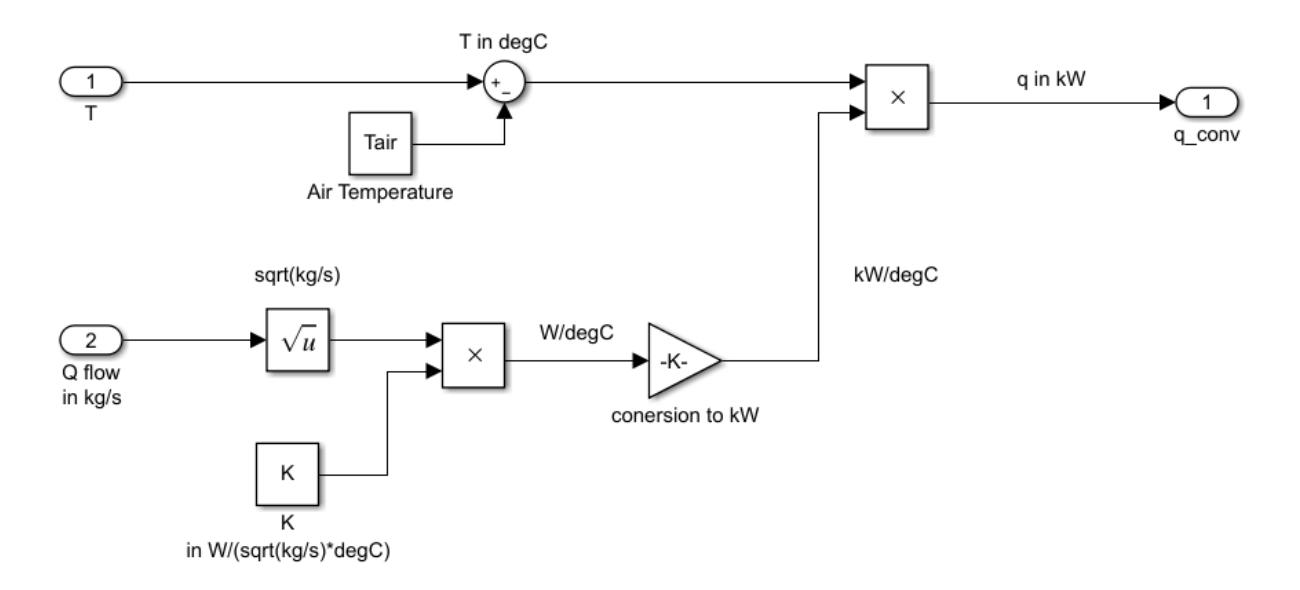

Figura 3.7: Modello simulink del blocco convezione

# 3.2.5. Blocco irraggiamento

L'ultimo blocco del modello è quello che va a calcolare lo scambio termico per irraggiamento. In questo caso in input serviranno le temperature  $T_1$  e  $T_2$ , l'area del disco  $A$ , la costante di Stefan-Boltzmann ( $\sigma = 5.669 \cdot 10^{-8} \frac{W}{m^2 \cdot K^4}$ ) e l'emissività del disco  $\epsilon$  (in quanto corpo grigio).

Si ha dunque che lo scambio per irraggiamento espresso in  $kW$  risulta essere:

$$
q_{radiation} = (T_1^4 - T_2^4)\sigma A\epsilon \cdot 10^{-3}
$$

<span id="page-82-1"></span>La rappresentazione schematica del calcolo è mostrata in Fig. [3.8.](#page-82-1)

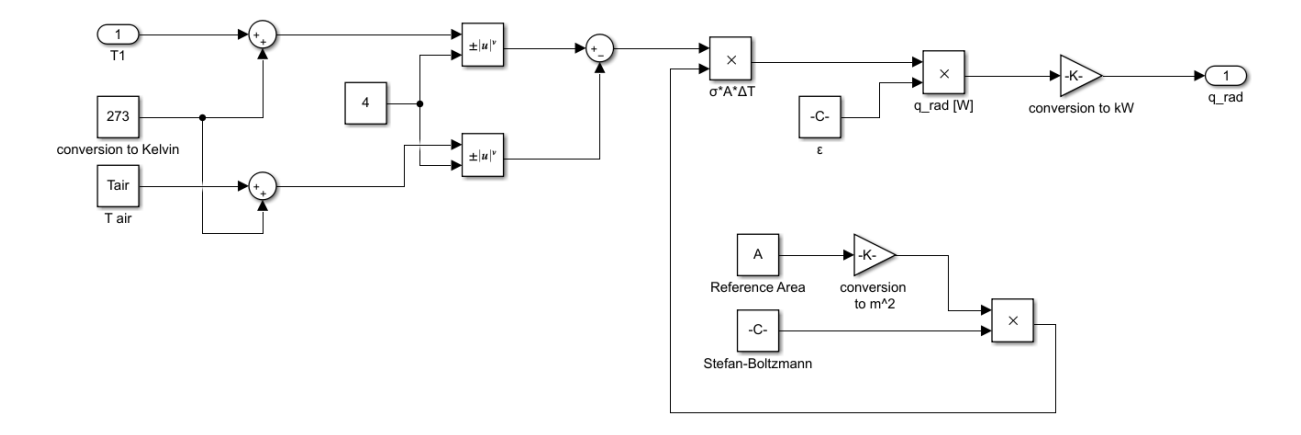

Figura 3.8: Modello simulink del blocco irraggiamento

# 3.3. Validazione modello e risultati

Una volta costruito il modello termico del disco freno è necessario collegarlo alle simulazioni MaxPerformance svolte in precedenza (cfr. [2.1.2,](#page-55-0) p[.48\)](#page-55-0). Per fare ciò VI-Grade consente di esportare il modello vettura in un blocco Simulink in grado di gestire i risultati delle simulazioni e di permetterne l'estrazione degli output utili. Una volta esportato il blocco vettura, questo può essere fatto girare in co-simulazione con altri blocchi Simulink rappresentanti qualsiasi sistema si voglia andare ad implementare nel veicolo (il modello termico nel caso in esame).

Si è scelto di simulare e di riportare i risultati solo del disco anteriore sinistro in quanto risulta essere quello sottoposto a più energia nella maggior parte dei circuiti e di conseguenza il più critico dal punto di vista termico.

Lo schema del modello ampliato è riportato in figura [3.9.](#page-83-0)

<span id="page-83-0"></span>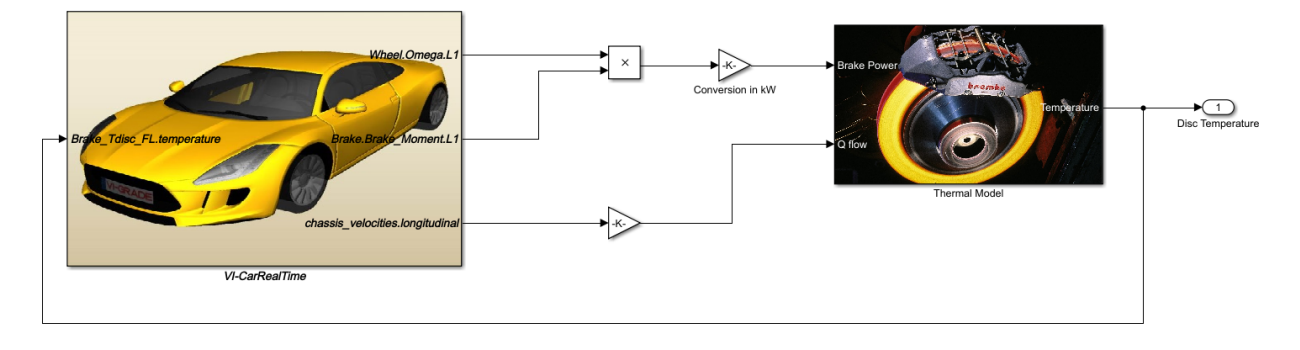

Figura 3.9: Modello simulink completo

Osservando la figura si può notare come gli output necessari siano la velocità di rotazione della ruota, la coppia frenante sviluppata e la velocità del veicolo. Dai primi due canali è possibile calcolare la potenza frenante mentre il canale delle velocità consente il calcolo della portata d'aria di raffreddamento che, come spiegato in precedenza, si suppone abbia un andamento lineare con la velocità. L'input del blocco VI-CarRealTime è invece la temperatura calcolata tramite modello termico ma questo non è un vero e proprio input, è un accorgimento che serve solamente a scrivere la temperatura ottenuta nel file contenente tutti gli output della simulazione MaxPerformance.

Una volta collegati tutti i blocchi si può lanciare la simulazione e confrontarla con i dati di telemetria per vedere se si ottiene un risultato paragonabile. Nel caso in esame si hanno i dati raccolti sul circuito di Vallelunga, presentati nel capitolo [2,](#page-48-0) e dunque verrà analizzata la simulazione corrispondente. Naturalmente il risultato dipende molto dalla scelta dei valori per le masse "bulk" e "surface" e dunque potrebbe essere necessario un piccolo processo di "try and error" per trovare i valori adeguati per questi parametri

(generalmente la massa "surface" è circa il 15÷20% della massa totale). Il confronto tra simulazione e telemetria è mostrato in figura [3.10.](#page-84-0)

<span id="page-84-0"></span>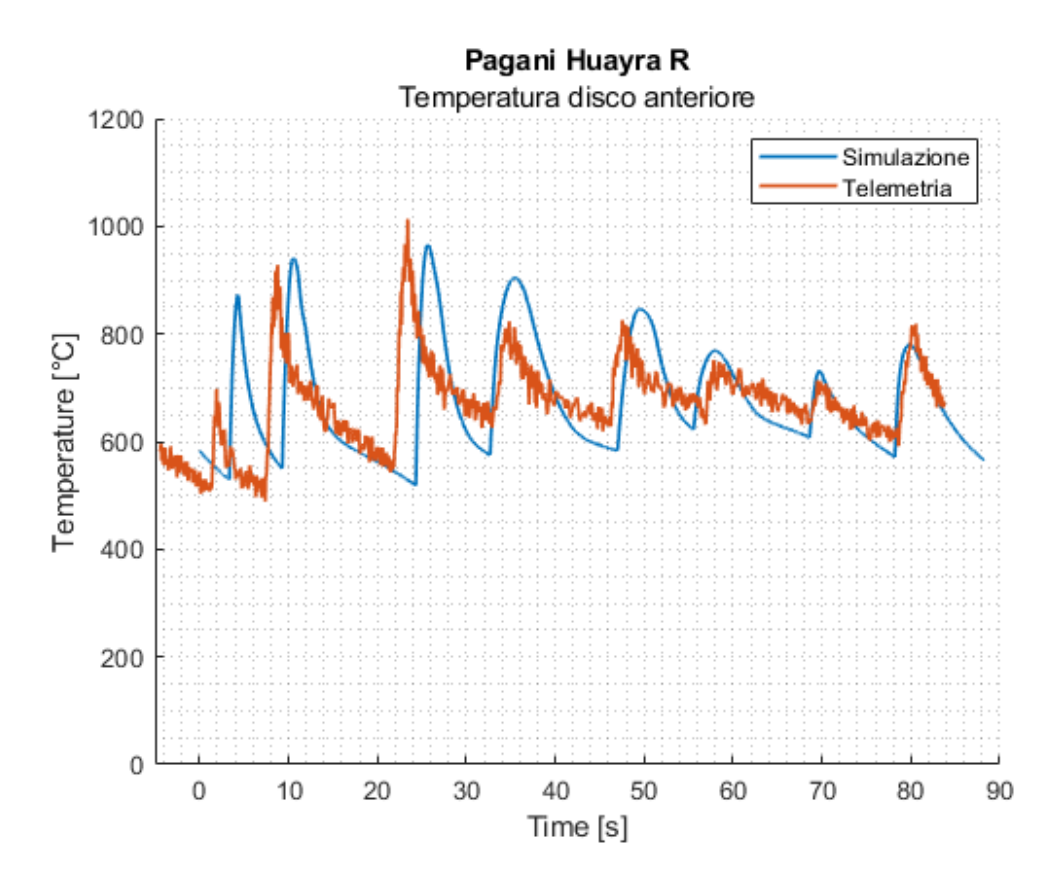

Figura 3.10: Confronto temperatura disco anteriore: telemetria vs simulazione

Analizzando i due andamenti si può chiaramente vedere come, su scala tempo, ci sia uno sfasamento tra i due grafici ma anche come il range termico venga catturato in maniera abbastanza fedele ai dati di telemetria. Naturalmente ci sono delle discrepanze dovute al passaggio attraverso due modelli che inevitabilmente introducono errori:

- 1. Il modello vettura utilizzato da VI-CarRealTime che per quanto possa essere sofisticato non può comunque rappresentare al 100% la realtà
- 2. Il nostro modello termico, che essendo molto semplice non può rappresentare dettagliatamente il comportamento di un vero disco freno

Inoltre anche il pilota è un fattore da prendere in considerazione in quanto il driver virtuale, per quanto accurato possa essere, non "sente" la macchina e questo comporta differenze nel giro veloce. Un esempio lampante di quanto appena detto lo si ha in curva 1 dove si vede chiaramente un diverso modo di interpretare la curva tra realtà e simulazione: come si può vedere anche in figura [2.13](#page-66-0) (p. [59\)](#page-66-0), nella realtà il pilota alza il piede ed utilizza

meno il pedale del freno freno mentre nella simulazione il driver va in maniera più decisa sui freni causando temperature più elevate.

Tuttavia, come descritto ad inizio capitolo, l'obiettivo principale di questo modello termico è quello di andare a prevedere le temperature di superficie raggiunte dl disco e dunque, osservando i risultati, si può notare come il range termico venga catturato con abbastanza precisione. Questo confronto dunque mostra come il modello sia adatto al suo scopo e quindi consente di ritenerlo valido ed utilizzarlo sui vari circuiti per ottenere un database verosimile di temperature.

Il modello, per essere lanciato, necessità però di una temperatura iniziale da utilizzare nel calcolo integrale ma questa non risulta essere disponibile in quanto non si hanno dati di telemetria su tutti i vari circuiti. Per ovviare questo problema, basandosi sui dati di telemetria di Valleunga, si è scelto di fare una guess iniziale sulla temperatura  $T_{0S}$  pari a 600  $\rm{^{\circ}C}$  per poi lanciare la simulazione in loop con un controllo sul  $\Delta T$  calcolato come:

$$
\Delta T = |T_{fine\,giro} - T_{inizio\,giro}|
$$

Se questo ∆T risulta essere minore di 15°C si considera raggiunta la convergenza e viene salvato il risultato della simulazione, altrimenti il ciclo continua: viene impostata una nuova  $T_{0S}$  pari alla  $T_{fine\ qiro}$  e rilanciato il modello; questo procedimento si svolge in modo iterativo fino a quando non si ottiene  $\Delta T < 15^{\circ}$ C.

La tabella [3.1](#page-86-0) mostra le temperature ottenute sui vari circuiti simulando il giro lanciato effettuato da un pilota professionista (ovvero con parametri pilota elevati).

Osservando la tabella si può notare come i picchi più alti di temperatura vengano raggiunti in circuiti come Sochi e Bahrein, ovvero piste caratterizzate da rettilinei ad alta velocità seguiti da curve molto lente e quindi tracciati con alte decelerazioni in frenata. Per quanto riguarda le temperature medie, quelle più alte vengano registrate in tracciati come Montreal, caratterizzati da molte frenate importanti ravvicinate e quindi con poco tempo a disposizione del disco per raffreddarsi. Le piste meno impegnative, come ad esempio Suzuka, sono invece caratterizzate da decelerazioni di media intensità e tratti veloci che permettono di raffreddare in modo efficace l'impianto frenante che dunque non risulta essere particolarmente sottoposto a stress termico.

|                         | Temp. Max.         | Temp. Min.         | Temp. Media           |
|-------------------------|--------------------|--------------------|-----------------------|
| Circuito                | $\overline{[}^oC]$ | $\overline{[}^oC]$ | $\lbrack^{o}C\rbrack$ |
| Austin                  | 968.14             | 531.90             | 707.35                |
| <b>Bahrein</b>          | 1037.19            | 602.64             | 783.87                |
| <b>Barcellona</b>       | 896.82             | 474.97             | 661.00                |
| Castellolì              | 919.80             | 579.08             | 726.52                |
| Cremona                 | 866.99             | 490.22             | 658.67                |
| Hockenheim              | 964.62             | 537.79             | 719.75                |
| Hungaroring             | 880.75             | 515.31             | 681.72                |
| Imola                   | 951.71             | 549.64             | 737.27                |
| Interlagos              | 896.86             | 500.99             | 669.62                |
| <b>Istanbul</b>         | 880.67             | 484.18             | 650.03                |
| Melbourne               | 962.10             | 596.08             | 756.47                |
| <b>Misano</b><br>936.59 |                    | 608.62             | 748.20                |
| Montreal                | 1006.24            | 612.56             | 818.41                |
| Monza                   | 974.05             | 490.98             | 703.13                |
| Mugello                 | 842.24             | 422.97             | 605.86                |
| Paul Ricard             | 882.12             | 475.35             | 644.51                |
| Portimao                | 943.43             | 547.17             | 735.45                |
| Silverstone             | 891.00             | 533.62             | 699.85                |
| Sochi                   | 1028.96            | 552.52             | 714.62                |
| Spa                     | 867.37             | 506.18             | 668.49                |
| Spielberg               | 1032.89            | 654.45             | 809.98                |
| Suzuka                  | 816.70             |                    | 618.68                |
| Valleleunga             | 895.87             | 574.41             | 726.04                |
| Varano                  | 879.03             | 608.25             | 747.86                |
| Yas Marina              | 980.26             | 532.99             | 734.48                |
| Zandvoort               | 925.92             | 578.29             | 716.46                |

<span id="page-86-0"></span>3| Modello termico del disco freno ed applicazione alla Pagani Huayra R 79

Tabella 3.1: Temperature caratteristiche del disco anteriore sinistro su vari circuiti

Una volta ottenuti i risultati, l'idea è quella di andare al banco dinamico per provare i cicli di frenata, calcolati dalle simulazioni su CarRealTime, su diversi circuiti e vedere se le temperature ottenute sperimentalmente sono paragonabili a quelle ottenute dal modello termico. Tuttavia con le temperature raggiunte su alcuni circuiti mostrati in tabella [3.1,](#page-86-0) e le rispettive potenze medie riportate in tabella [2.3,](#page-71-0) si avrebbero dei cicli molto critici per il disco che porterebbero a doverlo buttare dopo poche decine di giri (cosa che effettivamente è stata registrata in pista da Pagani, essendo il disco pensato per utilizzo stradale). Al banco prova invece non si vuole dover cambiare continuamente disco in quanto ciò comporterebbe un eccessivo utilizzo non necessario di unità frenanti. Per risolvere questo problema si è scelto allora di svolgere le stesse simulazioni presentate nel capitolo [2](#page-48-0) ma con parametri pilota ridotti a 0.5 in modo tale da simulare la vettura portata in pista da un driver non professionista e dunque ottenere prestazioni inferiori come mostrato in Fig. [3.11.](#page-87-0) Dalla figura si vede chiaramente come la velocità sia più bassa per tutto il giro e come i freni vengano azionati prima e con minore intensità. Il tutto si rispecchia in un tempo sul giro più lento di 14 secondi.

<span id="page-87-0"></span>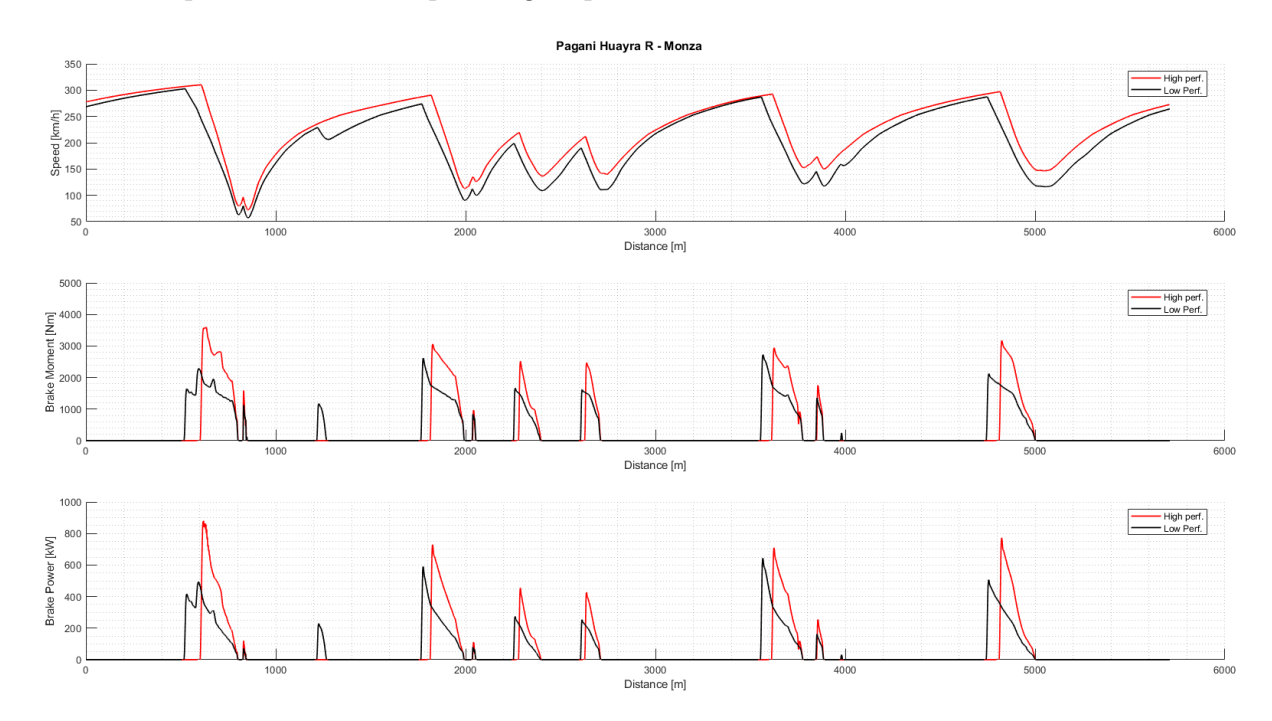

Figura 3.11: Confronto simulazione pilota high performance (rosso) e pilota low performance (nero): velocità, coppia frenante, potenza frenante

Queste simulazioni a parametri pilota ridotti sono possibili sfruttando il grande vantaggio offerto da CarRealTime ovvero quello di rimodulare simulazioni esistenti conservandone la consistenza fisica. Se non si avesse a disposizione questo strumento, per ottenere dei cicli più "leggeri" si dovrebbe scalare la coppia frenante o allungare i tempi ma questo

renderebbe molto difficile conservare la fisica tra una simulazione e l'altra. Infatti se la coppia viene diminuita ma i profili di velocità restano invariati, è come se si stesse diminuendo la massa della vettura e questo ovviamente non è accettabile. Allo stesso modo se invece si decidesse di allungare i tempi della telemetria sarebbe come aumentare la massa della vettura in quanto le frenate durerebbero di più a parità di coppia. CarRealTime dunque semplifica molto questo processo permettendo di ottenere prestazioni molto diverse semplicemente variando la caratterizzazione del pilota ma mantenendo i dati vettura invariati.

I risultati di potenza e temperature, sul disco anteriore sinistro, di queste nuove simulazioni sono mostrati in tabella [3.2.](#page-89-0)

Osservando la tabella si può notare come i circuiti più esigenti dal punto di vista dei freni siano rimasti gli stessi (così come quelli più leggeri) ma anche come le temperature medie siano scese di più di 100°C. Inoltre si può notare come anche la potenza frenante media sviluppata sia diminuita, passando da un range di  $44 \div 58[kW]$  ad un più basso range  $32 \div 48 \& W$ . Questi valori di potenza e temperatura risultano essere molto più indicati per portare i cicli di frenate sul banco dinamico ed avere una buona durata della vita del disco in modo da non doverlo cambiare dopo pochi giri.

<span id="page-89-0"></span>

| Circuito          | Potenza media<br>$\left[\overline{kW}\right]$ | Temp. Max.<br>[°C] | Temp. Min.<br>[°C] | Temp. Media<br>[°C] |
|-------------------|-----------------------------------------------|--------------------|--------------------|---------------------|
| Austin            | 36.84                                         | 773.59             | 419.38             | 561.07              |
| <b>Bahrein</b>    | 43.65                                         | 837.16             | 488.09             | 641.74              |
| <b>Barcellona</b> | 36.60                                         | 757.03             | 391.46             | 550.41              |
| Castellolì        | 39.27                                         | 746.71             | 469.51             | 588.70              |
| Cremona           | 32.40                                         | 699.49             | 373.63             | 522.89              |
| Hockenheim        | 41.22                                         | 783.90             | 468.99             | 601.33              |
| Hungaroring       | 36.06                                         | 712.66             | 401.60             | 552.20              |
| Imola             | 45.58                                         | 824.31             | 472.87             | 645.02              |
| Interlagos        | 37.07                                         | 756.02             | 456.87             | 570.71              |
| <b>Istanbul</b>   | 37.76                                         | 746.99             | 404.24             | 556.33              |
| Melbourne         | 44.54                                         | 795.36             | 499.57             | 639.12              |
| <b>Misano</b>     | 40.45                                         | 736.76             | 483.52             | 604.79              |
| Montreal          | 45.72                                         | 842.01             | 496.15             | 674.13              |
| Monza             | 48.08                                         | 839.61             | 458.18             | 643.61              |
| Mugello           | 37.53                                         | 734.51             | 379.68             | 542.51              |
| Paul Ricard       | 37.73                                         | 743.91             | 393.20             | 548.64              |
| Portimao          | 38.14                                         | 761.63             | 431.26             | 577.95              |
| Silverstone       | 42.21                                         | 750.44             | 472.20             | 602.92              |
| Sochi             | 38.74                                         | 754.98             | 442.78             | 562.76              |
| Spa               | 44.07                                         | 807.44             | 480.60             | 621.96              |
| Spielberg         | 46.32                                         | 831.45             | 524.00             | 654.04              |
| Suzuka            | 36.72                                         | 722.54             | 367.59             | 531.61              |
| Valleleunga       | 39.38                                         | 761.62             | 449.65             | 595.35              |
| <b>Varano</b>     | 34.85                                         | 690.32             | 469.62             | 579.96              |
| Yas Marina        | 39.69                                         | 792.37             | 423.61             | 598.42              |
| Zandvoort         | 37.81                                         | 756.71             | 459.36             | 576.71              |

82 3| Modello termico del disco freno ed applicazione alla Pagani Huayra R

Tabella 3.2: Potenza media e temperature del disco anteriore sinistro su vari circuiti con parametri pilota ridotti a 0.5

# 4 Sperimentazione al banco dinamico per validazione modello

Attraverso il modello termico presentato nel capitolo precedente è possibile utilizzare le simulazioni CarRealTime per prevedere l'andamento delle temperature superficiali del disco. In questo capitolo lo scopo è quello di andare a testare sperimentalmente il disco freno della vettura sul banco dinamico e monitorare le temperature raggiunte. Una volta estratti i dati sperimentali dal banco è possibile fare un confronto con quelli stimati dal modello termico in modo da vedere se esiste un'analogia, e dunque validare il modello, oppure se invece si ottengono valori molto diversi.

Prima di andare a svolgere questo confronto viene presentato il banco dinamico in uso in Brembo che è stato utilizzato per questo test.

# 4.1. Banco Dinamico R119

Attualmente nel reparto Test & Validation della BU Performance di Brembo sono in uso 3 diversi banchi per la prove dinamiche: R117, R118, R119. Il banco R119 è il più recente ed è stato quello utilizzato per le prove sul disco freno Pagani.

Questo banco dinamico è alimentato da un motore con 330 kW di potenza ed è pensato per svolgere i test dell'impianto frenante di auto e moto da corsa ed ad alte prestazioni. Le caratteristiche tecniche principali sono:

- Velocità di rotazione fino a 3200 [rpm]
- Ventilazione modulata sulla base della velocità
- Massima coppia frenante misurata: 7000 [Nm]
- Veicolo modellato tramite inerzie variabili per il controllo della decelerazione

#### 84 4| Sperimentazione al banco dinamico per validazione modello

- Possibilità di installare un sistema completo di sospensione con anche prese d'aria e cestello (Fig. [4.1](#page-91-0) e Fig. [4.2\)](#page-91-1)
- Acquisizione dei canali dati fino a 1000 [Hz]

<span id="page-91-0"></span>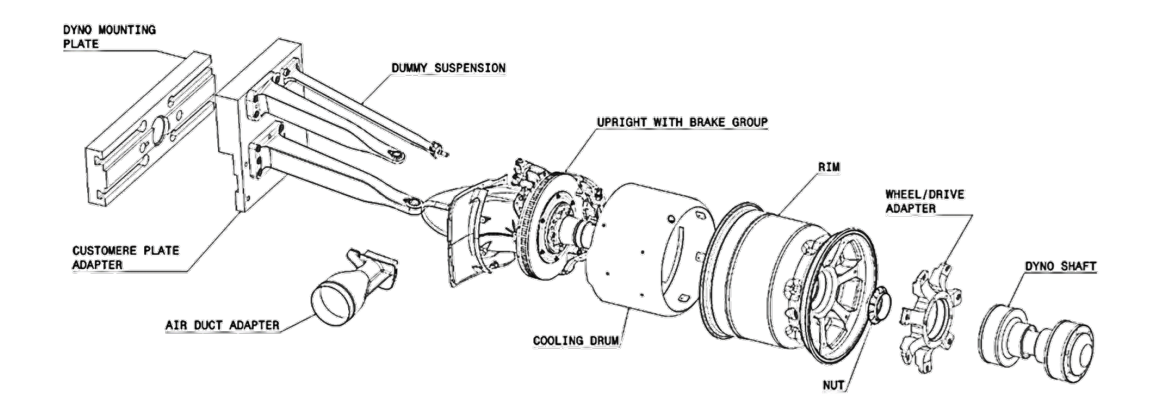

Figura 4.1: Schema di assemblaggio di un sistema completo di sospensione, disco, presa d'aria, cestello e cerchio

<span id="page-91-1"></span>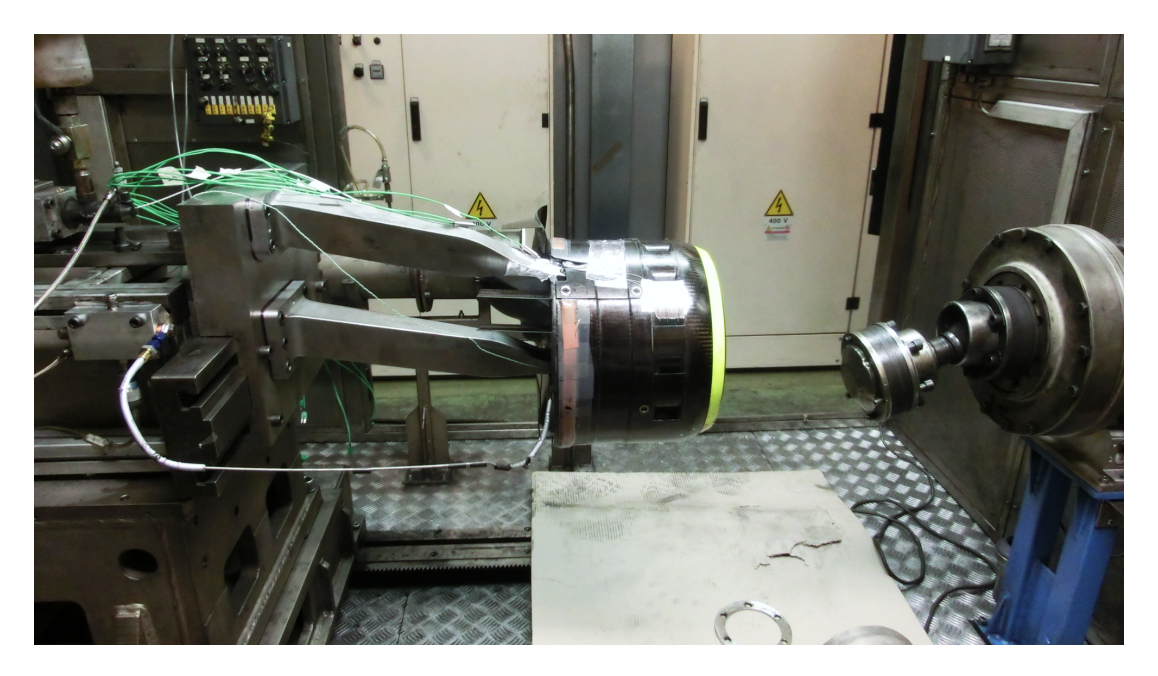

Figura 4.2: Esempio di impianto semplificato montato su banco

Solitamente su questo banco dinamico vengono condotte svariate tipologie di prove tra cui simulazioni gara, prove di caratterizzazione dello scambio termico, valutazioni di performance ed usura in diverse condizioni di carico, temperatura e raffreddamento. Il fattore importante da evidenziare è che le prove sono definite come una sequenza di frenate e questo va ad incidere sulla costruzione dei file di input per il banco. In Brembo sono

#### 4| Sperimentazione al banco dinamico per validazione modello 85

disponibili algoritmi MatLab che si occupano di preparare i file nel modo richiesto dal banco andando a prendere in input i dati delle telemetrie/simulazioni e scomponendoli in tanti file quante sono le frenate effettuate. Gli operatori del banco dinamico ricevono questi file e si occupano di preparare il ciclo che verrà effettuato andando ad impostare il numero di giri, il raffreddamento, il warm-up del disco e tutti gli altri parametri necessari per il test.

Il banco per funzionare necessità un input di velocità ed un input tra coppia, pressione e corsa del brake master cylinder. Generalmente si preferisce effettuare un controllo in coppia, ovvero si impongono determinati valori di coppia frenante a specifiche velocità, in quanto un controllo in pressione o corsa non garantirebbe prestazioni equivalenti tra un giro e l'altro poiché la coppia varia a seconda delle condizioni del disco.

Una volta deciso il tipo di controllo da utilizzare, vengono posizionati i sensori adibiti alla raccolta dati. Per la misura delle temperature del disco vengono utilizzati pirometri (strumenti in grado di leggere le radiazioni infrarosse) e termocoppie striscianti che vanno a misurare un voltaggio causato dal delta di temperatura che si genera in frenata (effetto Seebeck [\[12\]](#page-110-2)). Tuttavia queste termocoppie possiedono un'inerzia termica e dunque hanno una bassa dinamica di segnale. Ulteriori sensori utilizzati per le misurazioni sono:

- Termocoppie annegate nelle pastiglie per la misura della temperatura
- Sensori di portata per la misura del flusso d'aria
- Laser per misurare la posizione del disco
- Torsiometro per la misura della coppia frenante

In figura [4.3](#page-93-0) sono mostrati dei dettagli del posizionamento di alcuni dei sensori utilizzati per il monitoraggio delle temperature.

<span id="page-93-0"></span>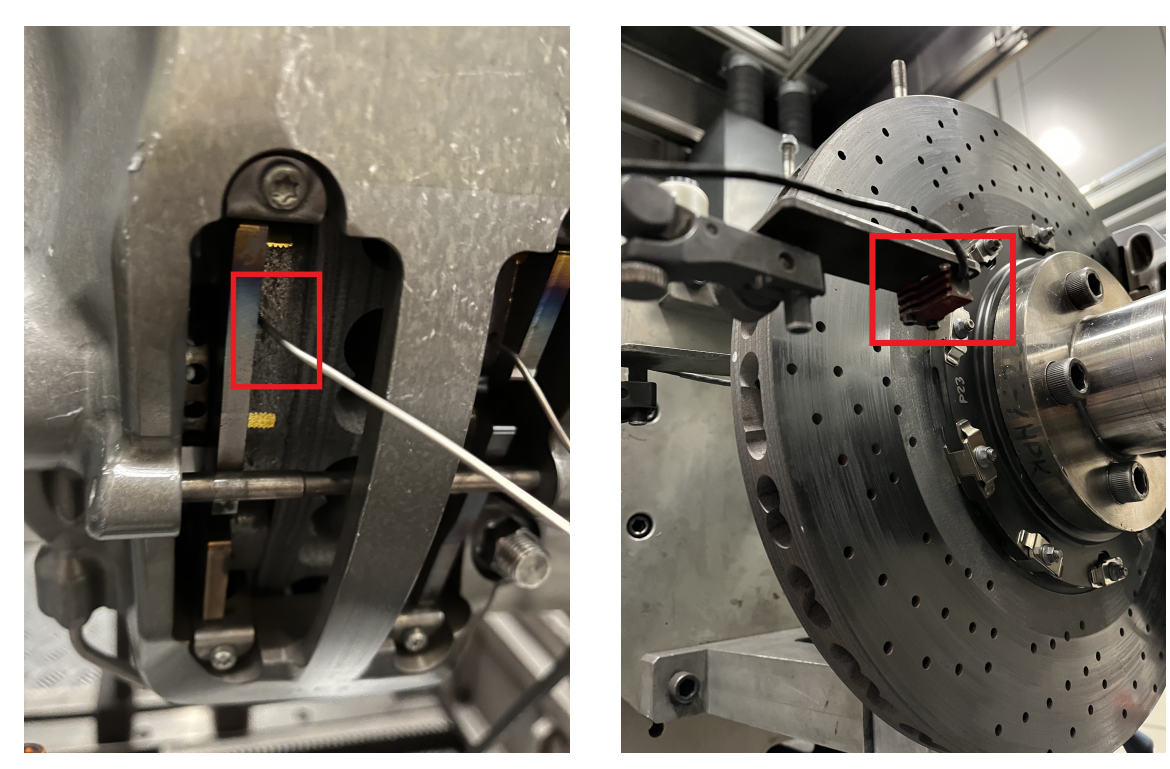

(a) Termocoppia annegata nella pastiglia (b) Pirometro per superficie disco

Figura 4.3: Dettaglio dei sensori di temperatura utilizzati

L'ultimo passo di preparazione è quello di montare le inerzie che il motore andrà ad accelerare in modo da conferire l'energia per simulare un quarto del veicolo. Il banco ha un'inerzia base di 10  $Kgm^2$  ma offre la possibilità di poter aggiungere 3 volani (identificati con 1, 2, 3) che hanno rispettivamente un'inerzia di  $10/20/40$  Kg $m^2$  permettendo così di arrivare ad un massimo di 80  $Kg$   $m^2$  (Fig. [4.4\)](#page-94-0). L'inerzia che viene montata può essere vista come un indice energetico in quanto più essa si avvicina a quella del veicolo reale, meno il motore dovrà lavorare per ottenere i valori di coppia frenante presenti nei file di input e dunque risulterà meno sottoposto a stress. Una caratteristica molto interessante che questo banco dinamico offre è quella di poter definire l'azione del motore tramite delle curve basate sulla velocità in modo da togliere/aggiungere energia al disco per simulare l'effetto della resistenza aerodinamica nelle diverse fasi della frenata. Difatti il motore del banco, quando si arriva in frenata, non stacca completamente ma va a fornire una coppia per simulare l'effetto del drag in quanto esso, alle alte velocità, aiuta la frenata mentre alle velocità più basse risulta trascurabile.

<span id="page-94-0"></span>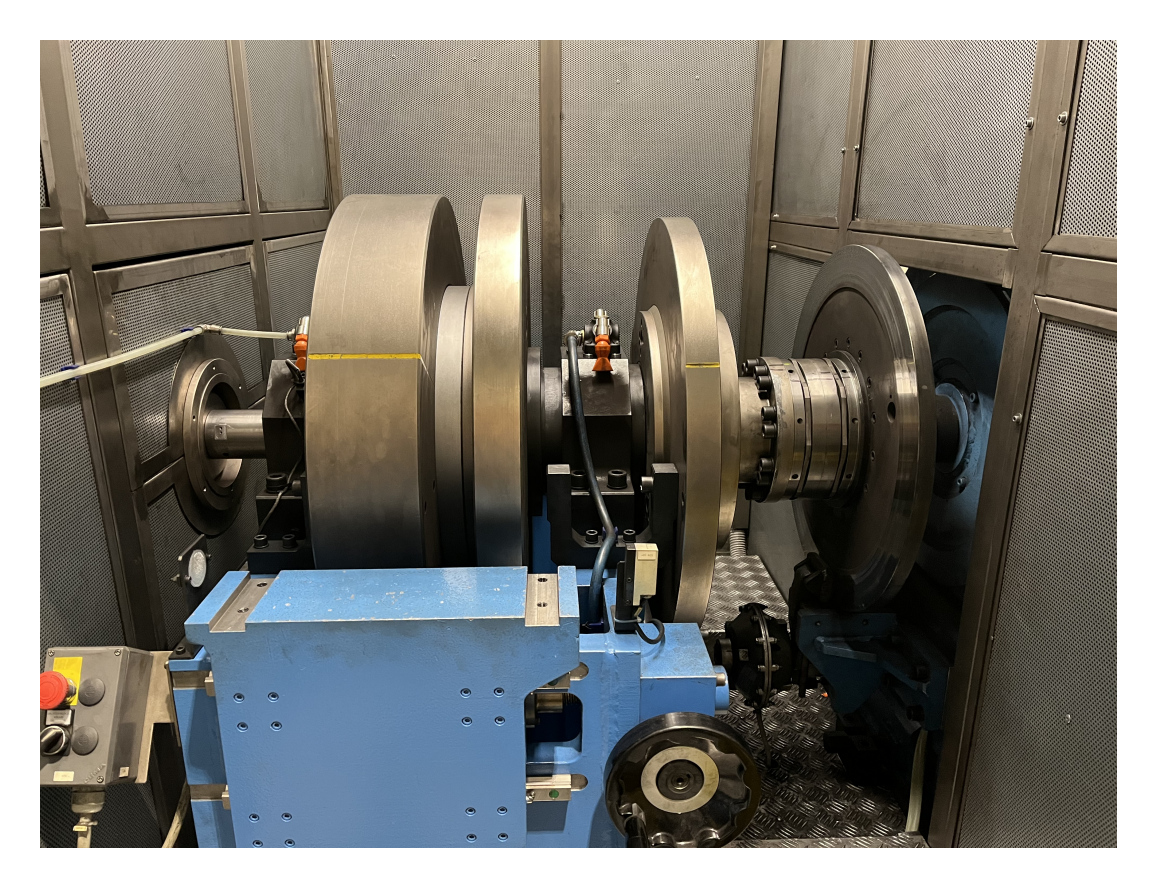

Figura 4.4: Sistema dei volani utilizzabili dal banco

Una volta iniziata la prova è fondamentale garantire la giusta portata d'aria per il raffreddamento. Il flusso viene generato tramite un ventilatore (Fig. [4.5\)](#page-95-0) che ruota a velocità costante e che spinge l'aria in un condotto a "Y" di cui un ramo va a scarico ed uno invece porta all'air duct che si occupa di convogliare il flusso d'aria sul disco freno (Fig. [4.6\)](#page-95-1). La ventilazione è controllata attraverso una valvola a farfalla molto veloce montata sul ramo di scarico. Questa caratteristica fa si che ci sia la possibilità di avere una portata d'aria dinamica al variare della velocità (maggiore è la velocità a cui si va e maggiore sarà il flusso che investe il freno). Il controllo del getto d'aria è "totale" ovvero si può controllare solo la quantità complessiva d'aia che arriva in camera di prova mentre la divisione del flusso tra disco e pinza dipende dalla tipologia di air duct utilizzata.

Ora che sono state presentate le caratteristiche fondamentali del banco, vediamo come sono stati svolti i test sul disco Pagani ed i risultati ottenuti.

<span id="page-95-0"></span>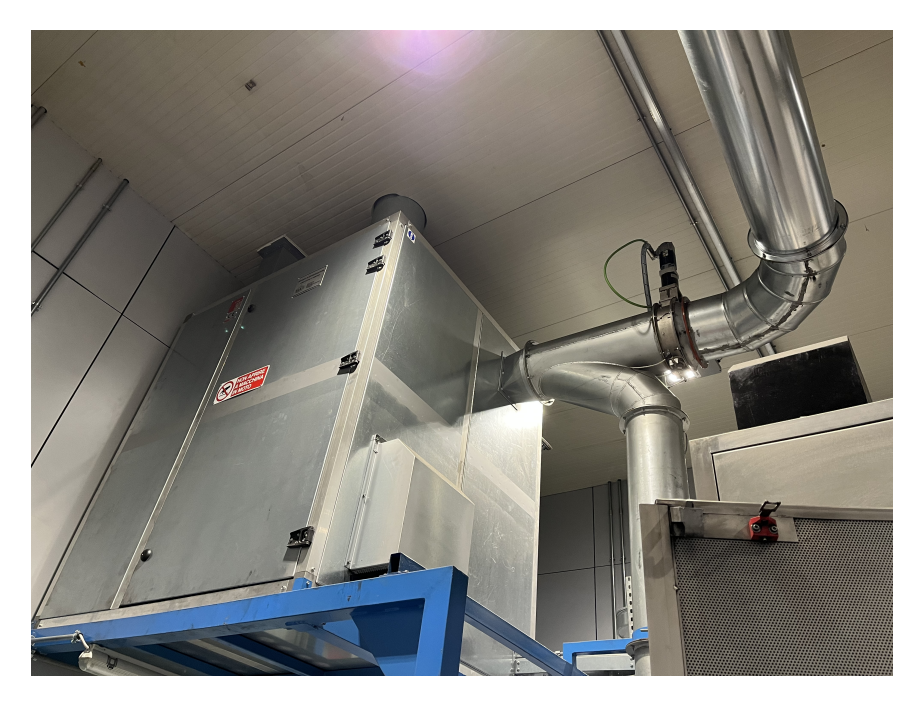

Figura 4.5: Dettaglio del ventilatore con il doppio ramo, uno porta il flusso sul disco ed uno va a scarico nell'atmosfera

<span id="page-95-1"></span>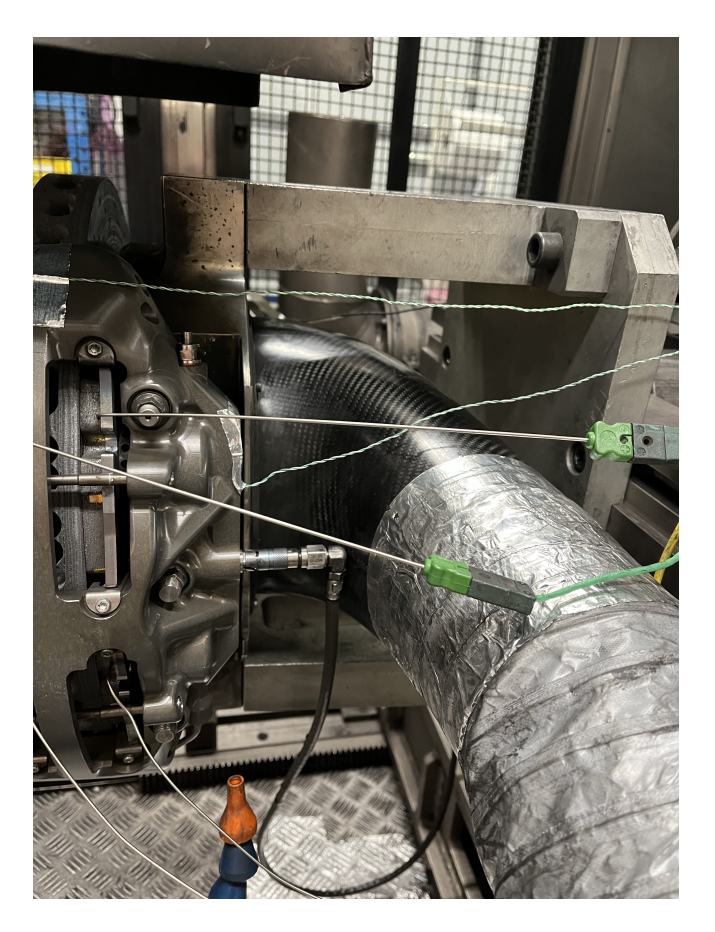

Figura 4.6: Esempio di air duct che convoglia il flusso d'aria sul disco freno

# 4.2. Test ed analisi sul disco Pagani Huayra R

## 4.2.1. Preparazione file

Il primo passo per lo svolgimento dei test è stato quello di selezionare le piste su cui effettuare le prove. Naturalmente era impensabile poter provare il disco su tutti i circuiti utilizzati per le simulazioni e dunque la scelta è stata quella di scegliere tracciati rappresentativi dei diversi livelli di carico sul disco freno con un focus su quelli più severi. Tramite questo criterio sono state selezionate:

- Montreal (massimi elevati di coppia frenante)
- Monza (livelli elevati di potenza media sul giro)
- Portimao (circuito leggero con coppie frenanti minime)
- Spielberg (circuito breve ed impegnativo per i freni)

<span id="page-96-0"></span>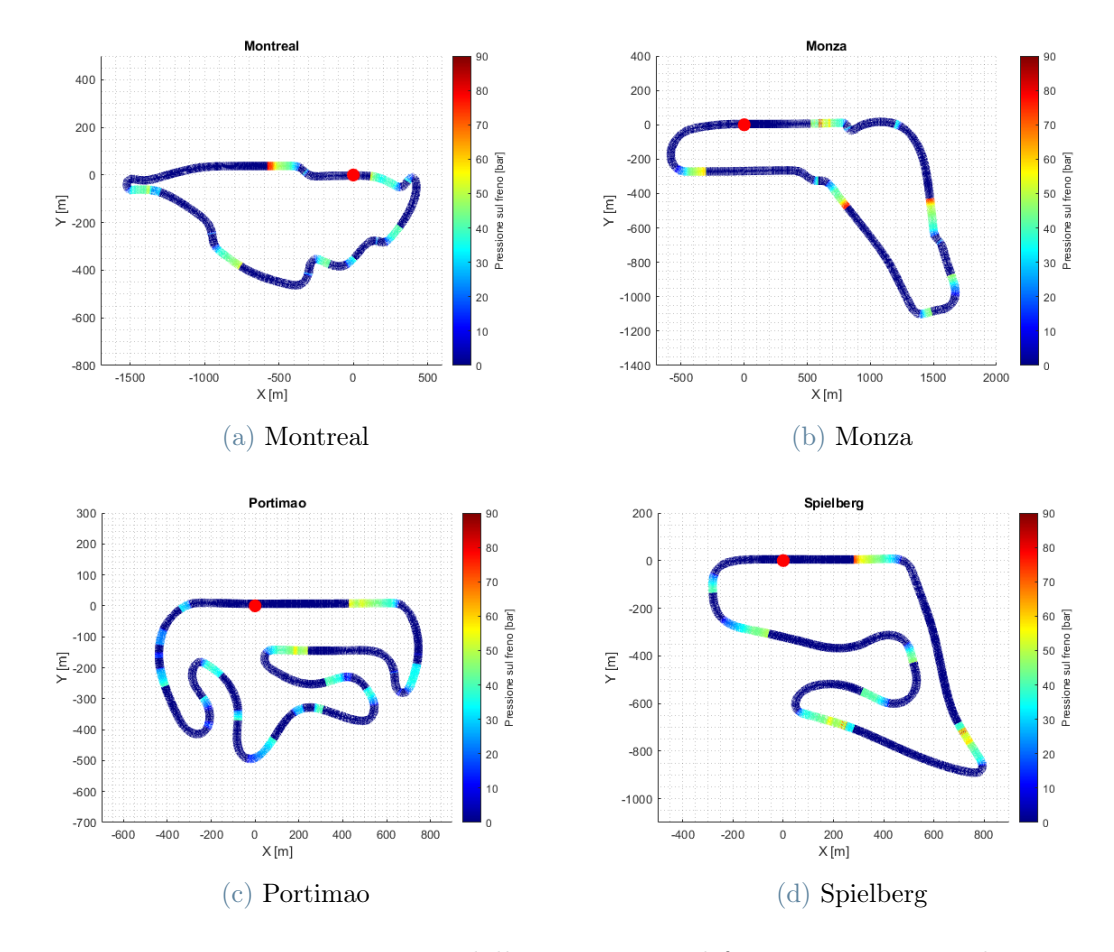

Figura 4.7: Rappresentazione della pressione sul freno nei circuiti selezionati

#### 90 4| Sperimentazione al banco dinamico per validazione modello

In Fig. [4.7](#page-96-0) sono riportate le mappe dei circuiti scelti e viene messo in evidenza l'utilizzo del freno. In particolare si può osservare, attraverso l'utilizzo dei colori, la pressione ricevuta dall'impianto frenante. Si vede chiaramente come la pista di Portimao sia la meno esigente e difatti non non sono mai presenti i colori arancione e rosso che indicano frenate molto impegnative.

Per ciascun circuito scelto bisogna poi andare ad elaborare la simulazione CRT corrispondente in modo da poter estrarre i dati necessari al banco ovvero tempo, velocità e coppia frenante.

Per fare ciò in Brembo è disponibile un algoritmo MatLab che elabora il file in ingresso ed restituisce in output un file contenete il circuito diviso in settori, ciascuno dei quali contiene una frenata. Questa divisione avviene monitorando il canale di pressione sul freno ottenuto dalla simulazione: quando i dati di questo canale superano una certa soglia, in questo caso impostata a 2 [bar], significa che il freno è stato azionato e che dunque siamo in un punto di frenata. Il valore di pressione esercitata sul disco avrà un picco quando il pedale viene premuto (in gergo viene definito il "bite") per poi diminuire fino a tornare a zero quando viene rilasciato il pedale. Proprio durante questo ritorno a zero, più precisamente nel punto in cui il valore di pressione scende sotto i 2 [bar], si va a definire la fine del settore. Il settore successivo andrà invece da quel punto fino alla fine della frenata successiva e così via. Per evitare che vengano fatte divisioni anche in corrispondenza di frenate di piccola entità dovute ad imprecisioni della simulazione, è stato inserito un controllo in modo che se la durata complessiva di una frenata fosse meno di 800 [ms], questa non venga considerata come tale e dunque non venga creato il settore corrispondente. A titolo esemplificativo, in Fig. [4.8](#page-97-0) e [4.9](#page-98-0) sono riportati rispettivamente i file di output creati dall'algoritmo e la divisione in settori del circuito di Monza.

<span id="page-97-0"></span>

| EĬ<br>Monza_Pagani_Huayra_R_01.txt | 11/01/2022 09:49 | Documento di testo | 696 KB |
|------------------------------------|------------------|--------------------|--------|
| Ħ<br>Monza_Pagani_Huayra_R_02.txt  | 11/01/2022 09:49 | Documento di testo | 310 KB |
| Monza_Pagani_Huayra_R_03.txt       | 11/01/2022 09:49 | Documento di testo | 343 KB |
| Monza_Pagani_Huayra_R_04.txt       | 11/01/2022 09:49 | Documento di testo | 294 KB |
| Monza_Pagani_Huayra_R_05.txt       | 11/01/2022 09:49 | Documento di testo | 217 KB |
| Monza_Pagani_Huayra_R_06.txt       | 11/01/2022 09:49 | Documento di testo | 478 KB |
| Monza_Pagani_Huayra_R_07.txt       | 11/01/2022 09:49 | Documento di testo | 84 KB  |
| 目<br>Monza_Pagani_Huayra_R_08.txt  | 11/01/2022 09:49 | Documento di testo | 505 KB |

Figura 4.8: File di output creati per il circuito di Monza

<span id="page-98-0"></span>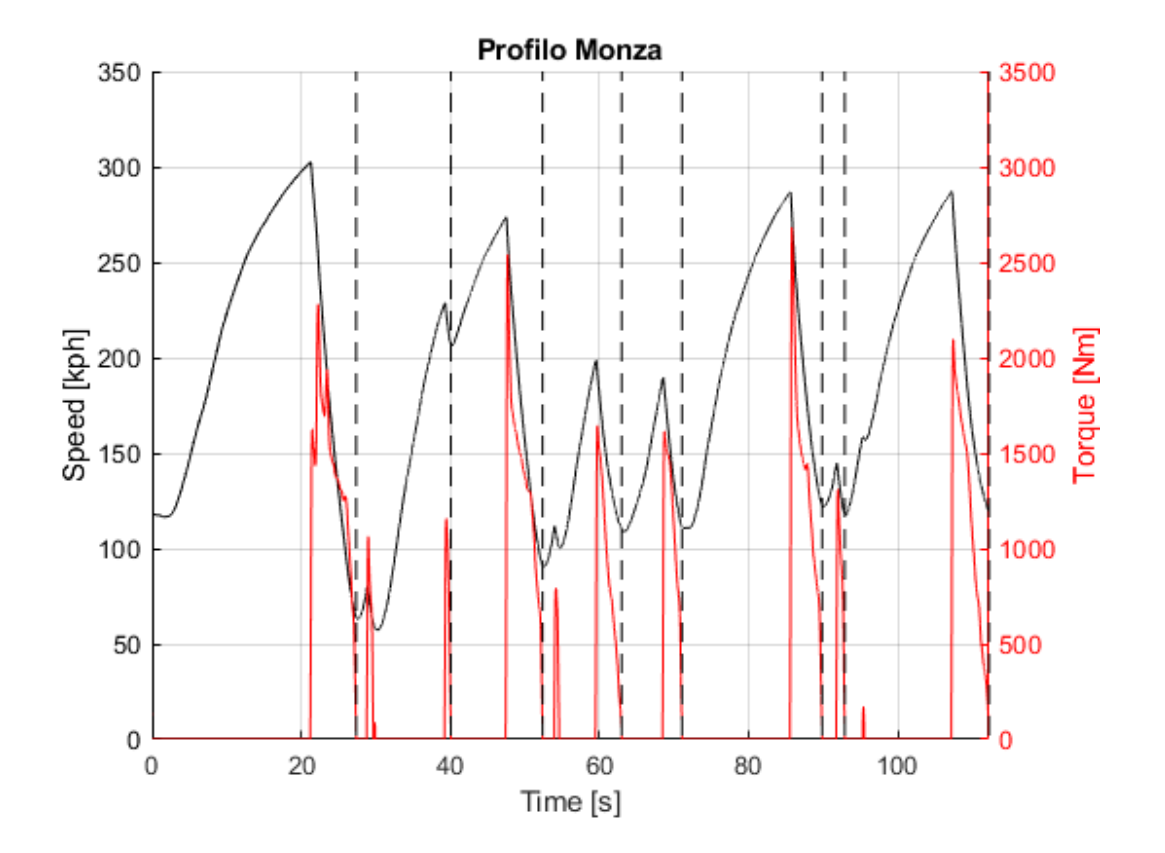

Figura 4.9: Divisione in settori del circuito di Monza (ciascun settore contiene una frenata)

Ciascuno di questi file creati per le frenate contiene tre informazioni fondamentali per il banco, illustrate in Fig. [4.10.](#page-99-0)

- La prima colonna rappresenta la velocità in km/h
- La seconda colonna indica il tipo di controllo (0: in corsa, 1: in pressione, 2: in coppia)
- La terza colonna invece indica il valore target per la tipologia di controllo indicata nella seconda colonna.

I dati in figura, ad esempio, rappresentano il passaggio da una situazione di non frenata, in cui il costruttore del banco chiede di utilizzare un controllo in corsa con un target di -2 [mm] rispetto allo zero del banco, ad una frenata controllata in coppia. Nella terza colonna infatti sono riportati i valori di coppia frenante ottenuti dalla simulazione, ovvero i valori che il banco deve applicare.

<span id="page-99-0"></span>

| Monza_Pagani_Huayra_R.txt - Blocco note |         |                     |   |                                      |  |
|-----------------------------------------|---------|---------------------|---|--------------------------------------|--|
| Modifica<br>File                        | Formato | Visualizza          | ? |                                      |  |
| 302.308831468204                        |         | 0                   |   | $-2$                                 |  |
| 302.314505624281                        |         | 0                   |   | -2                                   |  |
| 302.320179780359                        |         | ø                   |   | -2                                   |  |
| 302.325853936437                        |         | ø                   |   | -2                                   |  |
| 302.331528092514                        |         | ø                   |   | $-2$                                 |  |
| 302.337202248592                        |         | ø                   |   | $-2$                                 |  |
| 302.342876404669                        |         | ø                   |   | $-2$                                 |  |
| 302.348550560747                        |         | ø                   |   | $-2$                                 |  |
| 302.354224716825                        |         | ø                   |   | -2                                   |  |
| 302.359898872902                        |         | 0                   |   | $-2$                                 |  |
| 302.365622496582                        |         | 0                   |   | $-2$                                 |  |
| 302.371346120262                        |         | 0                   |   | $-2$                                 |  |
| 302.377069743942                        |         | 0                   |   | $-2$                                 |  |
| 302.382793367622                        |         | 0                   |   | $-2$                                 |  |
| 302.388516991301                        |         | ø                   |   | $-2$                                 |  |
| 302.394240614981                        |         | 0                   |   | $-2$                                 |  |
| 302.399964238661                        |         | 0                   |   | $-2$                                 |  |
| 302.405687862341                        |         | 0                   |   | $-2$                                 |  |
| 302.411411486021                        |         | 0                   |   | $-2$                                 |  |
| 302.4171351097                          |         | 0                   |   | -2                                   |  |
| 302.422697366757                        |         | 0                   |   | $-2$                                 |  |
| 302.428259623814                        |         | 0                   |   | -2                                   |  |
| 302.43382188087                         |         | 2<br>$\overline{2}$ |   | 6.03083615815844                     |  |
| 302.439384137927<br>302.444946394984    |         | $\overline{2}$      |   | 6.40665574927011<br>6.78247534038144 |  |
| 302.45050865204                         |         | $\overline{a}$      |   | 7.1582949314931                      |  |
| 302.456070909097                        |         | $\overline{a}$      |   | 7.53411452260476                     |  |
| 302.461633166154                        |         | $\overline{2}$      |   | 7.90993411371609                     |  |
| 302.46719542321                         |         | $\overline{2}$      |   | 8.28575370482776                     |  |
| 302.472757680267                        |         | 2                   |   | 8.66157329593909                     |  |
| 302.477849490696                        |         | $\overline{2}$      |   | 9.11682012949121                     |  |
| 302.482941301125                        |         | $\overline{2}$      |   | 9.5720669630827                      |  |
| 302.488033111554                        |         | $\overline{2}$      |   | 10.0273137966738                     |  |
| 302.493124921983                        |         | $\overline{2}$      |   | 10.4825606302653                     |  |
| 302.498216732412                        |         | $\overline{2}$      |   | 10.9378074638567                     |  |
| 302.503308542841                        |         | $\overline{a}$      |   | 11.3930542974478                     |  |
|                                         |         |                     |   |                                      |  |

Figura 4.10: Esempio del contenuto dei file per le frenate

## 4.2.2. Svolgimento prova

Una volta preparate tutte le simulazioni ed i file necessari per il banco si è passati ad effettuare i test veri e propri.

Innanzitutto i tecnici hanno allestito il banco dinamico (Fig. [4.11\)](#page-100-0) montando il disco della Huayra R, posizionando i sensori necessari e tarando la portata d'aria sulla base dei dati di telemetria raccolti in pista da Pagani durante i test svolti a Vallelunga.

<span id="page-100-0"></span>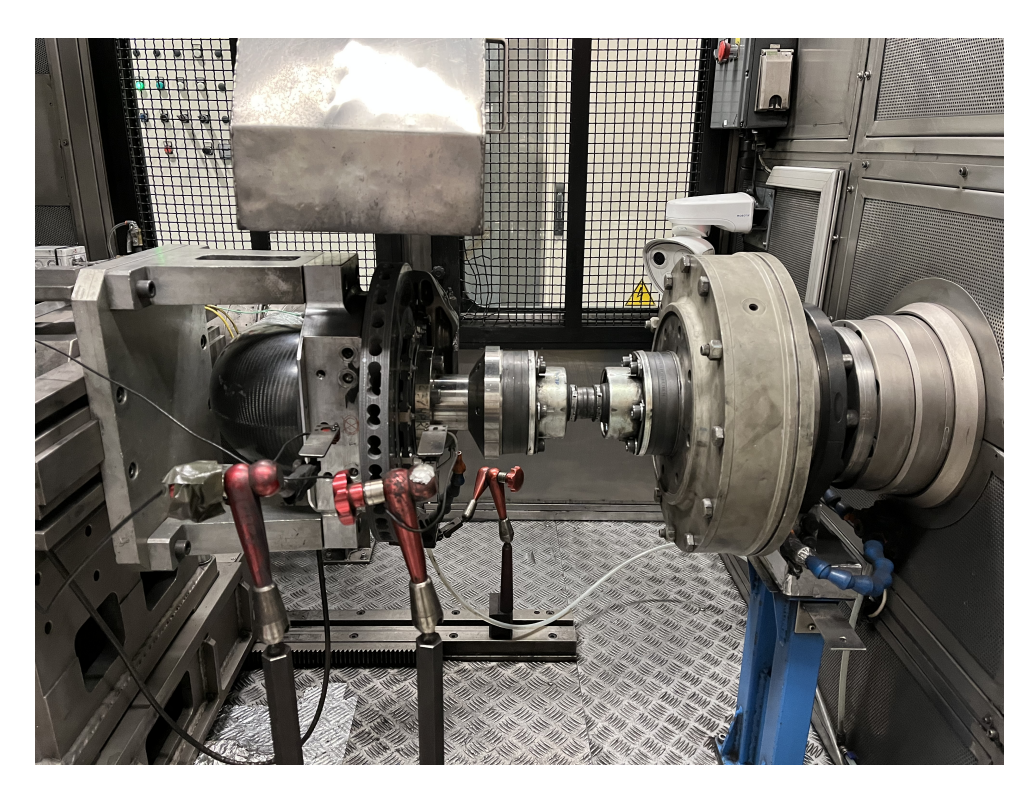

Figura 4.11: Allestimento del banco per il test sul disco Pagani Huayra R

Una volta fatto ciò, viene definito il ciclo da utilizzare per il test. Per la prova del disco Pagani la scelta è quella di strutturare le prove nel seguente modo:

- 1. Inizialmente si effettuano 7 frenate di warm-up per scaldare gradualmente il disco ed evitare shock termici
- 2. Una volta fatto ciò viene fatta una frenata definita "fittizia" che porta il disco nel suo range di temperatura ideale
- 3. Infine viene svolta una serie di frenate equivalenti a 10 giri sul circuito selezionato per la prova

L'andamento del test è costantemente monitorato attraverso la lettura dei segnali in arrivo dai sensori e tramite l'utilizzo di videocamere. In questo modo i tecnici possono fermare la prova in ogni momento nel caso venissero riscontrate delle anomalie.

In figura [4.12](#page-101-0) sono mostrati due fotogrammi estratti durante i test al banco dove si può vedere come in fase di frenata le temperature del disco aumentino sensibilmente.

<span id="page-101-0"></span>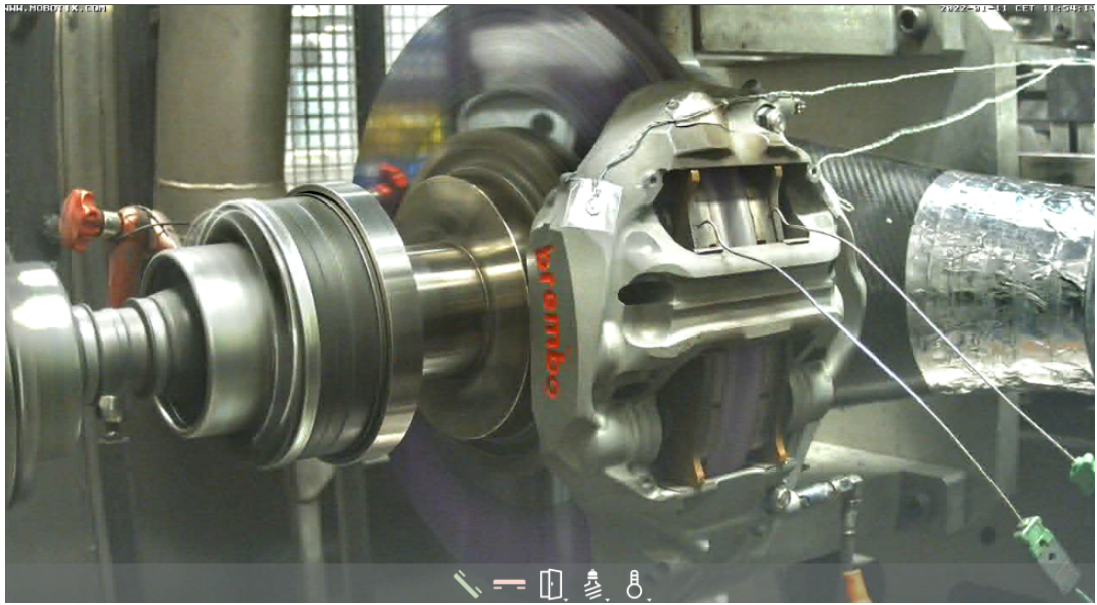

(a) Disco "freddo" in rettilineo

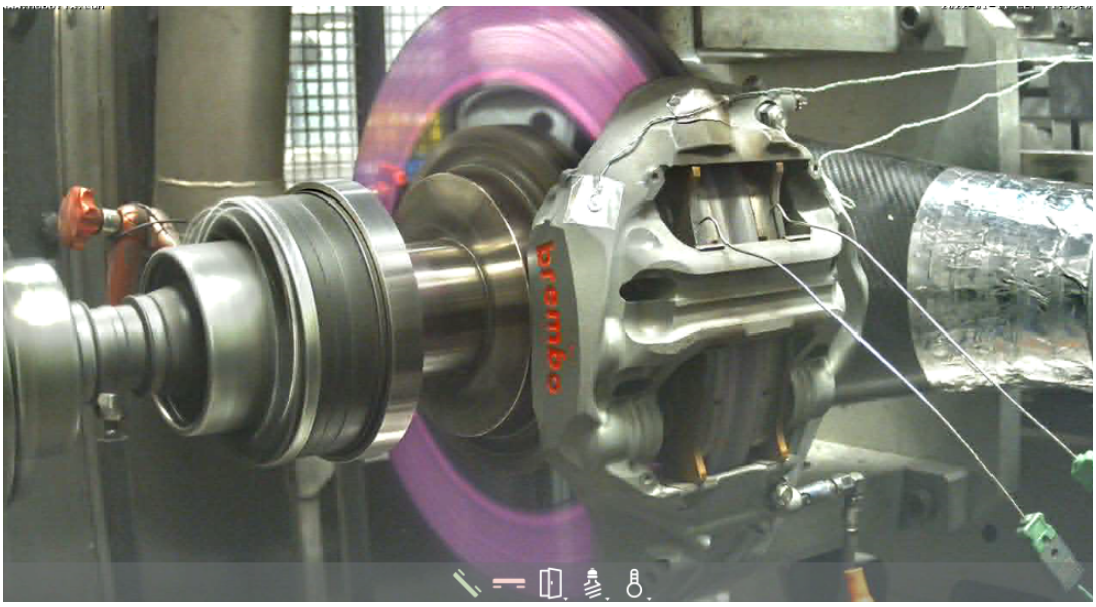

(b) Disco caldo in frenata

Figura 4.12: Visualizzazione del disco freno durante la prova al banco

#### 4| Sperimentazione al banco dinamico per validazione modello 95

#### 4.2.3. Analisi risultati

Una volta conclusa la prova, i dati raccolti dal banco vengono caricati in una tabella prove (Fig. [4.13\)](#page-102-0) che contiene tutte le informazioni sul test effettuato tra cui:

- Una descrizione della prova e la tipologia di applicazione (F1, GT, Nascar, ...)
- I codici dischi, pastiglie e pinza utilizzati
- I volani utilizzati per simulare l'inerzia
- I valori di apertura delle serrande per il raffreddamento

Tutto ciò viene sempre riportato in modo che le prove possano essere ripetibili nel caso ci fossero problemi, venisse richiesto dal cliente o se si volessero ulteriori conferme dei risultati ottenuti.

<span id="page-102-0"></span>

| <b>NOME FILE DI PROVA</b> | <b>DATA</b> | <b>APPLICAZIONE</b> | <b>NOME CICLO</b>                                                             | <b>NUMERO</b><br><b>FRENATE</b> |
|---------------------------|-------------|---------------------|-------------------------------------------------------------------------------|---------------------------------|
| R119-22-001-GT-10         | 11/01/2022  | GT                  | BTC-GT-0003-R119-09- Ciclo Pagani C9TRslow Montreal 10 Giri Ant Profilo - K8  | 98                              |
| R119-22-001-GT-11         | 11/01/2022  | GT                  | BTC-GT-0003-R119-10- Ciclo Pagani C9TRslow Monza 10 Giri Ant Profilo - K8     | 88                              |
| R119-22-001-GT-12         | 11/01/2022  | GT                  | BTC-GT-0003-R119-11- Ciclo Pagani C9TRslow Portimao 10 Giri Ant Profilo - K8  | 148                             |
| R119-22-001-GT-13         | 11/01/2022  | GT                  | BTC-GT-0003-R119-12- Ciclo Pagani C9TRslow Spielberg 10 Giri Ant Profilo - K8 | 78                              |

Figura 4.13: Esempio di una parte dei dati riportati in tabella prove per i test effettuati

Un algoritmo MatLab permette di andare a leggere questa tabella ed estrarre tutti i dati relativi alla prova di interesse e renderli dunque disponibili per il post-processing e l'analisi.

Nel caso in esame l'obiettivo è quello di andare a confrontare le temperature misurate dal banco con quelle ottenute tramite il modello termico presentato nel capitolo [3.](#page-74-0) Inoltre risulta essere molto utile effettuare un confronto tra la portata d'aria calcolata dal modello e quella che effettivamente arriva al freno durante il test al banco, in modo da controllare che non ci siano grosse discrepanze che possano alterare i risultati. Se infatti le temperature ottenute fossero paragonabili ma la portata d'aria al banco risultasse essere sensibilmente maggiore di quella calcolata dalle simulazioni, i risultati non potrebbero essere ritenuti validi in quanto le condizioni operative non sarebbero le stesse.

Per confrontare i diversi dati di temperatura è stato scritto un algoritmo MatLab che carica i dati del banco e delle simulazioni CRT e li riporta su dei grafici. Dei dieci giri effettuati durante il test, è fatta la scelta arbitraria di utilizzare il quinto giro come compare. Naturalmente prima di effettuare questa scelta si sono confrontati tra di loro tutti e 10 i giri in modo da controllare che non ci fossero anomalie nei dati raccolti. I risultati ottenuti per ciascun circuito sono mostrati in Fig. [4.13.](#page-104-0)

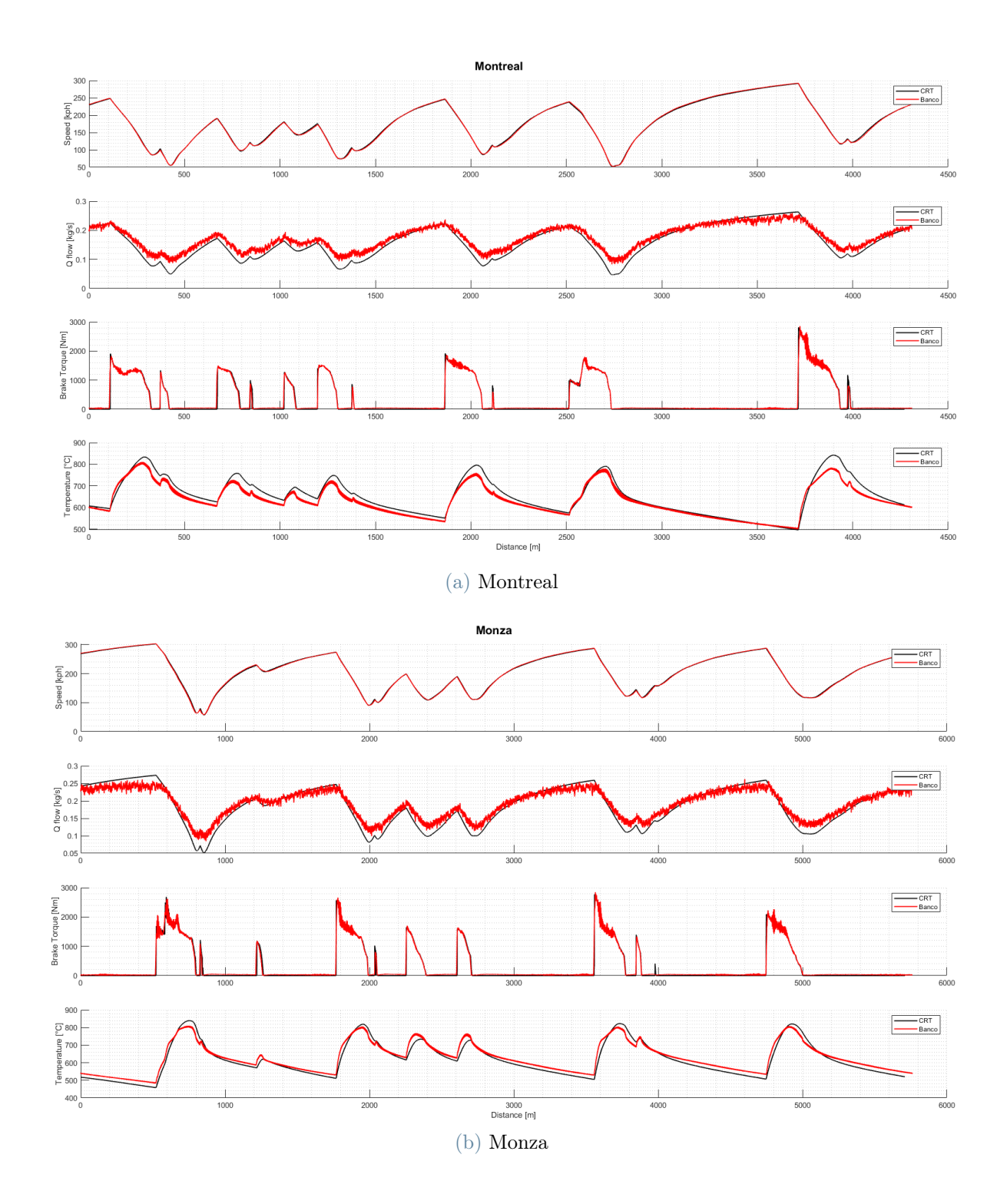

<span id="page-104-0"></span>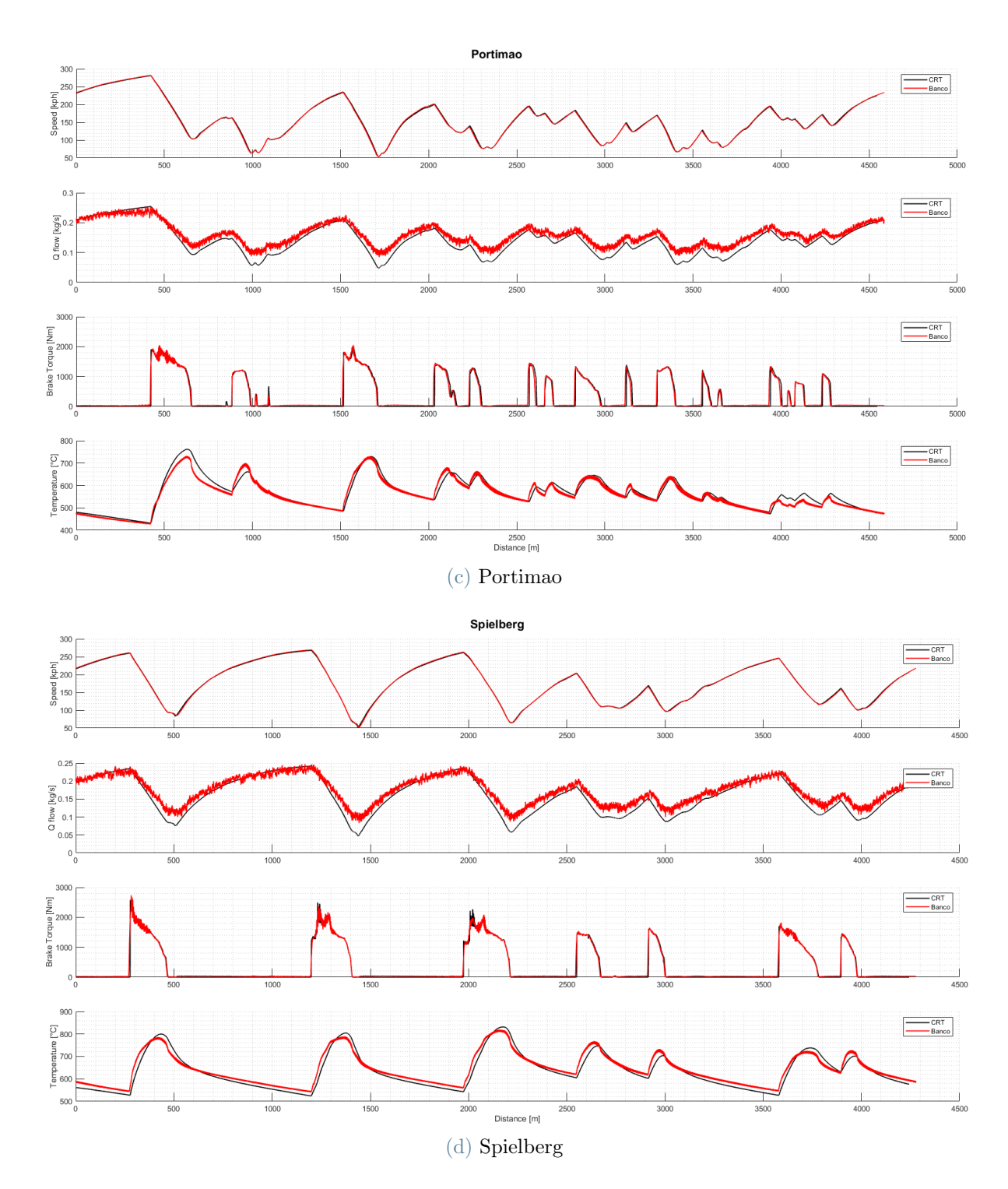

Figura 4.13: Comparazione dei risultati ottenuti tramite simulazioni CarRealTime e test al banco dinamico

#### 98 4| Sperimentazione al banco dinamico per validazione modello

Osservando i grafici si può notare come dal banco e dalle simulazioni si ottengano risultati davvero molto simili. Una differenza che può essere notata è come la portata d'aria misurata al banco sia superiore a quella delle simulazioni quando le velocità sono basse. Questo è dovuto ad una caratteristica costruttiva del banco dinamico: come spiegato in precedenza il flusso d'aria è generato da un ventilatore che spinge l'aria in un tubo a forma di "Y" dove un braccio porta in camera di prova mentre l'altro va a scarico nell'atmosfera. Il flusso viene poi regolato attraverso una valvola a farfalla veloce che però è collocata sul ramo di scarico e questa posizione fa si che anche quando la valvola risulta essere completamente aperta, ovvero alla basse velocità di rotazione poiché queste implicano una bassa portata sul disco, in realtà ci sia comunque un apporto di aria leggermente superiore al disco. Questo dettaglio spiega perché in alcuni punti il banco registra delle temperature leggermente inferiori a quelle delle simulazioni.

Concentrando invece l'attenzione sull'andamento delle temperature si nota come i risultati siano assolutamente soddisfacenti. Con un modello termico di disco molto semplificato si è riusciti ad ottenere temperature incredibilmente vicine a quelle misurate al banco dinamico. Questo permette di poter utilizzare il modello creato per analizzare le simulazioni di tutte le piste ed ottenere un range di temperature assolutamente verosimile.

# 5| Conclusioni e sviluppi futuri

Le problematiche legate alle temperature dei freni hanno guidato anni di ricerca ed innovazioni tecnologiche con lo scopo di raggiungere standard sempre più elevati in termini di sicurezza e performance. Proprio per questa ragione si è passati dai freni a tamburo a quelli a disco, con quest'ultimi in grado di garantire una maggiore efficacia di raffreddamento, una potenza frenante più costante ed una maggiore stabilità. Successivamente sono stati introdotti dischi autoventilati per garantire temperature ancora migliori e, nelle auto di alto livello, sono stai utilizzati materiali con proprietà termiche e meccaniche sempre migliori.

Ricapitolando, si è sempre cercato di introdurre innovazioni in grado di controllare le temperature dei freni e dunque avere la capacità di prevedere queste temperature diventa quindi fondamentale per garantire un prodotto di qualità e sicurezza. Con Brembo è stato scelto dunque di sviluppare questo progetto e di utilizzare un nuovo software per l'azienda, con l'obiettivo di migliorare la qualità delle simulazioni e prevedere al meglio le grandezze in gioco sull'impianto frenante. In questo modo, grazie al modello termico creato, è possibile prevedere il range di temperatura superficiale dei dischi su una determinata vettura e quindi valutare se i dischi scelti possano andare e bene per quella determinata applicazione o se invece siano necessarie modifiche come ad esempio sostituire il disco con uno di dimensioni diverse.

Come è stato mostrato nei capitoli precedenti i risultati ottenuti sono da considerarsi assolutamente accettabili in quanto il range termico ottenuto tramite le prove al banco è perfettamente rispecchiato dalle simulazioni svolte su VI-CarRealTime con il modello vettura implementato.

Questo fa si che lo scopo ultimo del progetto sia stato raggiunto. Infatti si è riusciti a creare un modello di freno il più semplice possibile ma in grado di fornire risultati verosimili ed affidabili, il tutto senza usare schemi complessi come le differenze finite e senza la necessità di dover studiare la distribuzione di temperatura nel disco.

Inoltre la ricostruzione digitale di alcuni dei circuiti più importanti al mondo ha permesso di avere un'ampia gamma di simulazioni da poter fare, ognuna con le sue peculiarità, in modo da poter testare il modello in diverse condizioni di utilizzo e di severità. In tabella [5.1](#page-107-0) viene mostrato a titolo esemplificativo un confronto tra un circuito notoriamente demanding per i freni (Bahrain) ed uno invece "leggero" (Suzuka). Dai numeri riportati si può notare come i picchi massimi di temperatura varino più di 200°C ed anche le coppie frenanti massime subiscano incrementi superiori al 20%. Per un confronto su tutti i tracciati si rimanda alla tabelle [3.1](#page-86-0) e [3.2](#page-89-0) mostrate nel capitolo [3.](#page-74-0)

<span id="page-107-0"></span>

|                                    |         | $Suzuka$   Bahrain |            |
|------------------------------------|---------|--------------------|------------|
| Temp. Max.                         |         |                    |            |
| $[^oC]$                            | 816.7   | 1037.19            | $+27.00\%$ |
| Max. Coppia                        |         |                    |            |
| [Nm]                               | 3177.37 | 3906.32            | $+22.94\%$ |
| Potenza media<br>$\left[kW\right]$ | 46.08   | 55.74              | $+20.96\%$ |

Tabella 5.1: Confronto dei dati significativi di frenata su due circuiti di diverse caratteristiche e severità

Il prossimo step di sviluppo sarà quello di implementare nel modello Simulink la mappa d'attrito tra disco e pastiglia. Questa mappa funziona come una Look Up Table: riceve in ingresso i valori di temperatura superficiale del disco e di pressione che la pastiglia esercita sul disco per restituire come output il coefficiente d'attrito tra disco e pastiglia che naturalmente va ad influire sul comportamento della frenata.

La pressione di contatto tra disco e pastiglia viene calcolata come:

$$
P_c = \frac{A_{pist}}{A_{pad}} \cdot P_{imp}
$$

dove  $A_{pist}$  è la somma dell'area dei pistoni che spingono la pastiglia contro il disco,  $A_{pad}$ è la superficie della pastiglia e  $P_{imp}$  è la pressione che arriva alla pinza.

Importante sottolineare come la mappa d'attrito vari moltissimo a seconda dei materiali utilizzati per disco e pastiglia. Il suo utilizzo nel modello permetterebbe di avere un coefficiente d'attrito variabile durante simulazione e non semplicemente costante come nel modello di freno implementato in CarRealTime. Questo miglioramento permetterebbe di avere una rappresentazione più fedele di quello che accade effettivamente in vettura e dunque una maggiore precisione nei dati di frenata ottenuti dalle simulazioni. In figura [5.1](#page-108-0) è riportato il modello Simulink ampliato con la mappa d'attrito.
#### 5| Conclusioni e sviluppi futuri 101

<span id="page-108-0"></span>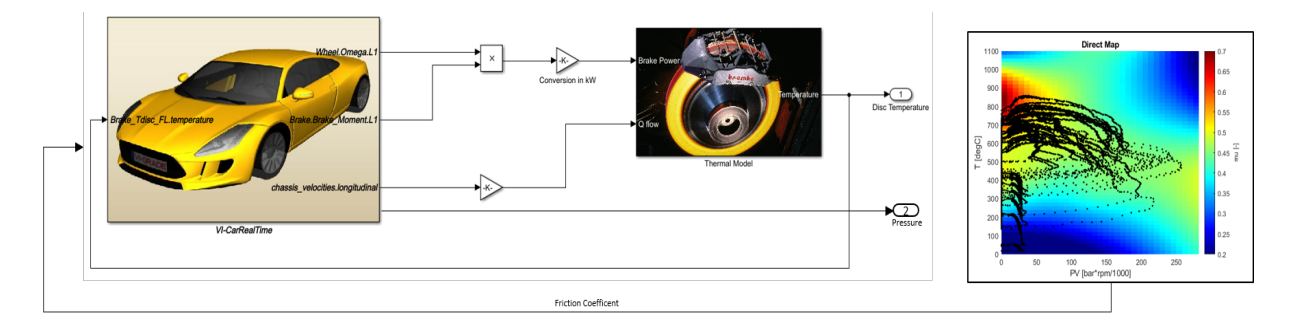

Figura 5.1: Modello esteso con mappa d'attrito

Con questo schema ampliato sarà dunque possibile prevedere le prestazioni dell'impianto frenante in co-simulazione con quelle della vettura.

Ricapitolando, la costruzione di questo modello termico e la digitalizzazione delle varie piste potranno essere sfruttate per svolgere simulazioni in innumerevoli applicazioni, come ad esempio la Formula 1, il Challenge e le auto GT, ed ottenere indicazioni assolutamente verosimili delle grandezze in gioco sull'impianto frenante, potendo così fornire dei dati migliori ai clienti.

Infine, gli output delle varie simulazioni permetteranno anche di creare i cicli da utilizzare al banco dinamico per le prove dei vari impianti, evitando così la necessità di dover avere i dati delle telemetrie ottenuti da prove in pista.

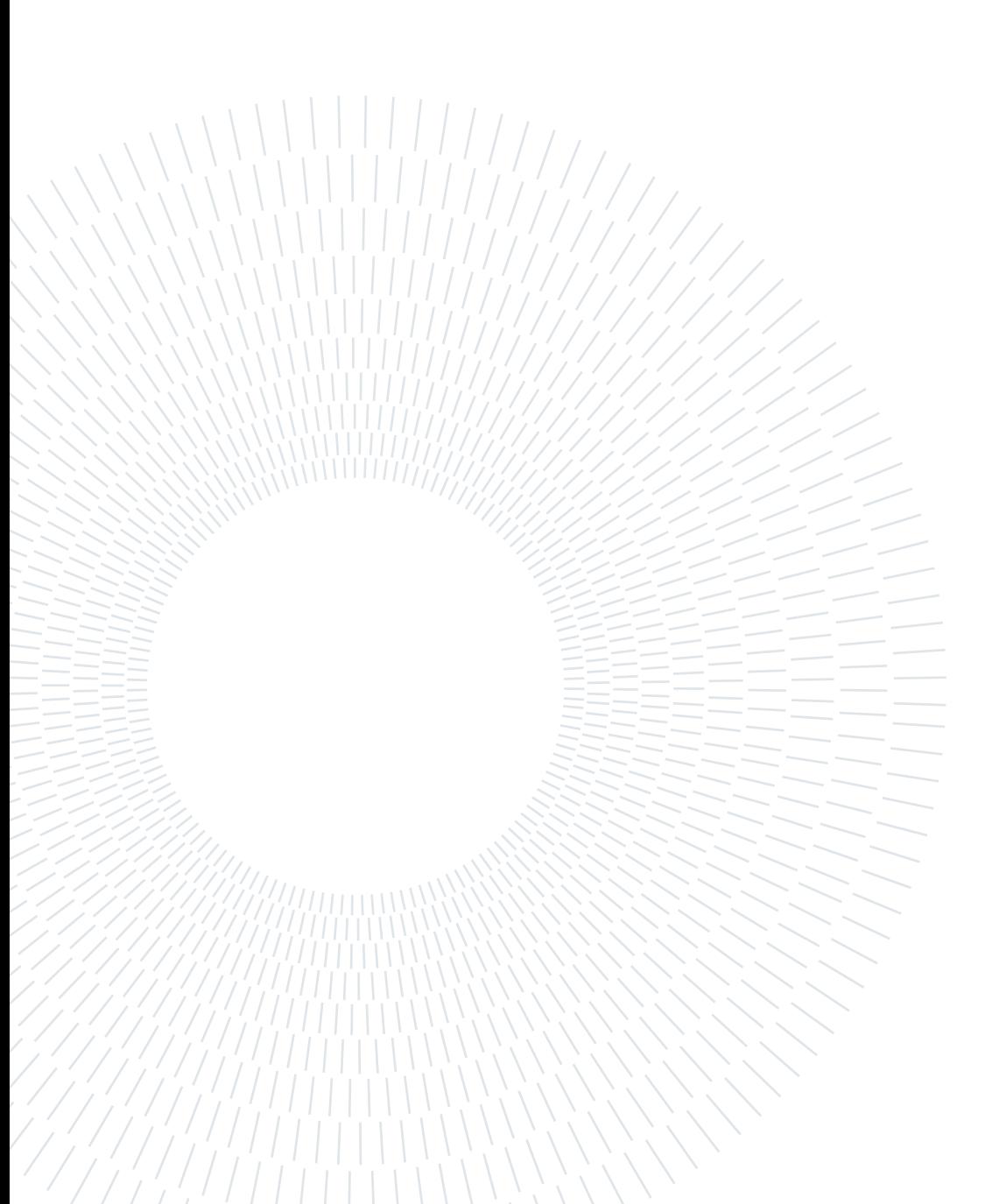

### **Bibliografia**

- [1] Vi-grade. <https://www.vi-grade.com/#keepbridgingthegap>.
- [2] Adam Schneider. Gps visualizer. <https://www.gpsvisualizer.com/>. Ultima consultazione: 02.12.2021.
- [3] E. Catmull and R. Rom. A class of local interpolating splines. In R. E. Barnhill and R. F. Riesenfeld, editors, Computer Aided Geometric Design, pages 317–326. Academic Press, 1974.
- [4] C. de Boor. A Practical Guide to Spline, volume Volume 27. 1978.
- [5] Wikipedia. [https://it.wikipedia.org/wiki/Polinomio\\_di\\_Bernstein](https://it.wikipedia.org/wiki/Polinomio_di_Bernstein). Ultima consultazione: 07.10.2021.
- [6] Wikipedia. [https://it.wikipedia.org/wiki/Algoritmo\\_di\\_de\\_Casteljau](https://it.wikipedia.org/wiki/Algoritmo_di_de_Casteljau). Ultima consultazione: 07.10.2021.
- [7] H. Akima. A new method of interpolation and smooth curve fitting based on local procedures. Journal of the ACM (JACM), pages 589–602, 1970.
- [8] H. Akima. A method of bivariate interpolation and smooth surface fitting based on local procedures. Communications of the ACM, pages 18–20, 1974.
- [9] F. N. Fritsch and R. E. Carlson. Monotone piecewise cubic interpolation. SIAM Journal on Numerical Analysis, pages 238–246, 1980.
- [10] V. Agnihotri and Dr. MK Chopra. Optimized thermo-structural analysis of solid and vented disc brake using finite element mathod (a case study). Journal of Mechanical and Civil Engineering, 11(4):40–49, 2014.
- [11] V. Parab, K. Naik, and AD Dhale. Structural and thermal analysis of brake disc. International Journal of Engineering Development and Research, 2(2):1398–1403, 2014.
- [12] Wikipedia. [https://it.wikipedia.org/wiki/Effetto\\_Seebeck](https://it.wikipedia.org/wiki/Effetto_Seebeck). Ultima consultazione: 24.01.2022.

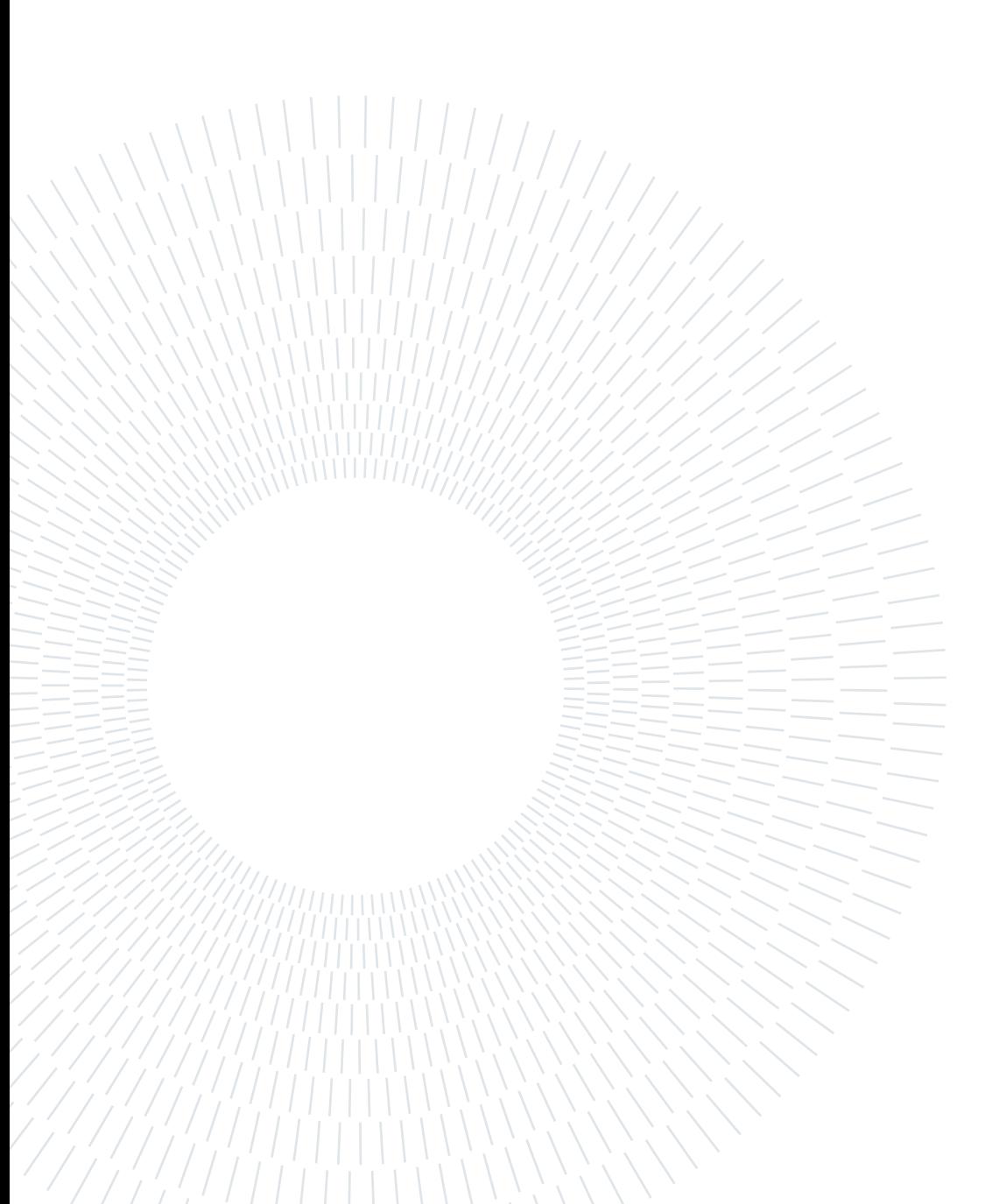

## Appendice A: Altimetria Google Earth

Nel capitolo [1](#page-16-0) viene mostrato come avvenga la ricostruzione dei circuiti che poi sono utilizzati per le simulazioni. Lo scopo di questa appendice è quello di mostrare se i profili altimetrici ottenuti tramite Google Earth siano veritieri ed affidabili e per farlo si è scelto di fare un confronto con i dati ufficiali riportati sul sito della Formula 1.

In figura [A.1](#page-112-0) e [A.2](#page-113-0) sono riportati i confronti fatti sul circuito belga di Spa-Francorchamps e quello italiano di Monza.

<span id="page-112-0"></span>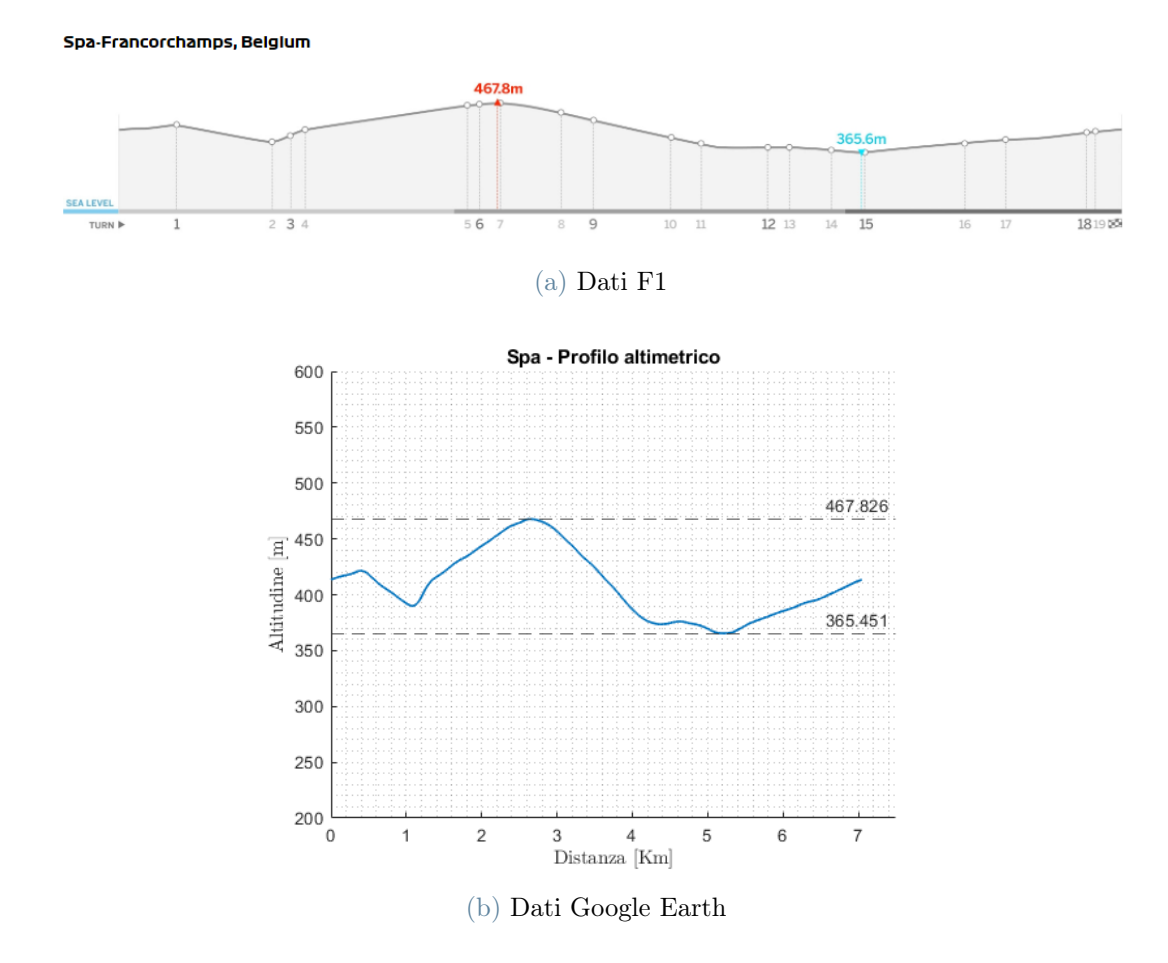

Figura A.1: Comparazione dei profili altimetrici - Spa Francorchamps

<span id="page-113-0"></span>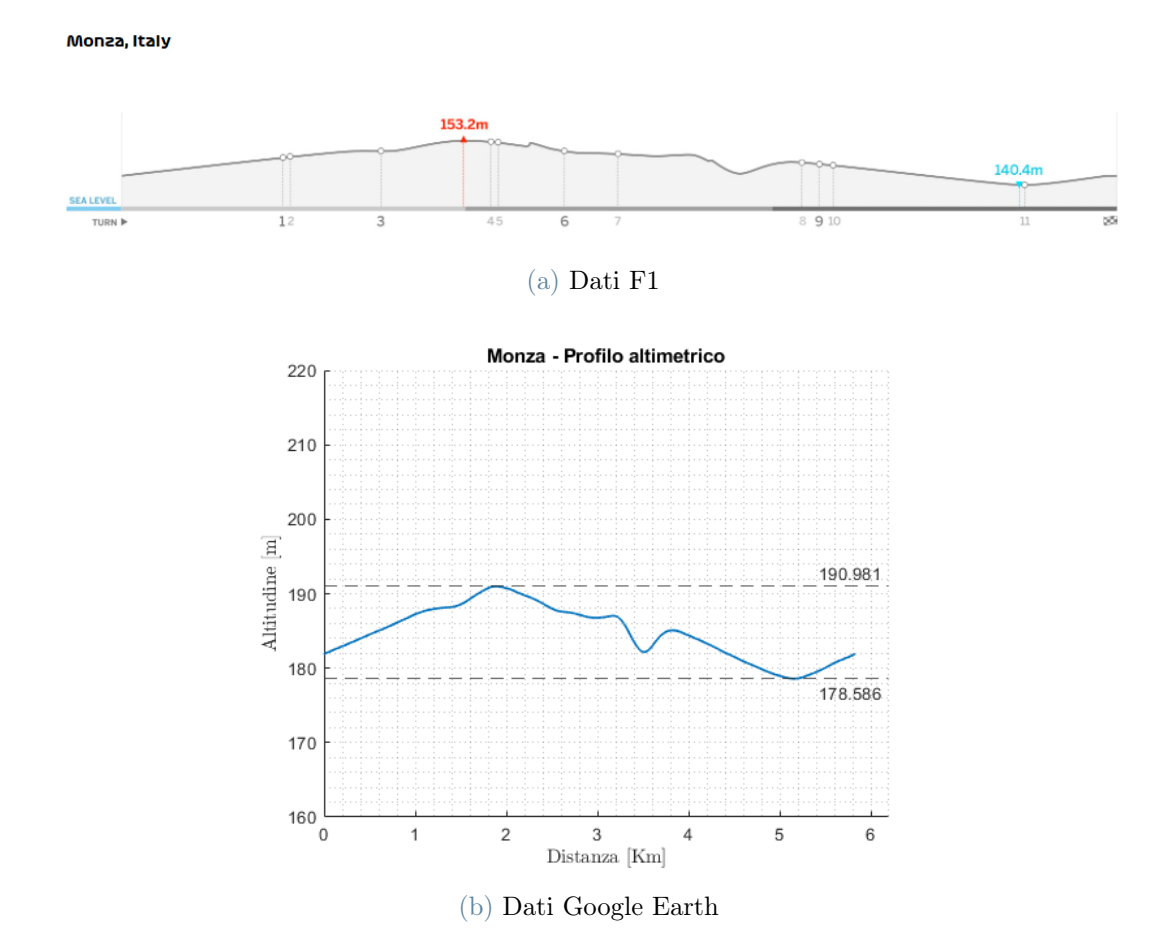

Figura A.2: Comparazione dei profili altimetrici - Monza

Osservando i valori riportati nei grafici ci si accorge subito di come Google Earth rappresenti esattamente l'altimetria del circuito di Spa mentre in quella del circuito di Monza è presente un offset di circa 40 [m]. Questo aspetto in realtà non risulta essere critico perché nel processo di ricostruzione del circuito viene fatta fatta una traslazione in modo che l'altitudine sul traguardo sia a 0 [m]. Quello che davvero conta verificare è dunque il  $\Delta h$ , ovvero l'escursione tra l'altezza massima e quella minima su ciascun circuito sia più o meno simile trai i dati Google Earth e quelli forniti da F1. Questo confronto è mostrato nella tabella [A.1.](#page-114-0)

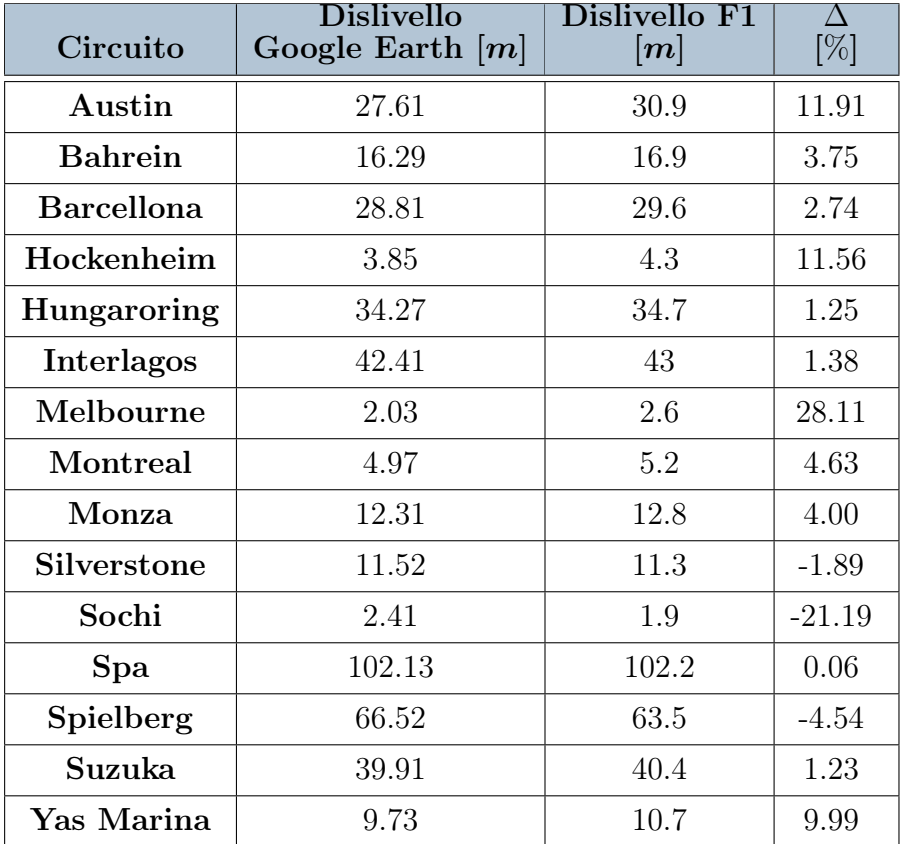

#### <span id="page-114-0"></span>A Appendice A: Altimetria Google Earth 107

Tabella A.1: Confronto del cambio di altitudine dei vari circuiti

Risulta essere interessante analizzare la differenza percentuale tra i dati riportati in tabella. Si può notare come nella maggior parte dei circuiti la differenza tra il cambio d'elevazione di Google Earth e quello di F1 sia inferiore al 5%, un valore assolutamente accettabile.

Le differenze più grandi si notano invece nei circuiti che hanno una variazione altimetrica piuttosto bassa. In questi casi il delta risulta essere abbastanza elevato, superando anche il 20%, ma questo perché su numeri piccoli, piccole variazioni hanno un impatto percentuale molto maggiore. Un esempio di ciò lo si ha osservando le righe relative a Melbourne e Spielberg: sul circuito australiano si ha una differenza di poco più di 50 [cm] ma questa ha un impatto percentuale decisamente elevato essendo il circuito sostanzialmente piatto. Sulla pista austriaca invece la differenza tra Google Earth e F1 è di 3 [m] ma la differenza percentuale è molto ridotta essendo il circuito caratterizzato da importanti sali-scendi.

In conclusione i dati raccolti con Google Earth si raccordano piuttosto bene con quelli riportati da F1 sul suo sito ufficiale e questo garantisce che i circuiti realizzati su VI-Road ed utilizzati per le simulazioni abbiano uno sviluppo tridimensionale assolutamente reale.

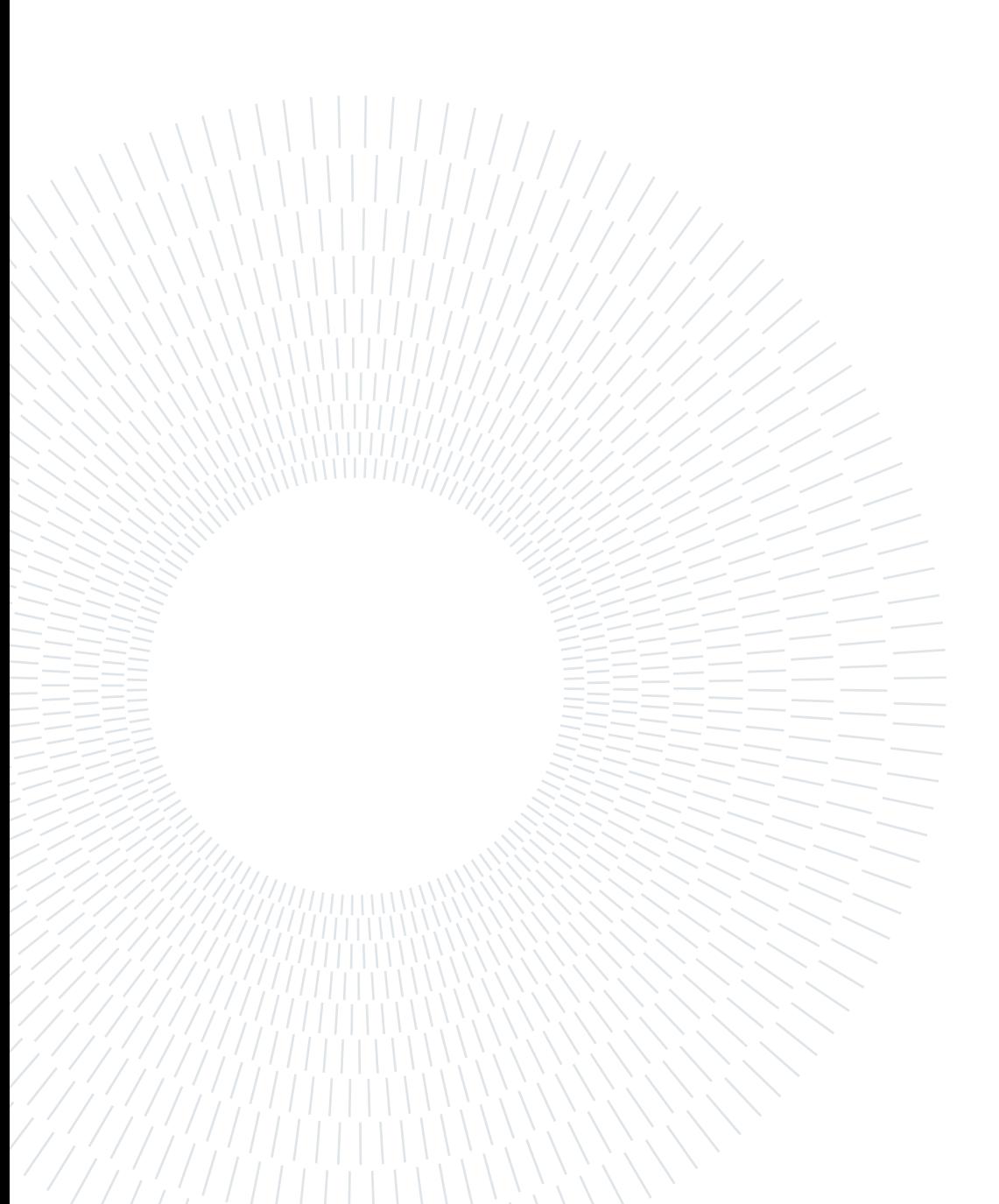

# Appendice B: Pagani Huayra R

Le simulazioni svolte nell'elaborato sono basate su un modello veicolo basato sulla Pagani Huayra R. In questa appendice viene presentata meglio questa vettura attraverso i suoi dati tecnici principali.

Innanzitutto bisogna dire che non si tratta di una veicolo di serie ma bensì di un'edizione limitata a 30 esemplari, tutti venduti, dal prezzo unitario di  $\epsilon$ 2.600.000 tasse escluse. In figura [B.1](#page-116-0) sono riportate le diverse viste della macchina con anche le principali dimensioni.

<span id="page-116-0"></span>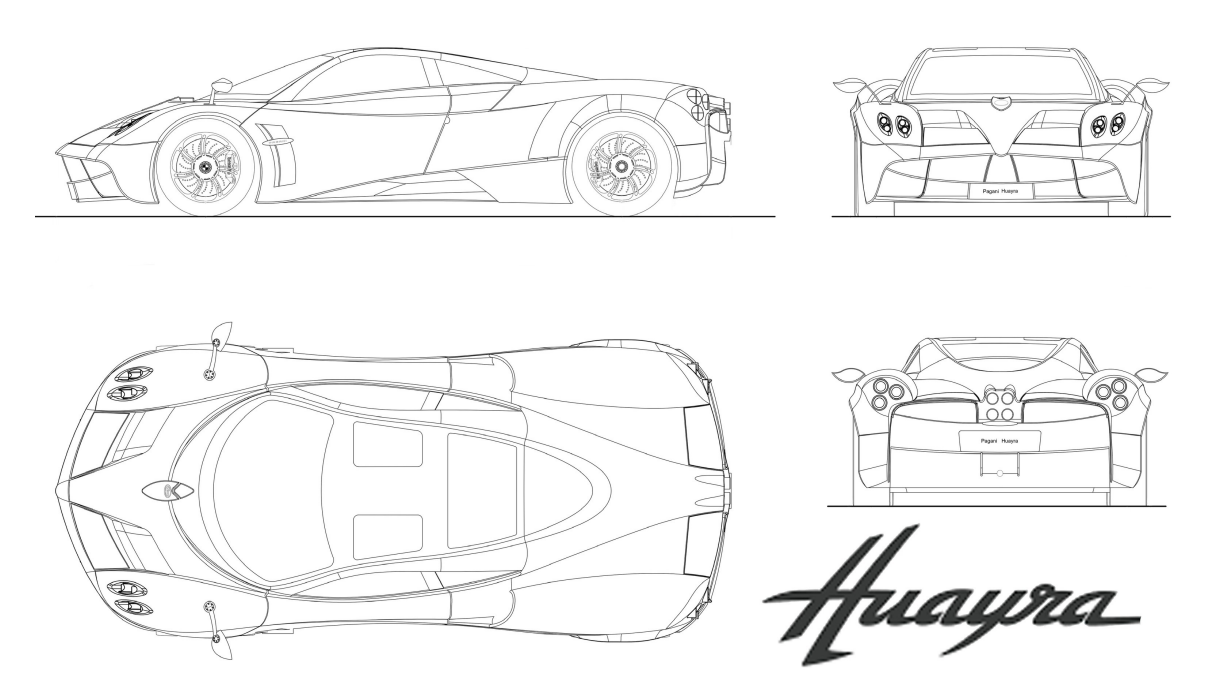

Figura B.1: Dimensioni Pagani Huayra R

A colpire è il peso della vettura, solo 1050 Kg a secco, reso possibile dalla massima ingegnerizzazione di tutte le parti. Si tratta infatti di una vettura estrema, rivista in ogni singolo particolare rispetto alla versione "standard". Per massimizzare la riduzione del peso è stata realizzata una monoscocca completamente in materiali compositi, tra cui

#### 110 B| Appendice B: Pagani Huayra R

carbo-titanio e carbo-triax, che ingloba integralmente anche i sedili. L'impiego di questi materiali garantisce un aumento del 51% della rigidità flessionale e del 16% di quella torsionale rispetto alla versione non racing.

La vettura viene spinta dal motore Pagani V12-R, un'unità aspirata da 6.0 litri e 12 cilindri appositamente sviluppata per questo modello ed in grado di erogare 850 CV a 8250 giri/min ed una coppia massima di 750 Nm in un range che va da 5500 a 8300 giri/min. La trazione è posteriore con un cambio sequenziale a 6 rapporti sviluppato in collaborazione con HWA AG. Anche l'impianto di scarico è stato completamente rivisto con l'utilizzo di tubi in lega Inconel, rivestiti di ceramica, per garantire una migliore dissipazione del calore, e spessi un terzo di quelli utilizzati sulle vetture di gamma più bassa.

<span id="page-117-0"></span>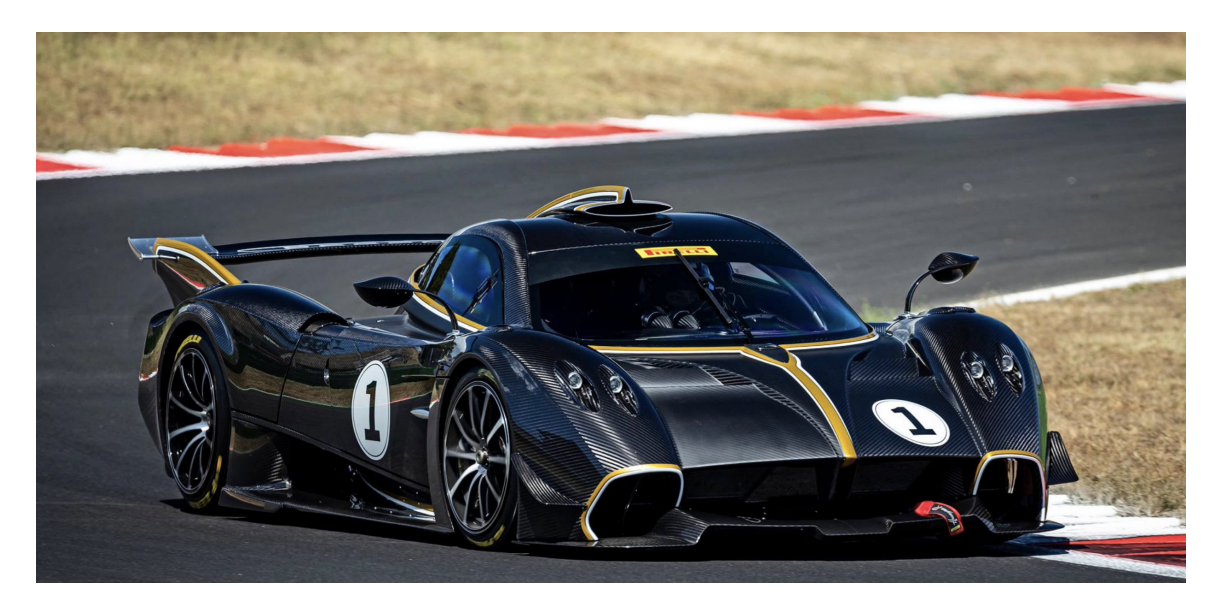

Figura B.2: Pagani Huayra R in pista

Anche dal punto di vista aerodinamico la casa di San Cesario Sul Panaro ha cercato prestazioni estreme sviluppando una vettura in grado di generare quasi 1000 kg di downforce a 320 km/h con un bilanciamento di 46% - 54%. L'estetica della vettura è funzionale per il raggiungimento della massima efficienza aerodinamica e per la fluidodinamica interna, essenziale per garantire il giusto raffreddamento a freni e motore.

Brembo entra in gioco nella realizzazione dell'impianto frenante fornendo a Pagani dischi carbo-ceramici CCM-R autoventilati accoppiati a pastiglie racing. In questo modo è possibile avere grandi vantaggi in termini di conducibilità termica e potere frenante, caratteristiche essenziali per permettere alla Huayra R di avere prestazioni molto elevate.

In tabella [B.1](#page-118-0) sono riportati i principali dati tecnici della vettura.

<span id="page-118-0"></span>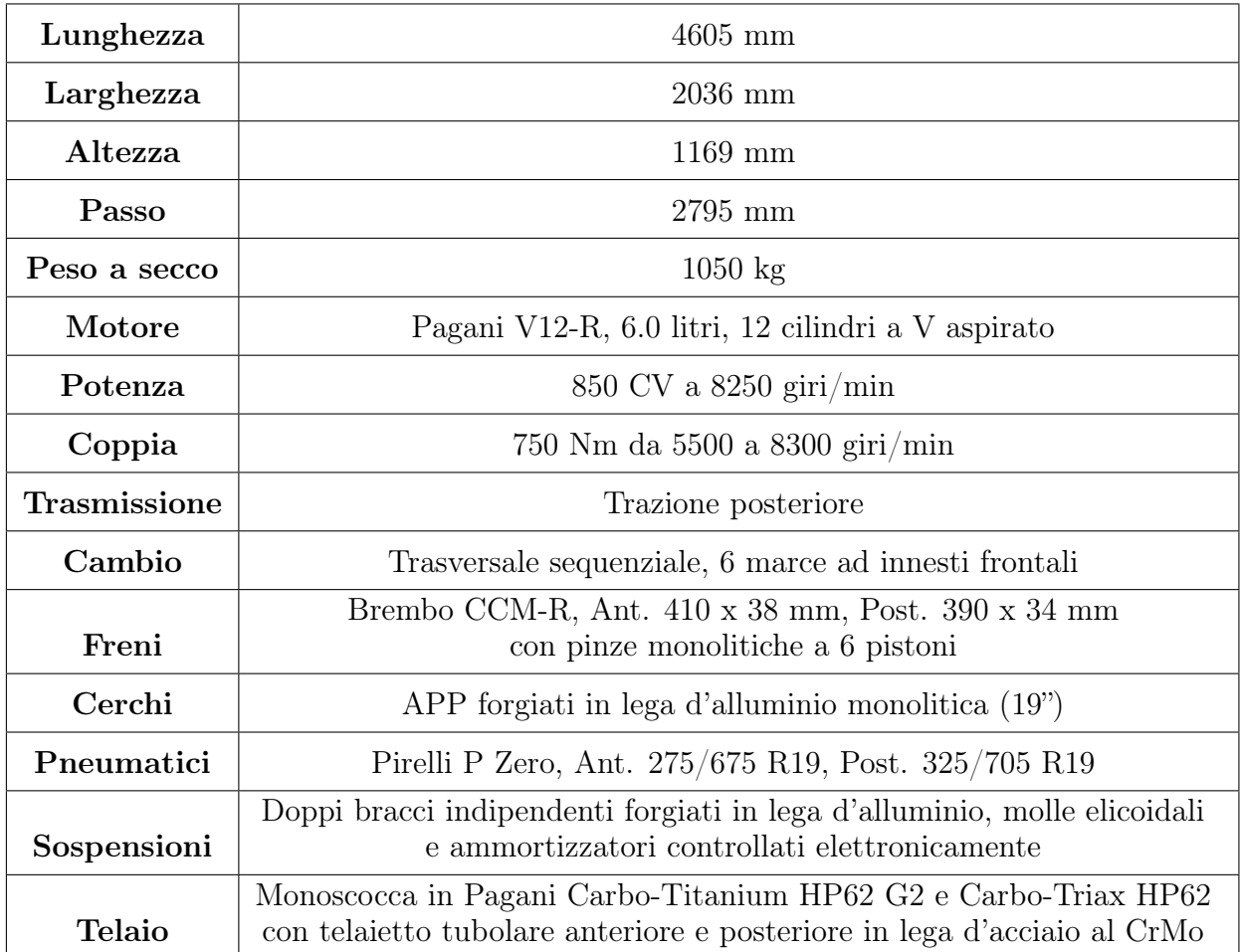

Tabella B.1: Dati tecnici della Pagani Huayra R

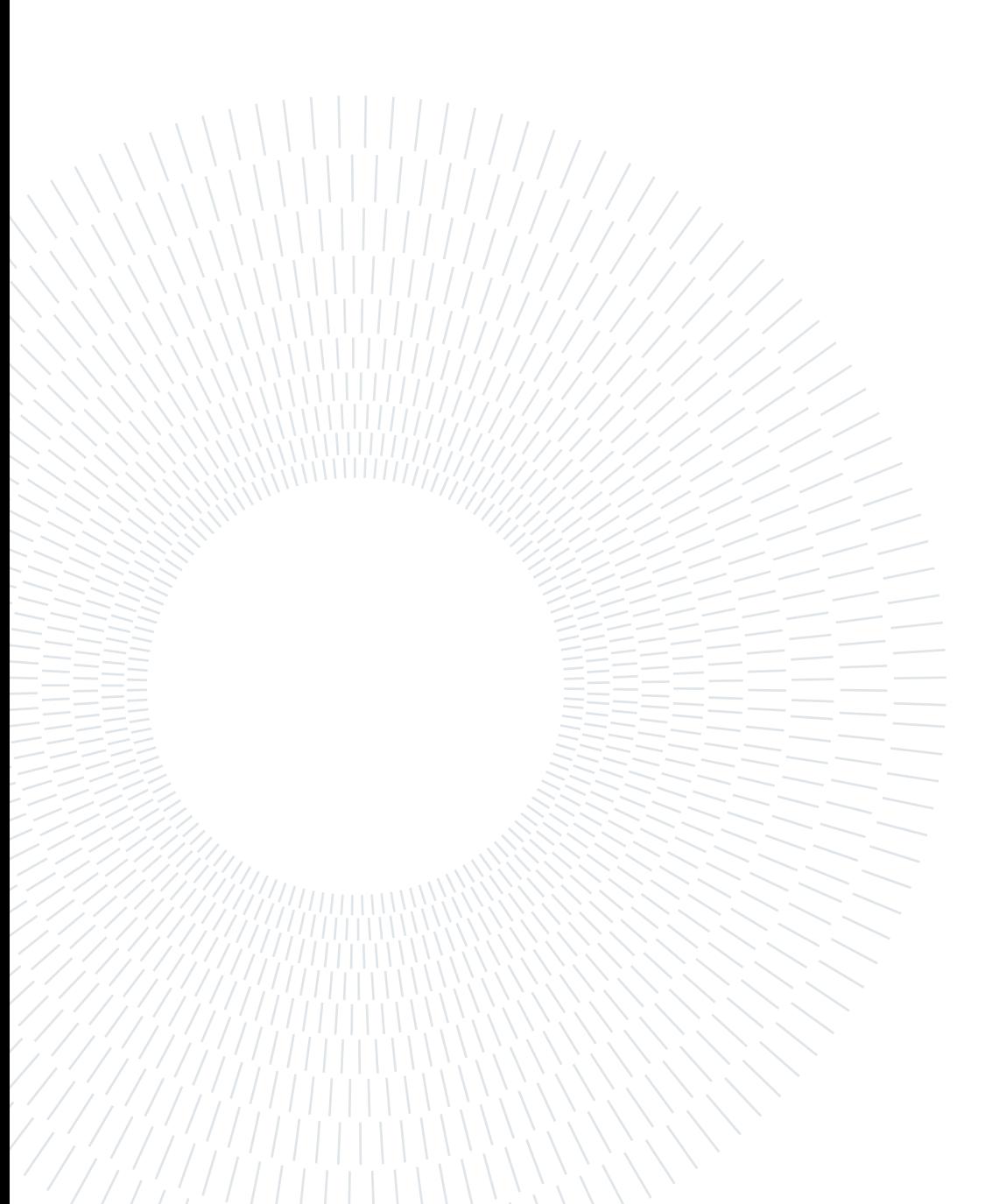

## Elenco delle figure

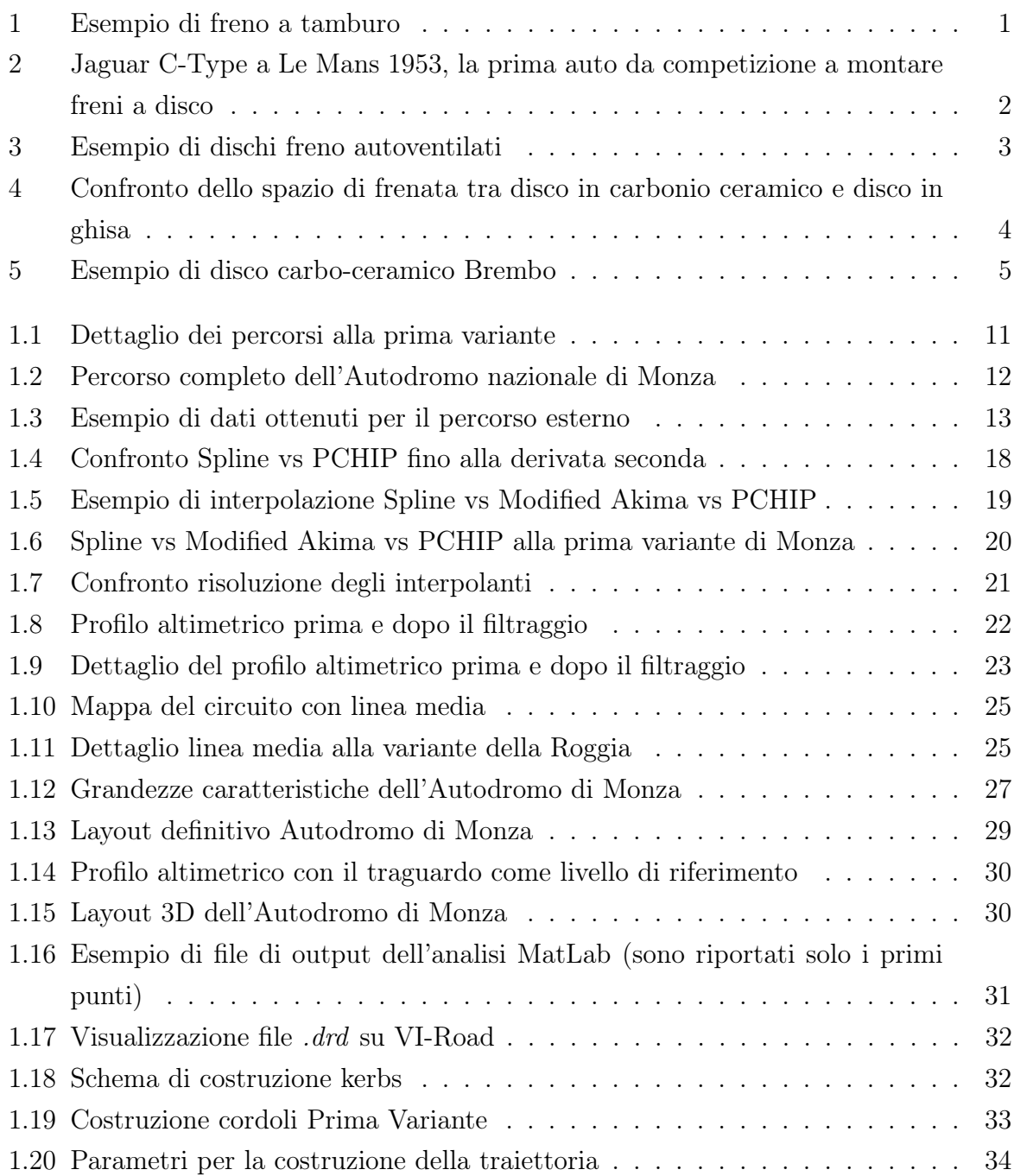

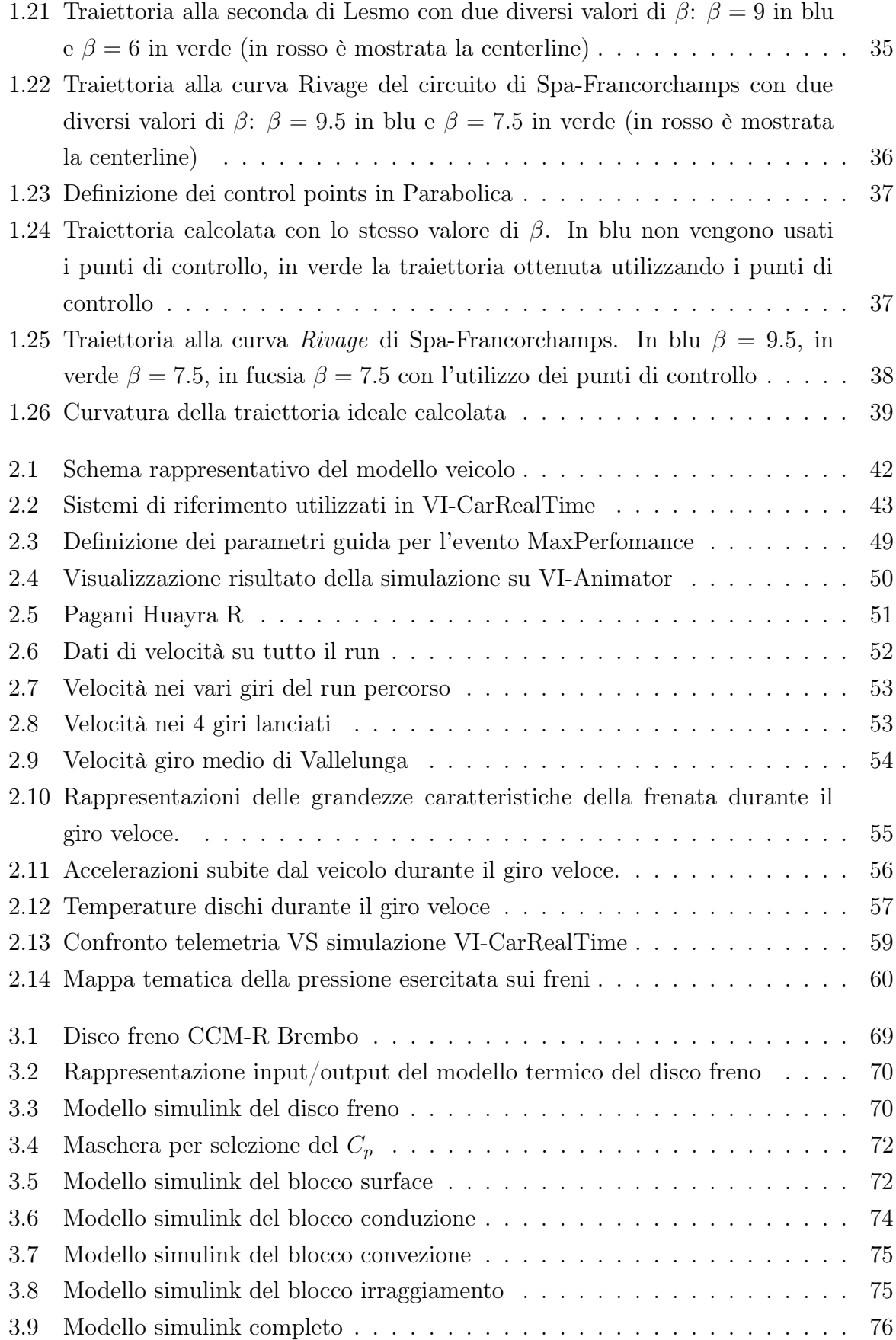

### | Elenco delle figure 115

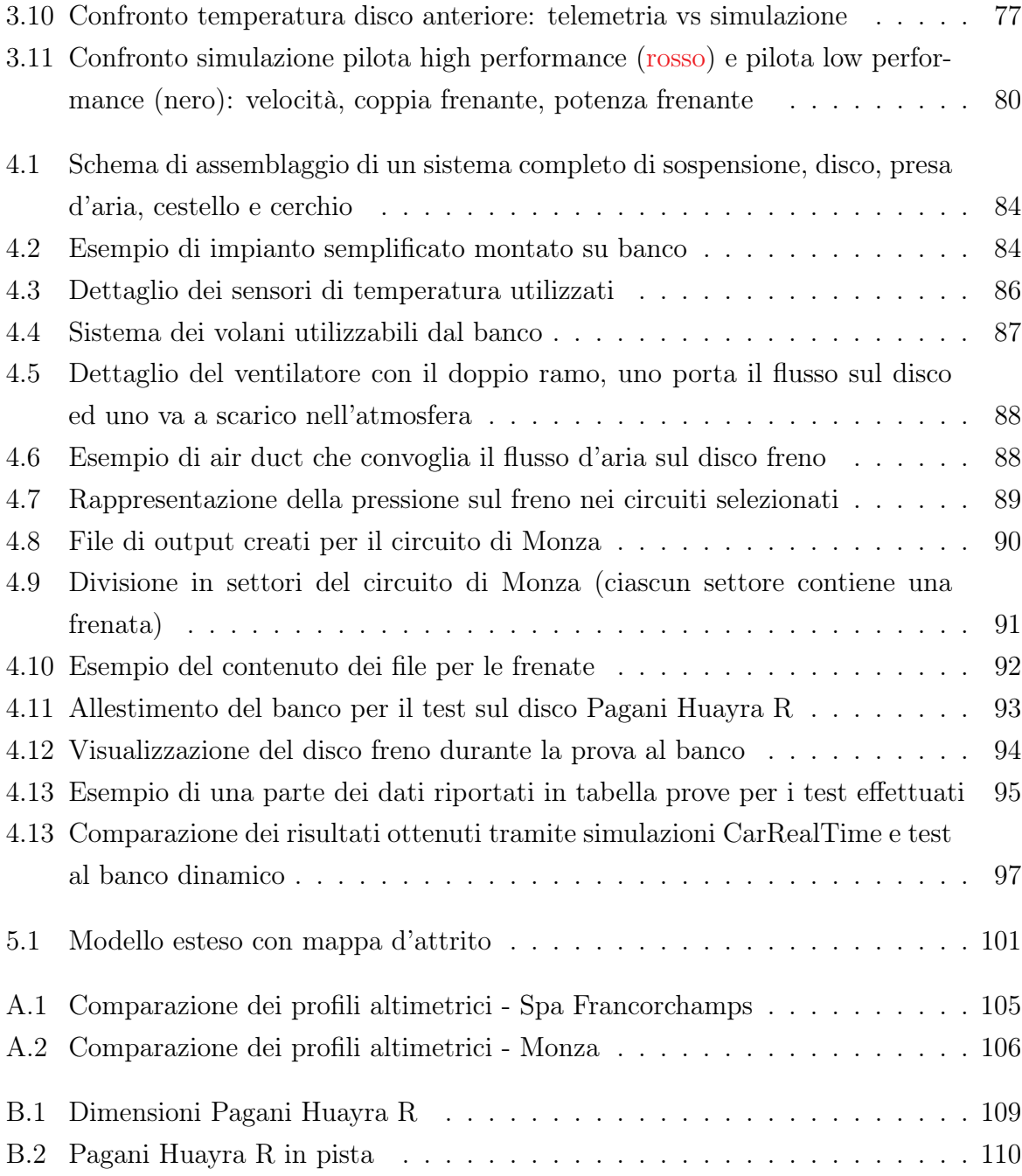

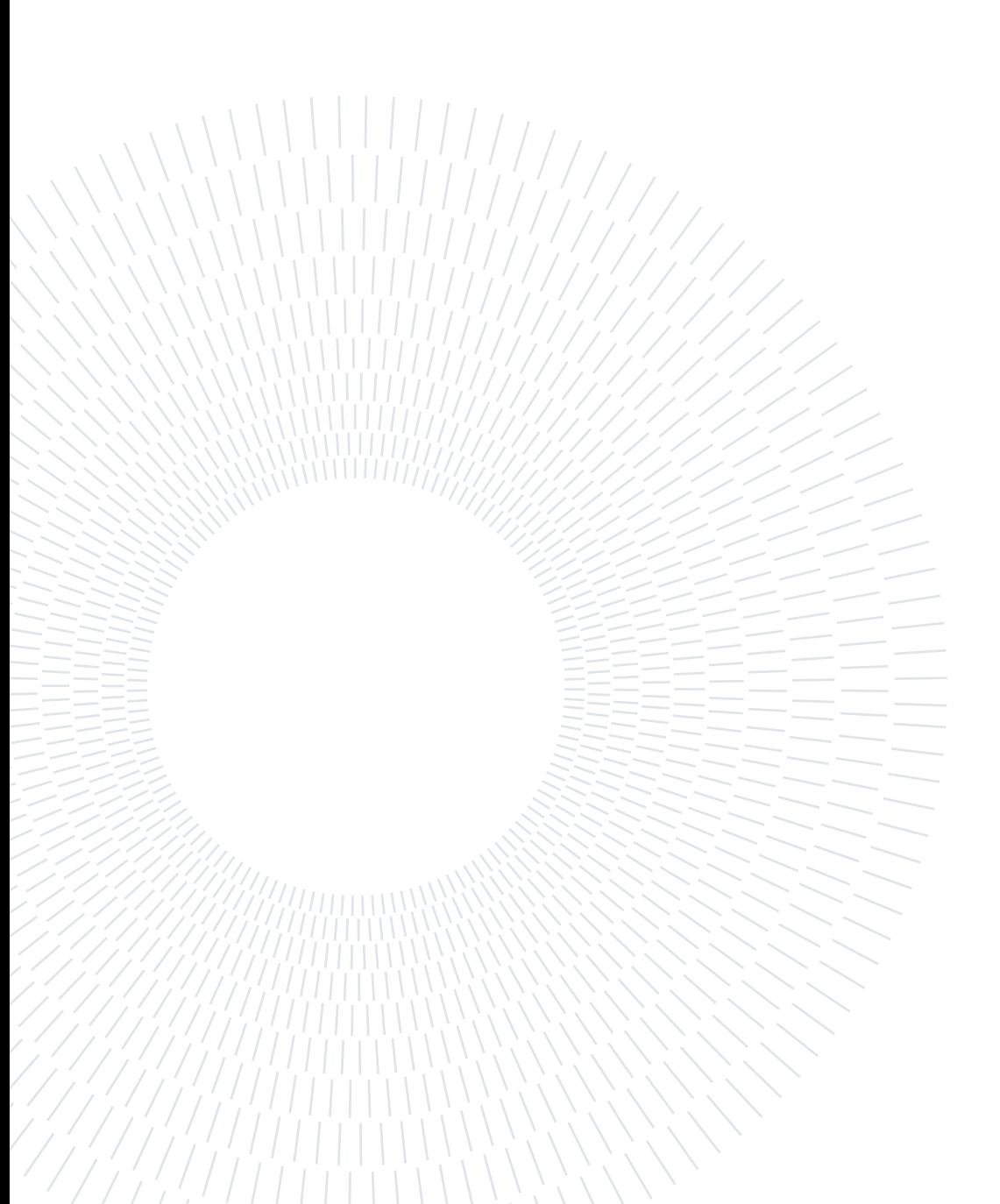

## Elenco delle tabelle

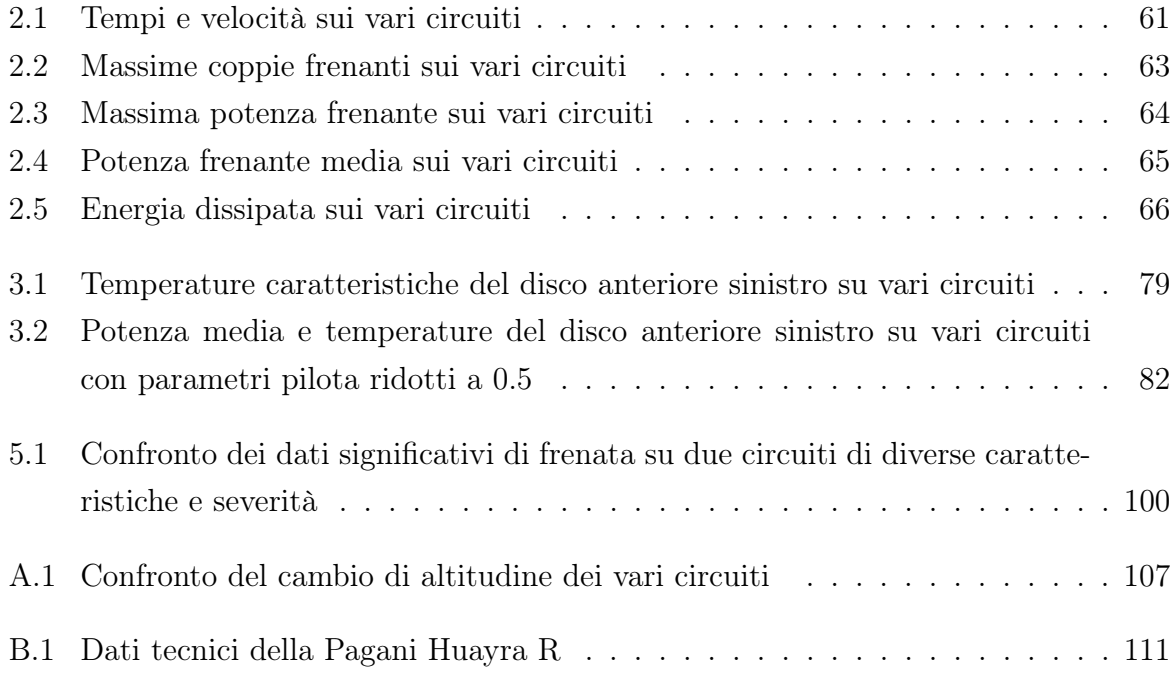

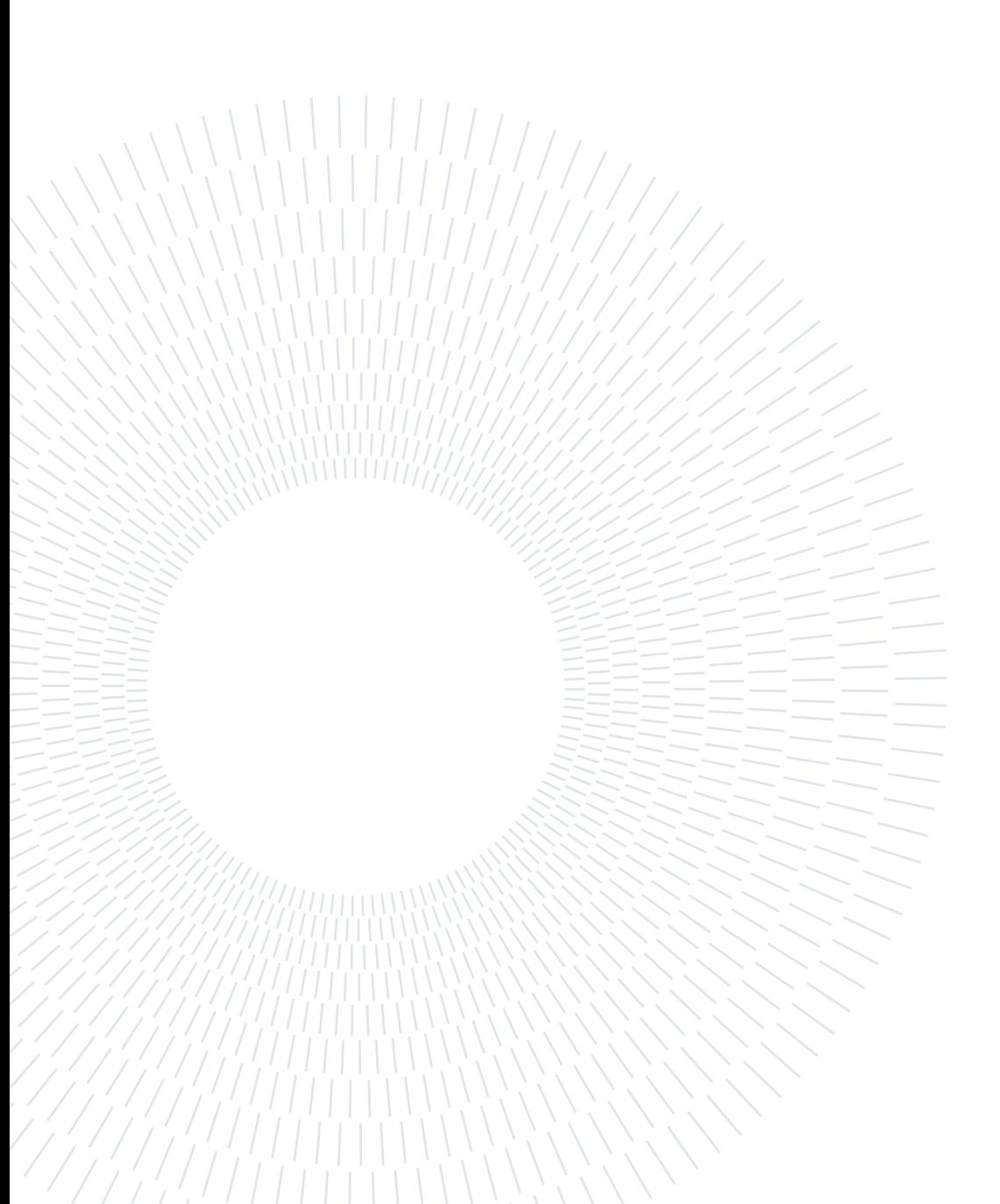

## Ringraziamenti

Vorrei dedicare questa pagina alle persone che mi hanno supportato in tutti questi anni e nella redazione di questa tesi.

Innanzitutto, ringrazio il Prof. Maurizio Boffadossi, il mio relatore, per la sua incredibile disponibilità e per le sue preziose indicazioni in ogni fase della realizzazione dell'elaborato.

Un ringraziamento va al mio tutor Andrea Meschini per avermi concesso questa incredibile opportunità ed avermi seguito durante tutto il mio tirocinio. Ringrazio poi tutto il reparto testing & validation della BU Performance di Brembo per avermi aiutato in ogni momento e per avermi accolto in un ambiente fantastico dove ho potuto imparare molto.

Voglio assolutamente ringraziare i miei genitori per il loro costante sostegno e per i loro insegnamenti senza i quali oggi non sarei ciò che sono. Grazie davvero perché senza di voi tutto questo non sarebbe stato possibile.

A mio fratello, perché con le litigate, le uscite, le prese in giro e l'amicizia sei sempre stato fondamentale nella mia vita. Senza di te non sarebbe mai la stessa cosa.

Un grazie speciale va poi a tutti i miei parenti per essere sempre pronti a incoraggiarmi e per essermi stati vicino in questi anni.

Ringrazio i miei colleghi, in particolare Teo, Dado, Riki, Claudia e Detta, con i quali ho condiviso gioie, dolori, ansie e soddisfazioni in questi magnifici anni di università.

Infine, ma non di certo per importanza, ringrazio i miei amici di Sirone, la mia seconda famiglia. Con alcuni siamo cresciuti insieme, con altri invece ho legato da meno tempo ma se sono arrivato qui, lo devo anche a tutte le esperienze che abbiamo condiviso. Quindi grazie per tutte le risate e tutti i momenti che abbiamo vissuto e che continueremo a vivere.

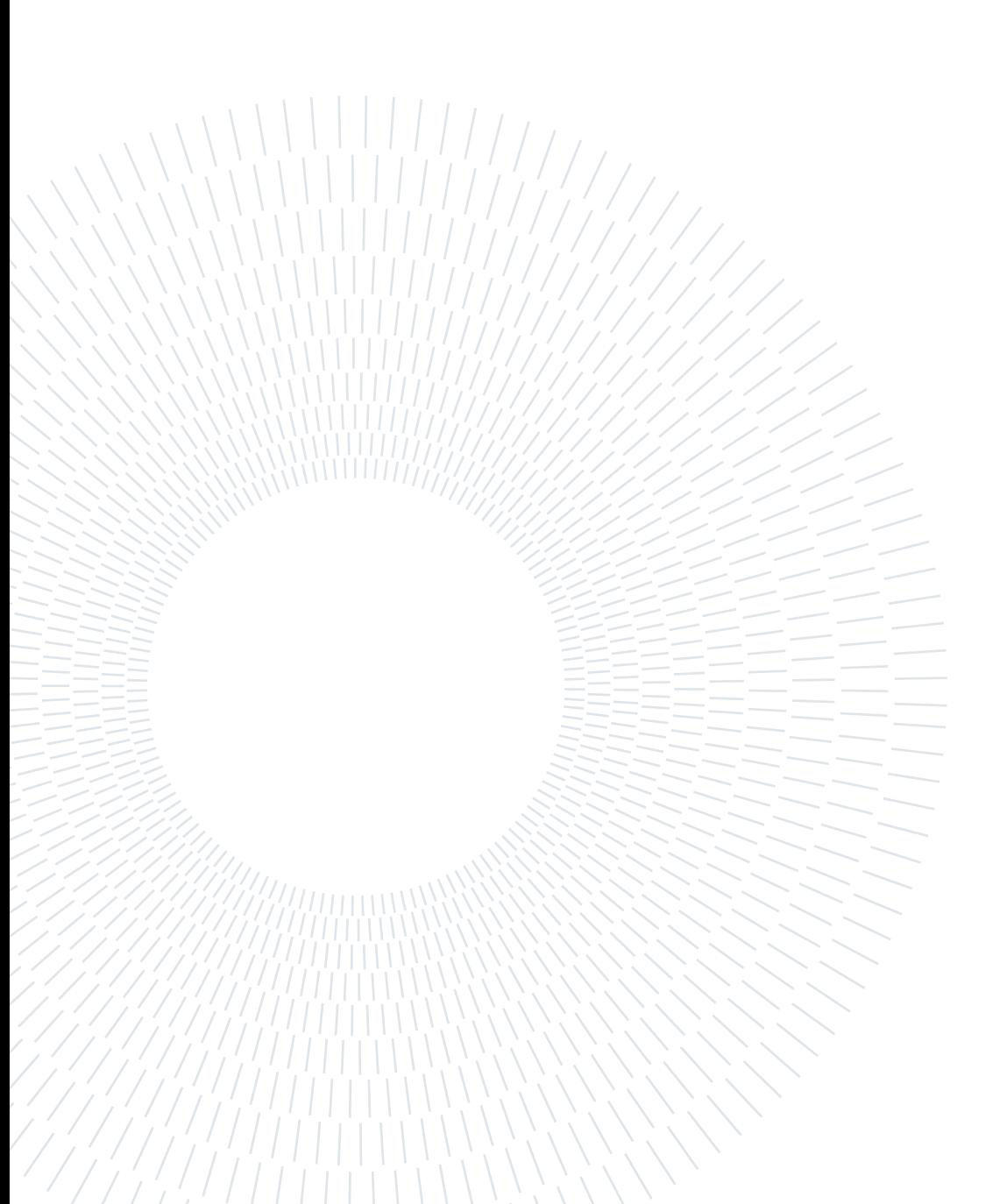